## **GARMIN.**

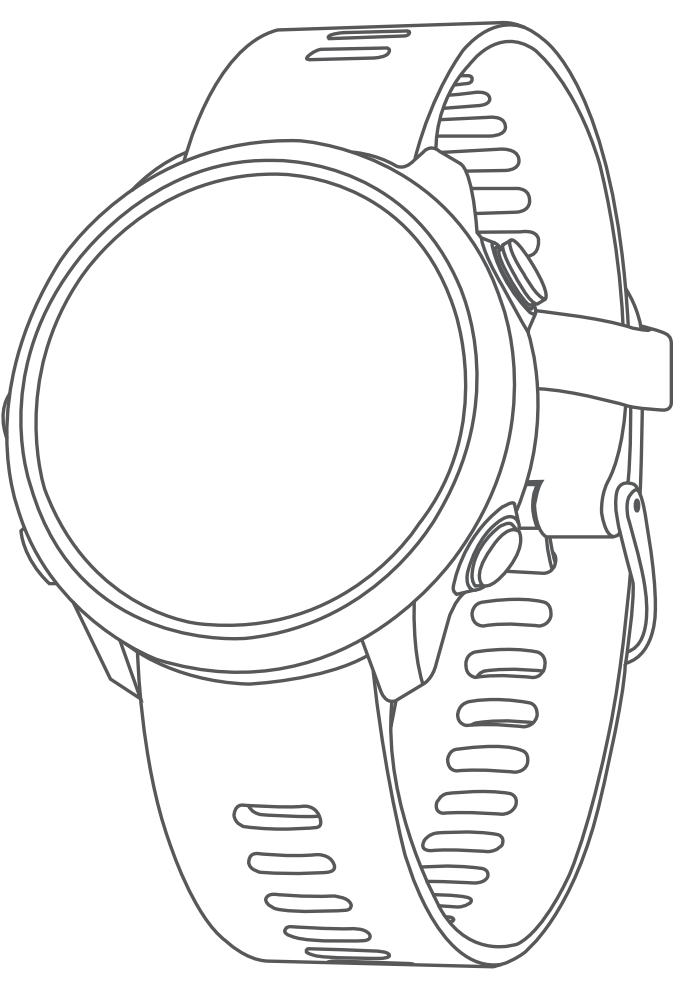

# FORERUNNER® 645/645 MUSIC

Brugervejledning

#### © 2018 Garmin Ltd. eller dets datterselskaber

Alle rettigheder forbeholdes. I henhold til lovgivningen om ophavsret må denne vejledning ikke kopieres, helt eller delvist, uden skriftligt samtykke fra Garmin. Garmin forbeholder sig retten til at ændre eller forbedre sine produkter og til at ændre indholdet af denne vejledning uden at være forpligtet til at varsle sådanne ændringer og forbedringer til personer eller organisationer. Gå til [www.garmin.com](http://www.garmin.com) for at finde aktuelle opdatringer og supplerende oplysninger om brugen af dette produkt.

Garmin®, Garmin-logoet, ANT+®, Auto Lap®, Auto Pause®, Edge®, Forerunner®, VIRB® og Virtual Partner® er varemærker tilhørende Garmin Ltd. eller dets datterselskaber, registreret i USA og andre lande. Connect IQ™, Garmin Connect™, Garmin Express™, Garmin Move IQ™, Garmin Pay™, HRM-Run™, HRM-Tri™, HRM-Swim™, tempe™, TrueUp™, Varia™ og Varia Vision™ er varemærker tilhørende Garmin Ltd. eller dets datterselskaber. Disse varemærker må ikke anvendes uden udtrykkelig tilladelse fra Garmin.

Android™ er et varemærke tilhørende Google Inc. Apple® og Mac®er varemærker tilhørende Apple Inc., der er registreret i USA og andre lande. Navnet Bluetooth® og de tilhørende logoer ejes af Bluetooth SIG, Inc., og enhver brug deraf af Garmin foregår på licens. The Cooper Institute® samt tilhørende varemærker tilhører The Cooper Institute. Avanceret pulsanalyse fra Firstbeat. Spotify® softwaren er underlagt tredjepartslicenser, som kan ses her:<https://developer.spotify.com/legal/third-party-licenses>. Strava™ og STRAVA er varemærker tilhørende Strava, Inc. Wi-Fi® er et registreret varemærke tilhørende Wi-Fi Alliance Corporation. Windows® og Windows NT® er registrerede varemærker tilhørende Microsoft Corporation i USA og/eller andre lande. Rettighederne til øvrige varemærker og handelsnavne tilhører de respektive ejere.

Dette produkt er ANT+® -certificeret. Gå til [www.thisisant.com/directory](http://www.thisisant.com/directory), hvis du vil have en liste over kompatible produkter og apps.

## **Indholdsfortegnelse**

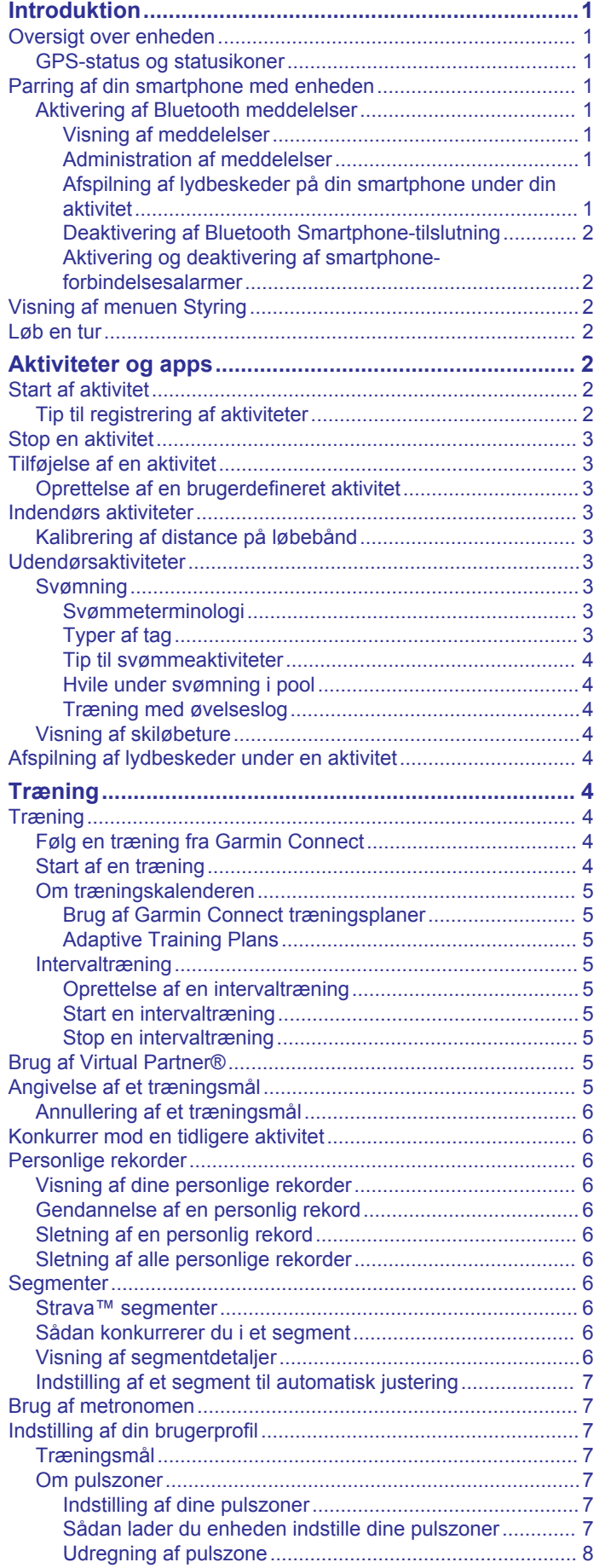

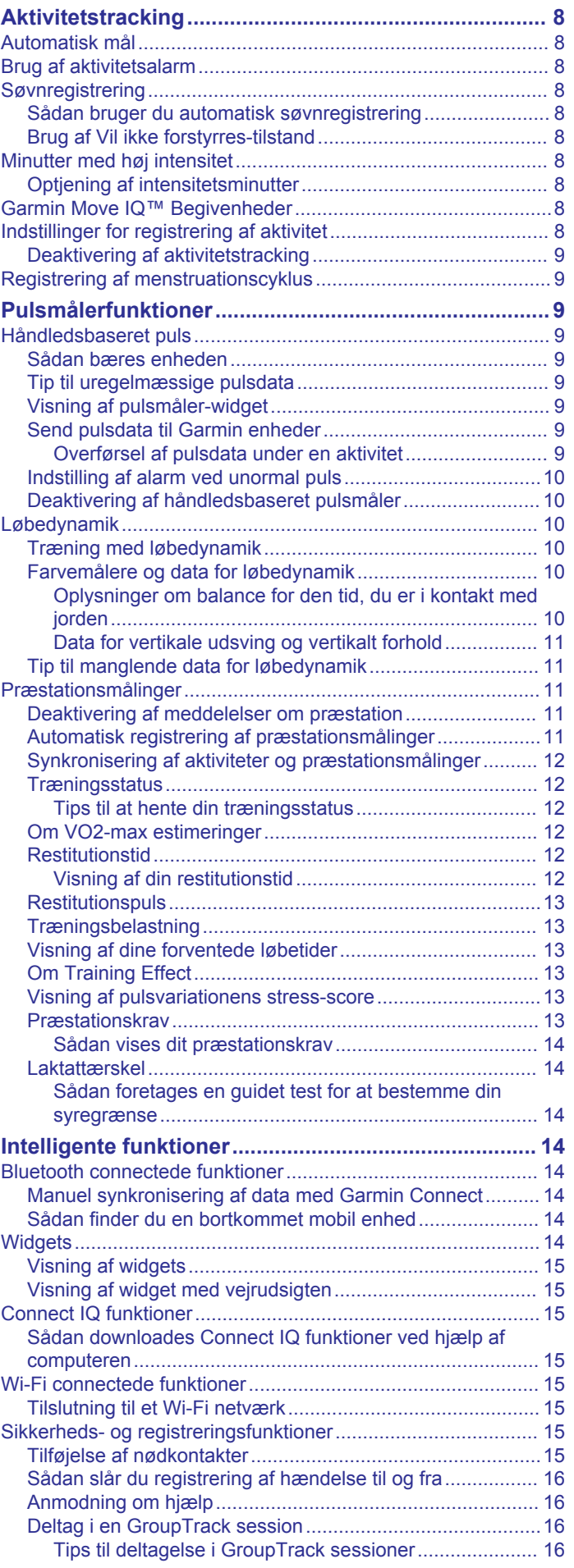

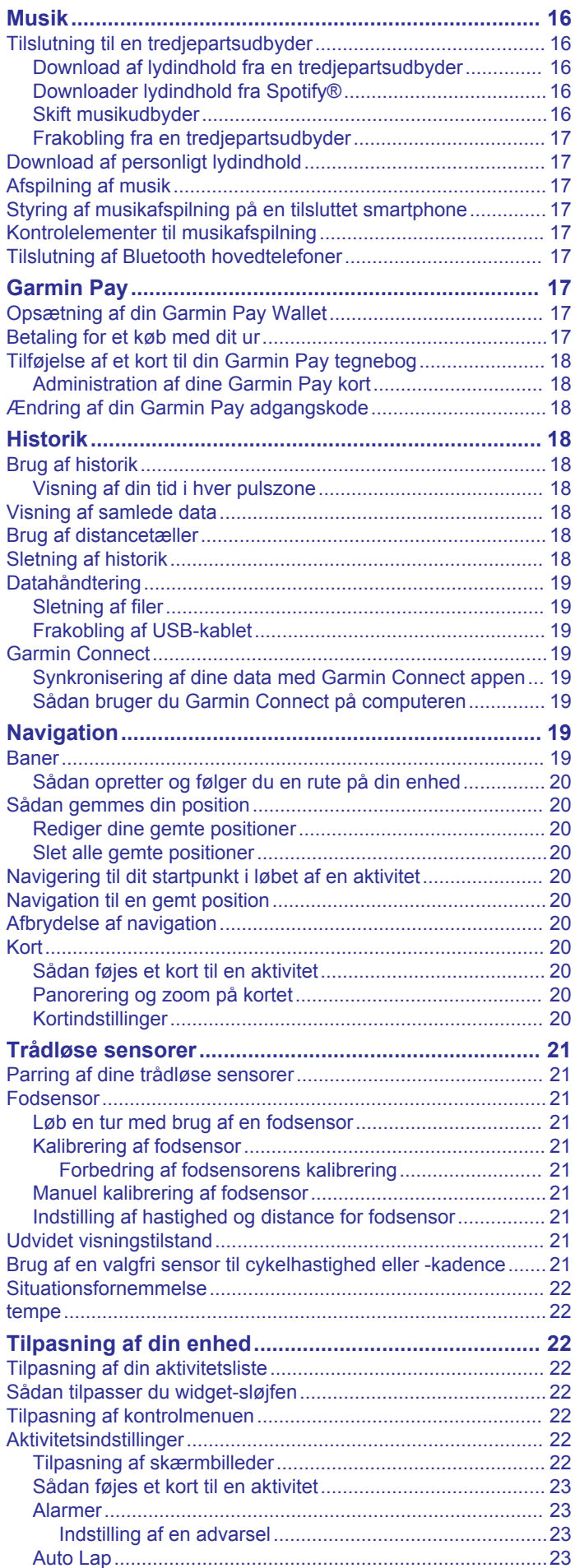

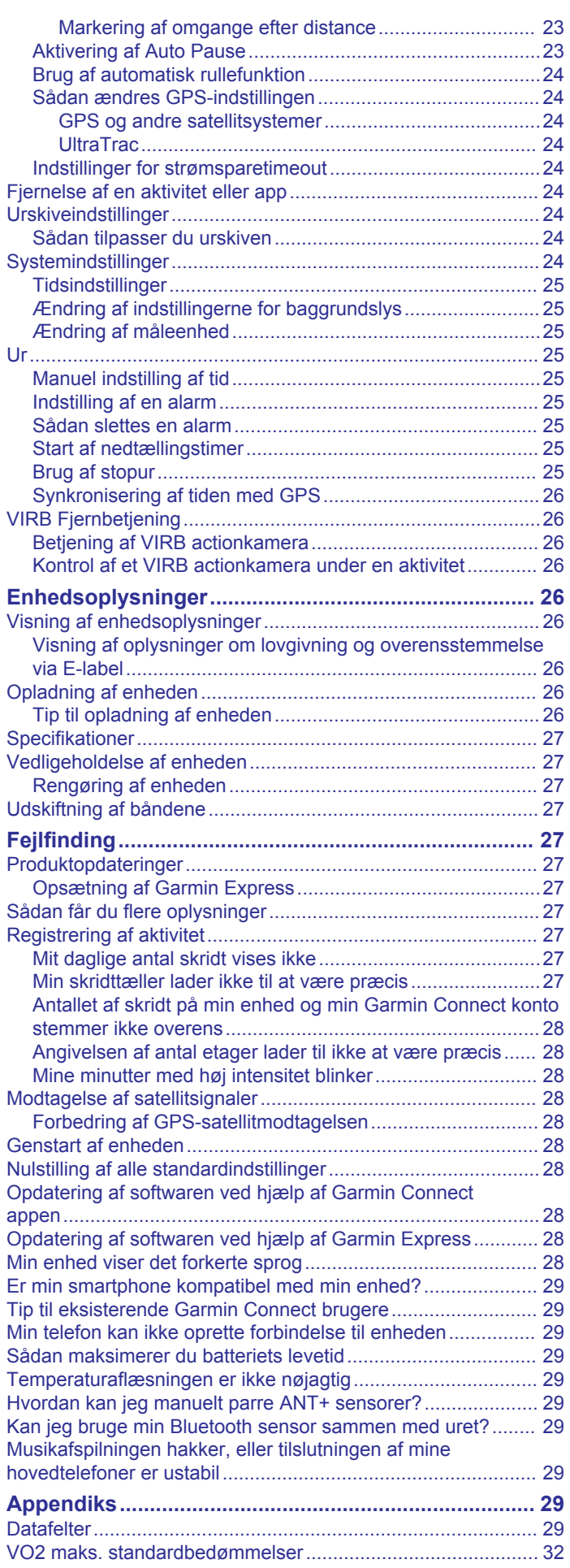

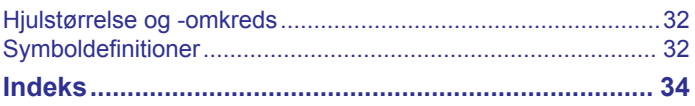

## **Introduktion**

#### **ADVARSEL**

<span id="page-6-0"></span>Se guiden *Vigtige produkt- og sikkerhedsinformationer* i æsken med produktet for at se produktadvarsler og andre vigtige oplysninger.

Konsulter altid din læge, inden du starter eller ændrer et træningsprogram.

## **Oversigt over enheden**

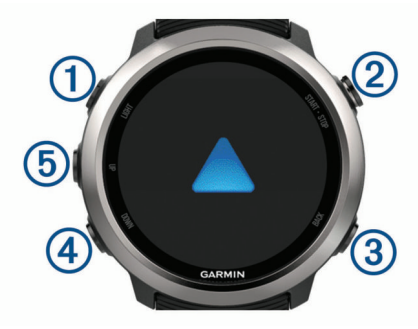

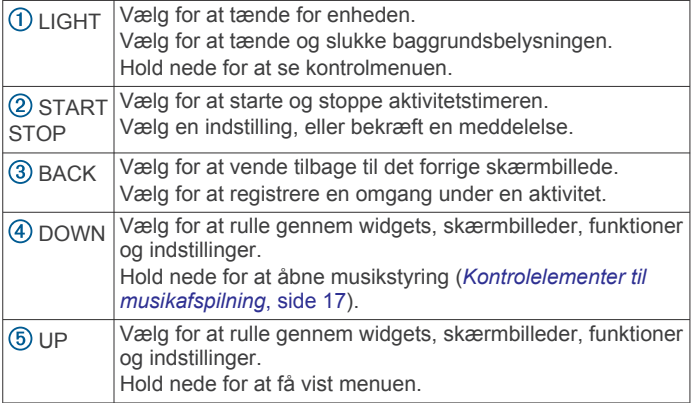

#### **GPS-status og statusikoner**

GPS-statusringen og ikonerne vises midlertidigt som overlay på hver dataskærmbillede. For udendørs aktiviteter skifter statusringen til grøn, når GPS'en er klar. Et blinkende ikon betyder, at enheden søger efter et signal. Et fast ikon betyder, at signalet blev fundet, eller at sensoren er tilsluttet.

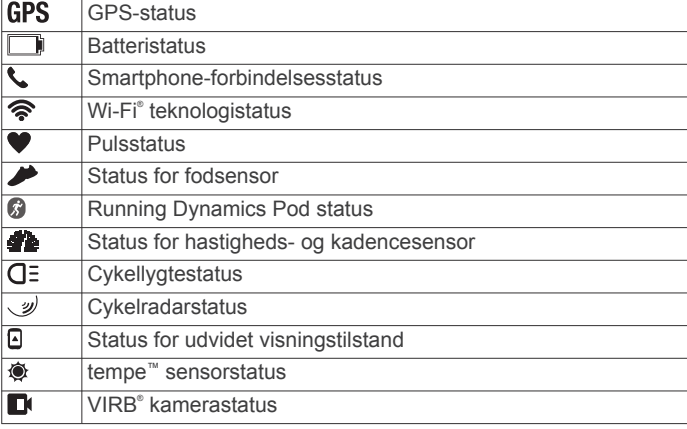

## **Parring af din smartphone med enheden**

Hvis du vil bruge de tilsluttede funktioner i Forerunner enheden, skal den parres direkte via Garmin Connect™ appen i stedet for fra Bluetooth® indstillingerne på din smartphone.

- **1** Fra appbutikken på din smartphone kan du installere og åbne Garmin Connect appen.
- **2** Anbring din smartphone inden for 10 m (33 fod) fra din enhed.

**3** Vælg **LIGHT** for at tænde enheden.

Første gang du tænder enheden, er den i parringstilstand. **TIP:** Du kan holde LIGHT nede og vælge v for manuelt at aktivere parringstilstand.

- **4** Vælg en indstilling for at tilføje din enhed til din Garmin Connect konto:
	- Hvis det er første gang, du parrer en enhed med Garmin Connect appen, skal du følge instruktionerne på skærmen.
	- Hvis du allerede har parret en anden enhed med Garmin Connect appen fra eller ••• menuen, skal du vælge **Garmin-enheder** > **Tilføj enhed** og følge instruktionerne på skærmen.

#### **Aktivering af Bluetooth meddelelser**

Før du kan aktivere meddelelser, skal du parre din Forerunner enhed med en kompatibel mobil enhed (*Parring af din smartphone med enheden*, side 1).

- **1** Hold **UP**.
- **2** Vælg **Indstillinger** > **Telefon** > **Smart Notifications** > **Status** > **Til**.
- **3** Vælg **Under aktivitet**.
- **4** Vælg en meddelelsespræference.
- **5** Vælg en lydpræference.
- **6** Vælg **Ikke under aktivitet**.
- **7** Vælg en meddelelsespræference.
- **8** Vælg en lydpræference.
- **9** Vælg **Timeout**.
- **10**Vælg det tidsrum, som alarmen for en ny meddelelse vises på skærmen.
- **11**Vælg **Signatur** for at føje en signatur til dine svar på sms'er.

#### *Visning af meddelelser*

- **1** Fra urskiven skal du vælge **UP** for at få vist en widget med meddelelser.
- **2** Vælg **START**, og vælg en meddelelse.
- **3** Vælg **DOWN** for flere muligheder.
- **4** Vælg **BACK** for at vende tilbage til det forrige skærmbillede.

#### *Administration af meddelelser*

Du kan bruge din kompatible smartphone til at administrere meddelelser, der vises på din Forerunner enhed.

Vælg en funktion:

- Hvis du bruger en iPhone® enhed, skal du bruge indstillingerne i meddelelser for at vælge de elementer, der skal vises på enheden.
- Hvis du bruger en Android™ smartphone, skal du i Garmin Connect appen vælge **Indstillinger** > **Smart Notifications**.

#### *Afspilning af lydbeskeder på din smartphone under din aktivitet*

Før du kan konfigurere lydbeskeder, skal du parre en smartphone med Garmin Connect appen med din Forerunner enhed.

Du kan indstille Garmin Connect appen til at afspille motiverende statusbeskeder på din smartphone, mens du løber eller er i gang med en anden aktivitet. Lydbeskederne omfatter oplysninger om antal omgange, omgangstid, tempo eller hastighed samt puls. Under en lydbesked Garmin Connect sætter appen den primære lyd fra din smartphone på lydløs for at afspille beskeden. Du kan tilpasse lydstyrkerne i Garmin Connect appen.

**BEMÆRK:** Hvis du har en Forerunner 645 Music enhed, kan du aktivere lydbeskeder på enheden via dine tilsluttede

<span id="page-7-0"></span>hovedtelefoner uden at bruge en tilsluttet smartphone (*[Afspilning af lydbeskeder under en aktivitet](#page-9-0)*, side 4).

**BEMÆRK:** Lydbeskeden Lap-alarm aktiveres som standard.

- **1** Fra Garmin Connect appen skal du vælge  $\equiv$  eller  $\cdots$ .
- **2** Vælg **Garmin-enheder**.
- **3** Vælg din enhed.
- **4** Vælg **Aktivitetsmuligheder** > **Lydbeskeder**.
- *Deaktivering af Bluetooth Smartphone-tilslutning*
- **1** Hold **LIGHT** nede for at få vist kontrolmenuen.
- 2 Vælg  $\ell$  for at deaktivere Bluetooth smartphone-tilslutning på din Forerunner enhed.

Se i brugervejledningen til din mobile enhed for at deaktivere Bluetooth trådløs teknologi på din mobile enhed.

#### *Aktivering og deaktivering af smartphone-forbindelsesalarmer*

Du kan indstille Forerunner enheden til at advare dig, når din parrede smartphone forbindes og afbrydes ved hjælp af Bluetooth trådløs teknologi.

**BEMÆRK:** Smartphone- forbindelsesalarmer er deaktiveret som standard.

- **1** Hold **UP** nede.
- **2** Vælg **Indstillinger** > **Telefon** > **Alarmer**.

## **Visning af menuen Styring**

Menuen Styring omfatter funktioner, som for eksempel aktivering af Vil ikke forstyrres-tilstand, låsning af tasterne og slukning af enheden. Du kan også åbne Garmin Pay™ tegnebogen.

**BEMÆRK:** Du kan tilføje, omorganisere og fjerne funktioner i menuen Styring (*[Tilpasning af kontrolmenuen](#page-27-0)*, side 22).

**1** Hold **LIGHT** nede fra et vilkårligt skærmbillede.

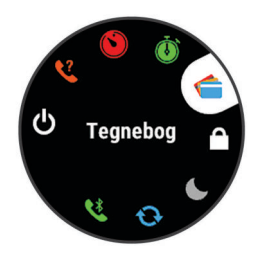

**2** Vælg **UP** eller **DOWN** for at rulle igennem mulighederne.

## **Løb en tur**

Den første fitnessaktivitet, du registrerer på din enhed, kan være løb, cykling eller enhver anden udendørsaktivitet. Det er muligvis nødvendigt at oplade enheden, før du starter aktiviteten (*[Opladning af enheden](#page-31-0)*, side 26).

- **1** Vælg **START**, og vælg en aktivitet.
- **2** Gå udenfor, og vent, mens enheden finder satellitterne.
- **3** Vælg **START** for at starte aktivitetstimeren.
- **4** Løb en tur.

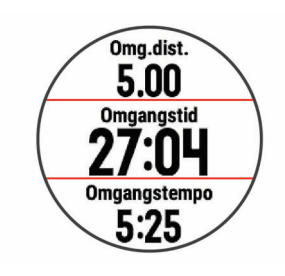

**BEMÆRK:** På en Forerunner 645 Music skal du holde DOWN nede midt i en aktivitet for at åbne musikstyring (*[Kontrolelementer til musikafspilning](#page-22-0)*, side 17).

- **5** Når du er færdig med din løbetur, skal du vælge **STOP** for at stoppe aktivitetstimeren.
- **6** Vælg en mulighed:
	- Vælg **Fortsæt** for at genstarte aktivitetstimeren.
	- Vælg **Gem** for at gemme din løbetur og nulstille aktivitetstimeren. Du kan vælge løbeturen for at se en oversigt.

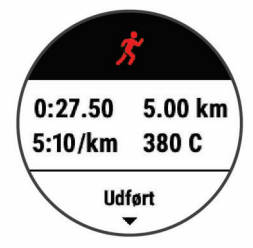

- Vælg **Fortsæt senere** for at suspendere løbeturen og fortsætte registreringen senere.
- Vælg **Omgang** for at markere en omgang.
- Vælg **Slet** > **Ja** for at slette løbeturen.

## **Aktiviteter og apps**

Enheden kan bruges til indendørs- og udendørsaktiviteter, atletik- og fitnessaktiviteter. Når du starter en aktivitet, viser og registrerer enheden sensordata. Du kan gemme aktiviteter og dele dem med Garmin Connect fællesskabet.

Du kan også tilføje Connect IQ™ aktiviteter og apps til din enhed ved hjælp af Connect IQ appen (*[Connect IQ funktioner](#page-20-0)*, [side 15\)](#page-20-0).

Du finder flere oplysninger om aktivitetssporing og nøjagtigheden af fitnessmålinger ved at gå til [garmin.com](http://garmin.com/ataccuracy) [/ataccuracy.](http://garmin.com/ataccuracy)

## **Start af aktivitet**

Når du starter en aktivitet, tændes GPS automatisk (hvis det er nødvendigt).

- **1** Tryk på **START**.
- **2** Vælg en aktivitet.

**BEMÆRK:** Aktiviteter indstillet som favoritter vises først på listen (*[Tilpasning af din aktivitetsliste](#page-27-0)*, side 22).

**3** Hvis aktiviteten kræver GPS, skal du gå udenfor til et område, hvor der er frit udsyn til himlen.

TIP: Hvis GPS vises i grå tekst eller på en grå baggrund, kræver aktiviteten ikke GPS-signaler.

**4** Vent, til **Klar** vises på skærmen.

Enheden er klar, når den har fastlagt din puls, modtager GPS-signaler (hvis nødvendigt) og er tilsluttet dine trådløse sensorer (hvis påkrævet).

**5** Tryk på **START** for at starte aktivitetstimeren.

Enheden registrerer kun dataaktivitet, mens aktivitetstimeren kører.

**BEMÆRK:** På en Forerunner 645 Music skal du holde DOWN nede midt i en aktivitet for at åbne musikfunktionstasterne (*[Kontrolelementer til musikafspilning](#page-22-0)*, [side 17\)](#page-22-0).

#### **Tip til registrering af aktiviteter**

- Oplad enheden, før du starter en aktivitet (*[Opladning af](#page-31-0)  [enheden](#page-31-0)*, side 26).
- Vælg **BACK** for at registrere omgange.

<span id="page-8-0"></span>• Vælg **UP** eller **DOWN** for at få vist yderligere datasider.

## **Stop en aktivitet**

- **1** Vælg **STOP**.
- **2** Vælg en funktion:
	- Hvis du vil genoptage aktiviteten, skal du vælge **Fortsæt**.
	- Hvis du vil gemme aktiviteten og vende tilbage til urtilstand, skal du vælge **Gem**.
	- Hvis du vil suspendere aktiviteten og genoptage den på et senere tidspunkt, skal du vælge **Fortsæt senere**.
	- Du kan markere en omgang ved at vælge **Omgang**.
	- Du kan navigere tilbage til startpunktet for din aktivitet langs den rute, du har fulgt, ved at vælge **Tilbage til Start**  > **TracBack**.

**BEMÆRK:** Denne funktion er kun tilgængelig for aktiviteter, som anvender GPS.

• Du kan navigere tilbage til startpunktet for din aktivitet ad den mest direkte sti ved at vælge **Tilbage til Start** > **Lige linje**.

**BEMÆRK:** Denne funktion er kun tilgængelig for aktiviteter, som anvender GPS.

• Hvis du vil slette aktiviteten og vende tilbage til urtilstand, skal du vælge **Slet** > **Ja**.

**BEMÆRK:** Når aktiviteten er stoppet, gemmer enheden den automatisk efter 30 minutter.

## **Tilføjelse af en aktivitet**

Enheden leveres med et antal almindelige indendørs og udendørs aktiviteter. Du kan tilføje disse aktiviteter til din aktivitetsliste.

- **1** Vælg **START**.
- **2** Vælg **Tilføj**.
- **3** Vælg en aktivitet på listen.
- **4** Vælg **Ja** for at føje aktiviteten til din liste over foretrukne.
- **5** Vælg en position i aktivitetslisten.
- **6** Tryk på **START**.

#### **Oprettelse af en brugerdefineret aktivitet**

- **1** Fra urskiven vælges **START** > **Tilføj**.
- **2** Vælg en funktion:
	- Vælg **Kopier aktivitet** for at oprette din brugerdefinerede aktivitet ud fra en af dine gemte aktiviteter.
	- Vælg **Andre** for at oprette en ny brugerdefineret aktivitet.
- **3** Vælg evt. en aktivitetstype.
- **4** Vælg et navn, eller indtast et brugerdefineret navn.
- Duplikerede aktivitetsnavne indeholder et tal, f.eks. Cykel(2). **5** Vælg en funktion:
- - Vælg en indstilling for at tilpasse specifikke aktivitetsindstillinger. Du kan f.eks. vælge en farvetone eller tilpasse dataskærmene.
	- Vælg **Fuldført** for at gemme og anvende den tilpassede aktivitet.
- **6** Vælg **Ja** for at føje aktiviteten til din liste over foretrukne.

#### **Indendørs aktiviteter**

Forerunner enheden kan bruges til indendørs træning, f.eks. løb på en indendørs bane eller ved brug af en motionscykel. GPS er slukket for indendørs aktiviteter.

Når du løber eller går med GPS slukket, beregnes fart, distance og kadence ved hjælp af accelerometeret i enheden.

Accelerometeret er selvkalibrerende. Nøjagtigheden af dataene

for fart, distance og kadence forbedres efter et par udendørs løb eller gåture med GPS.

**TIP:** Hvis du holder fast i løbebåndets gelændere, reduceres nøjagtigheden. Du kan bruge en fodsensor (tilbehør) til at registrere tempo, distance og kadence.

Hvis du cykler samtidig med, at GPS'en er slået fra, kan oplysninger om hastighed og distance ikke vises, medmindre du har en sensor (tilbehør), som sender oplysninger om hastighed og distance til enheden (f.eks. en hastigheds- eller kadencesensor).

#### **Kalibrering af distance på løbebånd**

Hvis du vil registrere mere præcise afstande for dine løb på løbebånd, kan du kalibrere løbebåndsdistancen, efter at du har løbet mindst 1,5 km (1 mi.) på et løbebånd. Hvis du bruger forskellige løbebånd, kan du kalibrere løbebåndsdistancen manuelt på hvert løbebånd eller efter hvert løb.

- **1** Start en løbebåndsaktivitet (*[Start af aktivitet](#page-7-0)*, side 2), og løb mindst 1,5 km (1 mi.) på løbebåndet.
- **2** Når du er færdig med din løbetur, skal du vælge **STOP**.
- **3** Vælg en funktion:
	- Vælg **Gem** for at kalibrere løbebåndsdistancen for første gang.

Enheden beder dig om at fuldføre løbebåndskalibreringen.

- Hvis du manuelt vil kalibrere løbebåndsdistancen efter den første kalibrering, skal du vælge **Kalibrer og spar** > **Ja**.
- **4** Kontrollér den tilbagelagte distance på løbebåndets display, og indtast distancen på din enhed.

## **Udendørsaktiviteter**

Enheden Forerunner har forudinstallerede udendørsaktiviteter såsom løb og cykling. GPS er aktiveret for udendørs aktiviteter. Du kan tilføje nye aktiviteter baseret på standardaktiviteter såsom vandring eller roning. Du kan også tilføje brugerdefinerede aktiviteter til din enhed (*Oprettelse af en brugerdefineret aktivitet*, side 3).

#### **Svømning**

**BEMÆRK:** Enheden kan ikke optage håndledsbaserede pulsdata, når du svømmer.

#### *Svømmeterminologi*

**Længde**: En tur til den anden ende af poolen.

- **Interval**: En eller flere på hinanden følgende længder. Et nyt interval starter, når du har hvilet dig.
- **Tag**: Et tag tælles, hver gang den arm, hvor du bærer enheden, gennemfører en hel cyklus.
- **Swolf**: Din swolf-score er summen af tiden for en pool-længde og antallet af tag i den pågældende længde. 30 sekunder plus 15 tag svarer f.eks. til en swolf-score på 45. Swolf er en måleenhed for svømmeeffektivitet, og jo lavere score, jo bedre, ligesom i golf.

#### *Typer af tag*

Du kan kun identificere typen af tag for svømning i pool. Din type af tag identificeres ved slutningen af en længde. Der vises typer af tag, når du gennemser intervalhistorikken. Du kan også vælge type af tag som et brugerdefineret datafelt (*[Tilpasning af](#page-27-0) [skærmbilleder](#page-27-0)*, side 22).

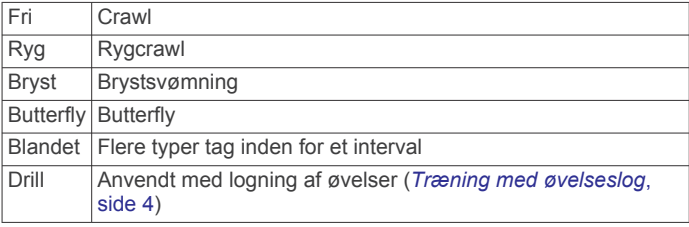

#### <span id="page-9-0"></span>*Tip til svømmeaktiviteter*

• Før du begynder på en svømmeaktivitet i swimmingpool, skal du følge instruktionerne på skærmen for at vælge størrelsen på din pool eller indtaste en brugerdefineret størrelse.

Næste gang, du starter en svømmeaktivitet i swimmingpool, vil enheden bruge denne poolstørrelse. Du kan holde UP nede, vælge aktivitetsindstillinger og vælge Poolstørrelse for at ændre størrelsen.

• Vælg **BACK** for at registrere en pause under svømning i pool.

Enheden registrerer automatisk intervaller og længder for svømningen i pool.

#### *Hvile under svømning i pool*

Der vises to hviletimere på standardskærmbilledet for hvile. Skærmbilledet viser også tid og distance for det senest fuldførte interval.

**BEMÆRK:** Der registreres ikke svømmedata under hvile.

**1** Du skal vælge **BACK** under svømmeaktiviteten for at starte et hvil.

Skærmen viser hvid tekst på sort baggrund, og hvileskærmbilledet vises.

- **2** Under et hvil skal du vælge **UP** eller **DOWN** for at få vist andre skærmbilleder (valgfrit).
- **3** Vælg **BACK**, og fortsæt med at svømme.
- **4** Gentag dette for yderligere hvileintervaller.

#### *Træning med øvelseslog*

Øvelseslogfunktionen er kun tilgængelig for svømning i pool. Du kan bruge øvelseslogfunktionen til manuel registrering af kicksæt, svømning med én arm eller enhver anden type svømning, der ikke er et af de fire overordnede tag.

- **1** Under aktiviteten med svømning i pool skal du vælge **UP**  eller **DOWN** for at få vist skærmbilledet med øvelseslog.
- **2** Vælg **BACK** for at starte øvelsestimeren.
- **3** Når du er færdig med et øvelsesinterval, skal du vælge **BACK**.

Øvelsestimeren stopper, men aktivitetstimeren forsætter med at registrere hele svømmesessionen.

**4** Vælg en distance for den fuldførte øvelse.

Distanceintervaller er baseret på poolstørrelsen for den valgte aktivitetsprofil.

- **5** Vælg en funktion:
	- Hvis du vil starte et andet øvelsesinterval, skal du vælge **BACK**.
	- Hvis du vil starte et svømmeinterval, skal du vælge **UP**  eller **DOWN** for at vende tilbage til skærmbillederne for svømmetræning.

#### **Visning af skiløbeture**

Enheden registrerer oplysningerne for hver enkelt tur på ski eller snowboard ved hjælp af funktionen til automatisk skiløb. Denne funktion er aktiveret som standard for alpint skiløb og snowboarding. Den registrerer automatisk nye skiløbsture baseret på din bevægelse. Timeren sættes på pause, når du holder op med at bevæge dig ned ad bakke, og når du sidder i en stolelift. Timeren forbliver på pause, mens du kører i stoleliften. Du kan begynde at bevæge dig ned ad bakke for at genstarte timeren. Du kan få vist oplysninger om turen på pauseskærmen, eller mens timeren kører.

- **1** Start en ski- eller snowboard-aktivitet.
- **2** Hold **UP**.
- **3** Vælg **Vis skiløbeture**.
- **4** Vælg **UP** og **DOWN** for at få vist oplysninger om den seneste løbetur, den aktuelle løbetur og dit samlede antal løbeture.

Skærmbilledet for løbeture omfatter tid, distance, maksimumhastighed, gennemsnitlig hastighed og samlet nedstigning.

## **Afspilning af lydbeskeder under en aktivitet**

Du kan gøre det muligt for din Forerunner 645 Music enhed at afspille motiverende statusbeskeder, mens du løber eller er i gang med en anden aktivitet. Lydbeskeder afspilles i dine tilsluttede hovedtelefoner vha. Bluetooth teknologi, hvis den er tilgængelig. Hvis ikke, afspilles lydbeskeder på din smartphone, der er parret via Garmin Connect appen. Under en lydbesked sætter enheden eller smartphonen den primære lyd på lydløs for at afspille meddelelsen.

**BEMÆRK:** Denne funktion er ikke tilgængelig for alle aktiviteter.

- **1** Hold **UP** nede.
- **2** Vælg **Indstillinger** > **Lydbeskeder**.
- **3** Vælg en mulighed:
	- Hvis du vil høre en besked for hver omgang, skal du vælge **Lap-alarm**. **BEMÆRK:** Lydbeskeden **Lap-alarm** aktiveres som
		- standard. • Hvis du vil tilpasse beskeder til dine tempo- og
	- hastighedsoplysninger, skal du vælge **Tempo-/fartalarm**.
	- Hvis du vil tilpasse beskeder til dine pulsoplysninger, skal du vælge **Pulsalarm**.
	- Hvis du vil høre beskeder, når du starter og stopper timeren, inklusive Auto Pause® funktionen, skal du vælge **Timer begivenheder**.
	- Hvis du vil ændre sproget eller dialekten for stemmemeddelelser, skal du vælge **Dialekt**.

## **Træning**

#### **Træning**

Du kan oprette brugerdefinerede træningsture, der inkluderer mål for hvert træningstrin og forskellige distancer, tider og kalorier. Du kan oprette træninger ved hjælp af Garmin Connect eller vælge en træningsplan med indbyggede træninger fra Garmin Connect og indlæse dem på din enhed.

Du kan planlægge træningsture ved hjælp af Garmin Connect. Du kan planlægge træningsture på forhånd og gemme dem på din enhed.

#### **Følg en træning fra Garmin Connect**

Før du kan indlæse en træning fra Garmin Connect, skal du have en Garmin Connect konto (*[Garmin Connect](#page-24-0)*, side 19).

- **1** Vælg en mulighed:
	- Åbn Garmin Connect appen.
	- Gå til [connect.garmin.com](http://connect.garmin.com).
- **2** Opret og gem en ny træning.
- **3** Vælg eller **Send til enhed**.
- **4** Følg instruktionerne på skærmen.

#### **Start af en træning**

Før du kan starte en træning, skal du indlæse en træning fra din Garmin Connect konto.

- **1** Fra urskiven vælges **START**.
- **2** Vælg en aktivitet.
- **3** Hold **UP** nede.
- **4** Vælg **Træning** > **Min træning**.
- **5** Vælg en træning. **BEMÆRK:** Kun træninger, der er forenelige med den valgte aktivitet, vises på listen.

#### <span id="page-10-0"></span>**6** Vælg **Start træningen**.

**7** Vælg **START** for at starte timeren.

Når du har startet en træning, viser enheden hvert trin i træningen, skridtnoter (valgfrit), målet (valgfrit) og de aktuelle træningsdata.

#### **Om træningskalenderen**

Træningskalenderen på din enhed er en udvidelse af den træningskalender eller plan, du har sat op i Garmin Connect. Når du har føjet nogle træninger til Garmin Connect kalenderen, kan du sende dem til enheden. Alle planlagte træninger, der sendes til enheden, vises i kalender-widget'en. Når du vælger en dag i kalenderen, kan du få vist eller gennemføre træningen. Den planlagte træning forbliver på enheden, uanset om du gennemfører den eller springer den over. Når du sender planlagte træninger fra Garmin Connect, overskriver de den eksisterende træningskalender.

#### *Brug af Garmin Connect træningsplaner*

Før du kan downloade og bruge en træningsplan, skal du have en Garmin Connect konto (*[Garmin Connect](#page-24-0)*, side 19).

Du kan gennemse din Garmin Connect konto for at finde en træningsplan, planlægge træninger og sende dem til din enhed.

- **1** Slut enheden til din computer.
- **2** Fra din Garmin Connect konto kan du vælge og planlægge en træningsplan.
- **3** Gennemse træningsplanen i din kalender.
- **4** Vælg > **Send træninger til enhed**, og følg instruktionerne på skærmen.

#### *Adaptive Training Plans*

Din Garmin Connect konto har en adaptive training plan og Garmin® træner, som passer til dine træningsmål. Du kan f.eks. svare på nogle få spørgsmål og finde en plan, der kan hjælpe dig med at fuldføre et 5 km løb. Planen tilpasses dit aktuelle konditionsniveau, trænings- og planlægningspræferencer og løbsdatoen. Når du starter en plan, tilføjes Garmin Coach-widget til widget-samlingen på din Forerunner enhed.

#### **Intervaltræning**

Du kan oprette intervaltræning baseret på distance eller tid. Enheden gemmer din brugerdefinerede intervaltræning, indtil du opretter en anden intervaltræning. Du kan bruge åbne intervaller til banetræninger, og når du løber en kendt afstand.

#### *Oprettelse af en intervaltræning*

- **1** Fra urskiven vælges **START**.
- **2** Vælg en aktivitet.
- **3** Hold **UP** nede.
- **4** Vælg **Træning** > **Intervaller** > **Redig.** > **Interval** > **Type**.
- **5** Vælg **Distance**, **Tid** eller **Åben**.
	- **TIP:** Du kan oprette et interval uden fast sluttid ved at vælge indstillingen Åben.
- **6** Vælg om nødvendigt **Varighed**, angiv en distance eller et tidsinterval for træningen, og vælg  $\sqrt{\cdot}$ .
- **7** Vælg **BACK**.
- **8** Vælg **Hvile** > **Type**.
- **9** Vælg **Distance**, **Tid** eller **Åben**.
- **10**Indtast om nødvendigt en distance- eller tidsværdi for hvileintervallet, og vælg √.
- **11**Vælg **BACK**.

**12**Vælg en eller flere valgmuligheder:

- Hvis du vil angive antallet af gentagelser, skal du vælge **Gentag**.
- Hvis du vil tilføje en opvarmning uden fast tidsramme til træningen, skal du vælge **Opvarmning** > **Til**.

• Hvis du vil tilføje en nedkøling uden fast tidsramme til træningen, skal du vælge **Nedkøling** > **Til**.

#### *Start en intervaltræning*

- **1** Fra urskiven vælges **START**.
- **2** Vælg en aktivitet.
- **3** Hold **UP** nede.
- **4** Vælg **Træning** > **Intervaller** > **Start træningen**.
- **5** Vælg **START** for at starte timeren.
- **6** Hvis intervaltræningen omfatter opvarmning, skal du vælge **BACK** for at starte det første interval.
- **7** Følg instruktionerne på skærmen.

Efter alle intervaller er fuldført, vises en meddelelse.

#### *Stop en intervaltræning*

- På et hvilket som helst tidspunkt kan du vælge **BACK** for at stoppe det aktuelle interval eller den aktuelle hvileperiode og overgangen til det næste interval eller den næste hvileperiode.
- Efter alle intervaller og hvileperioder er fuldført, skal du vælge **BACK** for at afslutte intervaltræningen og overgangen til en timer, der kan bruges til at køle ned.
- Du kan til enhver tid vælge **STOP** for at stoppe timeren. Du kan genstarte timeren eller afslutte intervaltræningen.

## **Brug af Virtual Partner®**

Funktionen Virtual Partner er et træningsredskab til at hjælpe dig med at nå dine mål. Du kan angive et tempo for Virtual Partner og konkurrere mod den.

**BEMÆRK:** Denne funktion er ikke tilgængelig for alle aktiviteter.

- **1** Fra urskiven vælges **START**.
- **2** Vælg en aktivitet.
- **3** Hold **UP** nede.
- **4** Vælg aktivitetsindstillingerne.
- **5** Vælg **Skærmbilleder** > **Tilføj ny** > **Virtual Partner**.
- **6** Indtast en værdi for tempo eller hastighed.
- **7** Start din aktivitet (*[Start af aktivitet](#page-7-0)*, side 2).
- **8** Vælg **UP** eller **DOWN** for at rulle til Virtual Partner skærmbilledet og se, hvem der fører.

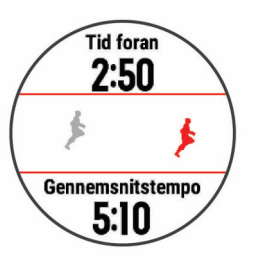

## **Angivelse af et træningsmål**

Træningsmålfunktionen fungerer med Virtual Partner funktionen, så du kan træne imod et angivet mål for distance, distance og tid, distance og tempo eller distance og hastighed. Under træningsaktiviteten giver enheden dig feedback i realtid om, hvor tæt du er på at nå dit træningsmål.

- **1** Fra urskiven vælges **START**.
- **2** Vælg en aktivitet.
- **3** Hold **UP** nede.
- **4** Vælg **Træning** > **Angiv et mål**.
- **5** Vælg en funktion:
	- Vælg **Kun distance** for at vælge en forudindstillet distance, eller angiv en brugerdefineret distance.
- <span id="page-11-0"></span>• Vælg **Distance og tid** for at vælge et mål for distance og tid.
- Vælg **Distance og tempo** eller **Distance og hastighed**  for at vælge et mål for distance og tempo eller hastighed.

Skærmen for træningsmålet vises med en angivelse af din anslåede sluttid. Den anslåede sluttid er baseret på din aktuelle indsats og den resterende tid.

**6** Vælg **START** for at starte timeren.

#### **Annullering af et træningsmål**

- **1** Hold **UP** nede under en aktivitet.
- **2** Vælg **Annuller mål** > **Ja**.

## **Konkurrer mod en tidligere aktivitet**

Du kan konkurrere mod en tidligere registreret eller downloadet aktivitet. Denne funktion fungerer med funktionen Virtual Partner, så du kan se, hvor langt bagud eller foran du er i løbet af aktiviteten.

**BEMÆRK:** Denne funktion er ikke tilgængelig for alle aktiviteter.

- **1** Fra urskiven vælges **START**.
- **2** Vælg en aktivitet.
- **3** Hold **UP** nede.
- **4** Vælg **Træning** > **Konkurrer i en aktivitet**.
- **5** Vælg en funktion:
	- Vælg **Fra historik** for at vælge en tidligere registreret aktivitet fra enheden.
	- Vælg **Downloadet** for at vælg en aktivitet, du har downloadet fra din Garmin Connect konto.
- **6** Vælg aktiviteten.

Skærmbilledet for Virtual Partner vises med en angivelse af din anslåede sluttid.

- **7** Vælg **START** for at starte timeren.
- **8** Når du er færdig med aktiviteten, skal du vælge **START** > **Gem**.

#### **Personlige rekorder**

Når du har afsluttet en aktivitet, viser enheden eventuelle nye personlige rekorder, som du har sat under den pågældende aktivitet. Personlige rekorder omfatter din hurtigste tid over flere typiske distancer samt længste løbe-, køre- eller svømmetur.

#### **Visning af dine personlige rekorder**

- **1** På urskiven skal du holde **UP** nede.
- **2** Vælg **Historik** > **Rekorder**.
- **3** Vælg en sport.
- **4** Vælg en rekord.
- **5** Vælg **Vis rekord**.

#### **Gendannelse af en personlig rekord**

Du kan stille alle personlige rekorder tilbage til tidligere registrerede rekorder.

- **1** På urskiven skal du holde **UP** nede.
- **2** Vælg **Historik** > **Rekorder**.
- **3** Vælg en sport.
- **4** Vælg den rekord, der skal gendannes.
- **5** Vælg **Forrige** > **Ja**.

**BEMÆRK:** Dette sletter ikke gemte aktiviteter.

#### **Sletning af en personlig rekord**

- **1** På urskiven skal du holde **UP** nede.
- **2** Vælg **Historik** > **Rekorder**.
- **3** Vælg en sport.
- **4** Vælg den rekord, der skal slettes.

**5** Vælg **Slet rekord** > **Ja**. **BEMÆRK:** Dette sletter ikke gemte aktiviteter.

#### **Sletning af alle personlige rekorder**

- **1** På urskiven skal du holde **UP** nede.
- **2** Vælg **Historik** > **Rekorder**.
- **3** Vælg en sport.
- **4** Vælg **Slet alle rekorder** > **Ja**.

Rekorderne slettes kun for den pågældende sport. **BEMÆRK:** Dette sletter ikke gemte aktiviteter.

#### **Segmenter**

Du kan sende løbe- eller cyklingssegmenter fra din Garmin Connect konto til din enhed. Når et segment er gemt på din enhed, kan du konkurrere i et segment og forsøge at matche eller overgå din personlige rekord eller andre deltagere, som har gennemført segmentet.

**BEMÆRK:** Når du downloader et kursus fra din Garmin Connect konto, kan du downloade alle tilgængelige segmenter i kurset.

#### **Strava™ segmenter**

Du kan downloade Strava segmenter til din Forerunner enhed. Følg Strava segmenter for at sammenligne din præstation med dine tidligere ture, venner og professionelle, der har kørt det samme segment.

Hvis du vil være Strava medlem, skal du gå til Segmenterwidget'en på din Garmin Connect konto. Du kan finde yderligere oplysninger på [www.strava.com.](http://www.strava.com)

Oplysningerne i denne brugervejledning gælder for både Garmin Connect segmenter og Strava segmenter.

#### **Sådan konkurrerer du i et segment**

Segmenter er virtuelle konkurrencebaner. Du kan konkurrere i et segment og sammenligne din præstation med tidligere aktiviteter, andres præstationer, forbindelser på din Garmin Connect konto eller andre medlemmer i løbe- eller cykelfællesskaber. Du kan overføre oplysninger om din aktivitet til din Garmin Connect konto for at se din segmentplacering.

**BEMÆRK:** Hvis din Garmin Connect konto og Strava konto er forbundne, sendes din aktivitet automatisk til din Strava konto, så du kan gennemse segmentplacering.

- **1** Vælg **START**.
- **2** Vælg en aktivitet.
- **3** Løb eller cykl en tur.

Når du går ind i et segment, vises en meddelelse, og du kan konkurrere i segmentet.

**4** Begynd at konkurrere i segmentet.

Der vises en besked, når segmentet er fuldført.

#### **Visning af segmentdetaljer**

- **1** Vælg **START**.
- **2** Vælg en aktivitet.
- **3** Hold **UP** nede.
- **4** Vælg **Træning** > **Segmenter**.
- **5** Vælg et segment.
- **6** Vælg en funktion:
	- Vælg **Løbstid** for at få vist tid og gennemsnitshastighed eller -tempo for den, som fører segmentet.
	- Vælg **Kort** for at se segmentet på kortet.
	- Vælg **Højdeplot** for at se en højdeangivelse for segmentet.

#### <span id="page-12-0"></span>**Indstilling af et segment til automatisk justering**

Du kan indstille enheden til automatisk at justere beregnet løbstid for et segment baseret på din præstation i det segment. **BEMÆRK:** Denne indstilling er aktiveret som standard for alle

- segmenter. **1** Vælg **START**.
- **2** Vælg en aktivitet.
- **3** Hold **UP** nede.
- **4** Vælg **Træning** > **Segmenter** > **Automatisk indsats**.

## **Brug af metronomen**

Metronomfunktionen afspiller toner i en fast rytme, så du kan forbedre din præstation ved at træne i en hurtigere, langsommere eller mere ensartet kadence.

**BEMÆRK:** Denne funktion er ikke tilgængelig for alle aktiviteter.

- **1** Fra urskiven vælges **START**.
- **2** Vælg en aktivitet.
- **3** Hold **UP** nede.
- **4** Vælg aktivitetsindstillingerne.
- **5** Vælg **Metronom** > **Status** > **Til**.
- **6** Vælg en funktion:
	- Vælg **Slag pr. minut** for at indtaste en værdi ud fra den kadence, du vil opretholde.
	- Vælg **Alarmfrekvens** for at tilpasse taktslagenes frekvens.
	- Vælg **Lyde** for at tilpasse metronomens tone og vibration.
- **7** Vælg evt. **Gennemse** for at lytte til metronomen, før du løber.
- **8** Løb en tur (*[Løb en tur](#page-7-0)*, side 2). Metronomen starter automatisk.
- **9** Under løbeturen skal du vælge **UP** eller **DOWN** for at få vist metronomskærmbilledet.
- **10**Du kan om nødvendigt holde **UP** nede for at ændre metronomindstillingerne.

## **Indstilling af din brugerprofil**

Du kan opdatere indstillingerne for køn, fødselsår, højde, vægt og pulszone. Enheden anvender disse oplysninger til at beregne nøjagtige træningsdata.

- **1** På urskiven skal du holde **UP** nede.
- **2** Vælg **Indstillinger** > **Brugerprofil**.
- **3** Vælg en funktion.

#### **Træningsmål**

Kendskab til dine pulszoner kan hjælpe til at måle og forbedre formen ved at forstå og anvende disse principper.

- Pulsen er en god indikator for træningens intensitet.
- Træning inden for bestemte pulszoner kan hjælpe med at forbedre hjerte-kar-systemets kapacitet og styrke.

Hvis du kender din maksimale puls, kan du bruge tabellen (*[Udregning af pulszone](#page-13-0)*, side 8) til at fastsætte den pulszone, der passer bedst til dine træningsmål.

Hvis du ikke kender din maksimale puls, kan du bruge et af de beregningsredskaber, der findes på internettet. Nogle fitnesscentre og andre træningscentre har en test til at måle maksimal puls. Standardmaksimumpulsen er 220 minus din alder.

#### **Om pulszoner**

Mange atleter bruger pulszoner til at måle og øge deres hjertekar-systems styrke og forbedre deres kondition. En pulszone er et givet interval af hjerteslag pr. minut. De fem almindeligt accepterede pulszoner er nummereret 1-5 i forhold til forøget

intensitet. Generelt beregnes pulszoner baseret på procentdele af den maksimale puls.

#### *Indstilling af dine pulszoner*

Enheden bruger dine profildata fra den første opsætning til at fastsætte dine standardpulszoner. Du kan indstille separate pulszoner for sportsprofiler som f.eks. løb, cykling og svømning. Indstil din maksimale puls for at få de mest nøjagtige kaloriedata under aktiviteten. Du kan også indstille hver pulszone og indtaste din hvilepuls manuelt. Du kan justere dine zoner på enheden manuelt eller bruge din Garmin Connect konto.

- **1** Hold **UP** nede.
- **2** Vælg **Indstillinger** > **Brugerprofil** > **Puls**.
- **3** Vælg **Maksimal puls**, og indtast din maksimale puls. Du kan bruge funktionen Automatisk registrering til

automatisk at registrere din maksimale puls under en aktivitet (*[Automatisk registrering af præstationsmålinger](#page-16-0)*, side 11).

**4** Vælg **Laktat-tærskel** > **Indtast manuelt**, og indtast din laktat-tærskelpuls.

Du kan udføre en guidet test for at vurdere din laktat-tærskel (*[Laktattærskel](#page-19-0)*, side 14). Du kan bruge funktionen Automatisk registrering til automatisk at registrere din laktattærskel under en aktivitet (*[Automatisk registrering af](#page-16-0) [præstationsmålinger](#page-16-0)*, side 11).

- **5** Vælg **Hvilepuls**, og indtast din hvilepuls. Du kan bruge den gennemsnitlige hvilepuls, der er målt på din enhed, eller du kan indstille en brugerdefineret hvilepuls.
- **6** Vælg **Zoner** > **Baseret på**.
- **7** Vælg en funktion:
	- Vælg **BPM** for at se og redigere zonerne i slag pr. minut.
	- Vælg **%maksimal puls** for at få vist og redigere zonerne som en procentsats af din maksimale puls.
	- Vælg **%HRR** for at få vist og redigere zonerne som en procentdel af din pulsreserve (maksimal puls minus hvilepuls).
	- Vælg **%Laktat-tærskel** for at få vist og redigere zonerne som en procentsats af din syregrænsepuls.
- **8** Vælg en zone, og indtast en værdi for hver zone.
- **9** Vælg **Tilføj puls for sport**, og vælg en sportsprofil for at tilføje separate pulszoner (valgfrit).
- **10**Gentag trin 3 til 8 for at tilføje yderligere sportspulszoner (valgfrit).

#### *Sådan lader du enheden indstille dine pulszoner*

Standardindstillingerne lader enheden registrere din maksimale puls og indstille dine pulszoner som en procentdel af din maksimale puls.

- Kontroller, at dine brugerprofilindstillinger er korrekte (*Indstilling af din brugerprofil*, side 7).
- Løb ofte med den håndledsbaserede pulsmåler eller pulsmåleren med brystrem.
- Prøv nogle få pulstræningsplaner, som findes på din Garmin Connect konto.
- Få vist dine pulskurver og tid i zoner med din Garmin Connect konto.

#### <span id="page-13-0"></span>*Udregning af pulszone*

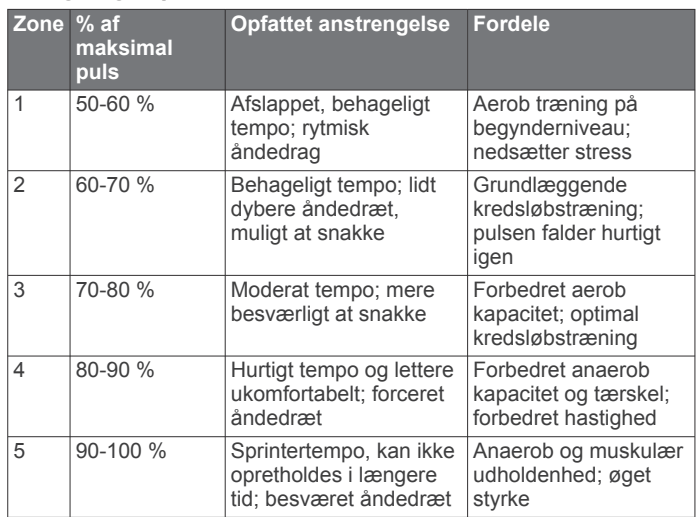

## **Aktivitetstracking**

Aktivitetstracking registrerer dit daglige skridttal, tilbagelagt distance, intensitetsminutter, antal etager, forbrændte kalorier samt søvnstatistik for hver dag, der er registreret. Kalorier forbrændt inkluderer basisstofskifte plus aktivitetskalorier.

Antallet af skridt i løbet af dagen vises på widget'en for skridt. Skridttælleren opdateres jævnligt.

Du finder flere oplysninger om aktivitetssporing og nøjagtigheden af fitnessmålinger ved at gå til [garmin.com](http://garmin.com/ataccuracy) [/ataccuracy](http://garmin.com/ataccuracy).

## **Automatisk mål**

Enheden opretter automatisk et dagligt mål for antallet af skridt baseret på dine tidligere aktivitetsniveauer. I løbet af dagen viser enheden dit fremskridt i forhold til dagens mål 1.

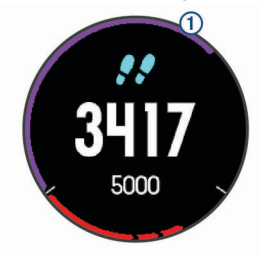

Hvis du vælger ikke at bruge funktionen automatisk mål, kan du indstille et personligt mål for antal skridt på din Garmin Connect konto.

#### **Brug af aktivitetsalarm**

Hvis du sidder ned i længere tid, kan det medføre uønskede forandringer i stofskiftet. Aktivitetsalarmen minder dig om at holde dig i bevægelse. Efter en times inaktivitet vises Bevæg dig! og den røde bjælke. Der vises flere segmenter, hver gang der går 15 minutter uden aktivitet. Enheden bipper eller vibrerer, hvis hørbare toner slås til (*[Systemindstillinger](#page-29-0)*, side 24).

Tag en kort gåtur (mindst et par minutter) for at nulstille aktivitetsalarmen.

## **Søvnregistrering**

Når du sover, registrerer enheden automatisk din søvn og overvåger dine bevægelser i din normale sovetid. Du kan indstille din normale sovetid i brugerindstillingerne på Garmin Connect kontoen. Søvnstatistik omfatter samlet antal timers søvn, søvnniveauer og bevægelse under søvn. Du kan se din søvnstatistik på din Garmin Connect konto.

**BEMÆRK:** En lur tæller ikke i din søvnstatistik. Du kan bruge Må ikke forstyrres-tilstand til at slå meddelelser og advarsler, bortset fra alarmer, fra (*Brug af Vil ikke forstyrres-tilstand*, side 8).

#### **Sådan bruger du automatisk søvnregistrering**

- **1** Bær enheden, mens du sover.
- **2** Upload dine søvnregistreringsdata til Garmin Connect webstedet (*[Garmin Connect](#page-24-0)*, side 19).
	- Du kan få vist din søvnstatistik på din Garmin Connect konto.

#### **Brug af Vil ikke forstyrres-tilstand**

Du kan bruge Må ikke forstyrres-tilstand til at slå baggrundslys, lydalarmer og vibrationsalarmer fra. Du kan f.eks. bruge denne tilstand, mens du sover eller ser en film.

**BEMÆRK:** Du kan indstille din normale sovetid i brugerindstillingerne på Garmin Connect kontoen. Du kan aktivere indstillingen Sovetid i systemindstillingerne for automatisk at angive forstyr ikke-tilstand under dine normale sovetimer (*[Systemindstillinger](#page-29-0)*, side 24).

- **1** Hold **LIGHT** nede.
- **2** Vælg **Må ikke forstyrres**.

## **Minutter med høj intensitet**

For at forbedre sundheden anbefaler organisationer såsom Verdenssundhedsorganisationen (WHO) mindst 150 minutters aktivitet om ugen med moderat intensitet, f.eks. frisk gang, eller 75 minutters aktivitet om ugen med høj intensitet, f.eks. løb.

Enheden overvåger din aktivitets intensitet og registrerer den tid, du har tilbragt med aktiviteter med moderat til høj intensitet (pulsdata er påkrævet for at beregne høj intensitet). Du kan arbejde hen imod dit ugentlige mål for minutter med høj intensitet ved at gennemføre mindst 10 minutters aktivitet med moderat til høj intensitet. Enheden lægger antallet af minutter med moderat aktivitet sammen med antallet af minutter med kraftig aktivitet. Dit samlede antal minutter med høj intensitet fordobles, når tallene sammenlægges.

#### **Optjening af intensitetsminutter**

Forerunner enheden beregner intensitetsminutter ved at sammenligne dine pulsdata med din gennemsnitlige hvilepuls. Hvis puls er slået fra, beregner enheden minutter med moderat intensitet ved at analysere antallet af skridt pr. minut.

- Start en aktivitet med tidtagning for at få den mest nøjagtige beregning af intensitetsminutter.
- Træn i mindst 10 minutter i træk ved moderat eller høj intensitet.
- Hav enheden på hele dagen og natten for at opnå den mest nøjagtige hvilepuls.

#### **Garmin Move IQ™ Begivenheder**

Funktionen Move IQ registrerer automatisk aktivitetsmønstre, f.eks. gang, løb, cykling, svømning eller trappemaskinetræning, i mindst 10 minutter. Du kan få vist begivenhedens type og varighed på Garmin Connect tidslinjen, men disse oplysninger vises ikke på aktivitetslisten, i snapshots eller i dit newsfeed. Få flere detaljer og større nøjagtighed ved at optage en aktivitet med tidtagning på enheden.

#### **Indstillinger for registrering af aktivitet**

På urskiven skal du holde **UP** nede og vælge **Indstillinger** > **Registrering af aktivitet**.

**Status**: Deaktiverer aktivitetstracking.

**Aktivitetsalarm**: Viser en meddelelse og aktivitetsindikatoren på den digitale urskive og skærmbilledet med skridt. Enheden bipper eller vibrerer, hvis hørbare toner slås til (*[Systemindstillinger](#page-29-0)*, side 24).

- <span id="page-14-0"></span>**Alarm ved mål**: Gør det muligt at aktivere og deaktivere alarmer ved mål eller kun at deaktivere dem under aktiviteter. Alarmer ved mål vises for dit daglige skridtmål, daglige mål for antal etager og ugentlige mål for minutter med høj intensitet.
- **Move IQ**: Gør det muligt for din enhed automatisk at starte og gemme en tidsbestemt gang- eller løbeaktivitet, når Move IQ funktionen registrerer velkendte bevægelsesmønstre.

#### **Deaktivering af aktivitetstracking**

Når du deaktiverer registrering af aktivitet, registreres dine skridt, antal etager, intensitetsminutter, søvn og Move IQ begivenheder ikke.

- **1** På urskiven skal du holde **UP** nede.
- **2** Vælg **Indstillinger** > **Registrering af aktivitet** > **Status** > **Fra**.

## **Registrering af menstruationscyklus**

Din menstruationscyklus er en vigtig del af dit helbred. Du kan få mere at vide og konfigurere denne funktion under indstillingerne for Sundhedsstatistik i Garmin Connect appen.

- Registrering af menstruationscyklus og detaljer
- Fysiske og følelsesmæssige symptomer
- Menstruations- og fertilitetsforudsigelser
- Information om sundhed og ernæring

**BEMÆRK:** Hvis din Forerunner enhed ikke har en widget til registrering af menstruationscyklus, kan du downloade den fra Connect IQ appen.

## **Pulsmålerfunktioner**

Forerunner enheden har en håndledsbaseret pulsmåler og er kompatibel med ANT+® pulsmålere med brystrem. Du kan få vist håndledsbaserede pulsdata på pulsmåler-widget'en. Hvis både håndledsbaseret puls og ANT+ pulsdata er tilgængelige, anvender enheden ANT+ pulsdata.

## **Håndledsbaseret puls**

#### **Sådan bæres enheden**

• Bær enheden over håndledsknoglen.

**BEMÆRK:** Enheden bør sidde tæt og behageligt. For at opnå mere præcise pulsmålinger bør enheden ikke bevæge sig, når du løber eller træner.

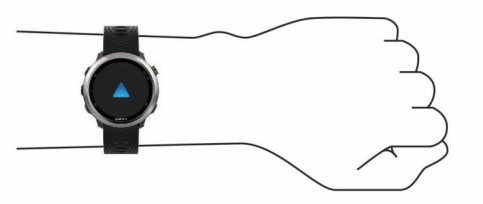

**BEMÆRK:** Den optiske sensor er placeret på bagsiden af enheden.

- Der er flere oplysninger om håndledsbaseret pulsmåler i *Tip til uregelmæssige pulsdata*, side 9.
- Du finder flere oplysninger om nøjagtigheden ved at gå til [garmin.com/ataccuracy](http://garmin.com/ataccuracy).

#### **Tip til uregelmæssige pulsdata**

Hvis data for puls er uregelmæssige eller ikke vises, kan du afprøve følgende tip.

- Vask og tør din arm, før du tager enheden på.
- Undgå at have solcreme, lotion og insektmidler på under enheden.
- Undgå at ridse pulssensoren på bagsiden af enheden.
- Bær enheden over håndledsknoglen. Enheden bør sidde tæt og behageligt.
- Vent, indtil  $\blacktriangledown$  ikonet lyser konstant, før du begynder på din aktivitet.
- Varm op i 5 til 10 minutter, og få en pulsmåling, før du begynder på din aktivitet.

**BEMÆRK:** Hvis det er koldt udenfor, kan du varme op indendørs.

• Skyl enheden med rent vand efter hver træning.

#### **Visning af pulsmåler-widget**

Widget'en viser din aktuelle puls i slag pr. minut (bpm) og en graf, der viser din puls de seneste 4 timer.

- **1** På urskiven skal du vælge **UP** eller **DOWN** for at få vist en widget med puls.
- **2** Vælg **START** for at se din gennemsnitlige hvilepuls for de sidste 7 dage.

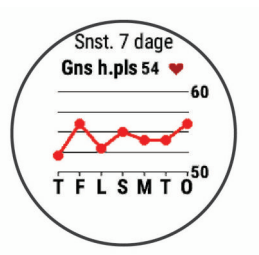

#### **Send pulsdata til Garmin enheder**

Du kan sende pulsdata fra din Forerunner enhed og se dem på parrede Garmin enheder.

**BEMÆRK:** Når du sender pulsdata, reduceres batterilevetiden.

- **1** Fra pulswidget'en skal du holde **UP** nede.
- **2** Vælg **Tilbehør** > **Send pulsdata**.

Enheden Forerunner begynder at sende dine pulsdata, og (<sup>(c)</sup> vises.

**BEMÆRK:** Du kan kun se pulsmåler-widget'en, mens dine pulsdata overføres fra den.

**3** Par din Forerunner enhed med din Garmin ANT+ kompatible enhed.

**BEMÆRK:** Parringsinstruktionerne er forskellige for hver Garmin kompatible enhed. Se brugervejledningen.

**TIP:** Stop overførsel af pulsdata ved at trykke på en vilkårlig tast og vælge Ja.

#### *Overførsel af pulsdata under en aktivitet*

Du kan indstille din Forerunner enhed til at overføre dine pulsdata automatisk, når du starter på en aktivitet. Du kan f.eks. sende pulsdata til en Edge® enhed, mens du cykler, eller til et VIRB actionkamera under en aktivitet.

**BEMÆRK:** Når du sender pulsdata, reduceres batterilevetiden.

- **1** Fra pulswidget'en skal du holde **UP** nede.
- **2** Vælg **Tilbehør** > **Send under aktivitet**.
- **3** Påbegynd en aktivitet (*[Start af aktivitet](#page-7-0)*, side 2).

Forerunner Enheden begynder at sende dine pulsdata i baggrunden.

**BEMÆRK:** Der er intet der tyder på, at enheden sender dine pulsdata under en aktivitet.

**4** Par om nødvendigt din Forerunner enhed med din Garmin ANT+ kompatible enhed.

**BEMÆRK:** Parringsinstruktionerne er forskellige for hver Garmin kompatible enhed. Se brugervejledningen.

**TIP:** Hvis du vil afbryde overførslen af dine pulsdata, skal du stoppe aktiviteten (*[Stop en aktivitet](#page-8-0)*, side 3).

#### <span id="page-15-0"></span>**Indstilling af alarm ved unormal puls**

Du kan indstille enheden til at advare dig, hvis din puls overstiger et vist antal slag pr. minut (bpm) efter en periode med inaktivitet.

- **1** Fra pulswidget'en skal du holde **UP** nede.
- **2** Vælg **Tilbehør** > **Unormal puls alarm** > **Status** > **Til**.
- **3** Vælg **Tærskelværdi for advarsel**.
- **4** Vælg en tærskelværdi for puls.

Hver gang du overskrider tærskelværdien, vises der en meddelelse, og enheden vibrerer.

#### **Deaktivering af håndledsbaseret pulsmåler**

Standardværdien for Pulsmål. håndled er Automatisk. Enheden anvender automatisk den håndledsbaserede pulsmåler, medmindre du parrer en ANT+ pulsmåler med enheden.

- **1** Fra pulswidget'en skal du holde **UP** nede.
- **2** Vælg **Tilbehør** > **Status** > **Fra**.

#### **Løbedynamik**

Du kan bruge din kompatible Forerunner enhed parret med HRM-Run™ tilbehøret eller andet tilbehør til løbedynamik til at give realtidstilbagemelding om din løbeform. Hvis din Forerunner enhed blev leveret med HRM-Run tilbehør, er enhederne allerede parret.

Tilbehøret til løbedynamik har et accelerometer i modulet, der måler overkroppens bevægelse for at beregne seks typer løbedata.

- **Kadence**: Kadence er antallet af skridt pr. minut. Den viser det samlede antal skridt (højre og venstre kombineret).
- **Vertikale udsving**: Vertikale udsving er dine hop, mens du løber. Den viser den lodrette bevægelse af din overkrop, målt i centimeter.
- **Tid i kontakt med jorden**: Tid i kontakt med jorden er den tid i hvert skridt, du bruger på jorden, mens du løber. Den måles i millisekunder.

**BEMÆRK:** Tid i kontakt med jorden og balance er ikke tilgængelig ved gang.

**Balance for den tid, du er i kontakt med jorden**: Balance for den tid, du er i kontakt med jorden, viser venstre/højrebalancen i den tid, du er i kontakt med jorden, mens du løber. Den vises i procent. For eksempel 53,2 med en pil, der peger til venstre eller højre.

- **Skridtlængde**: Skridtlængde er længden på dine skridt fra et fodnedslag til det næste. Den måles i meter.
- **Vertikalt forhold**: Det vertikale forhold er forholdet mellem vertikale svingninger og skridtlængden. Den vises i procent. Et lavere tal indikerer typisk en bedre løbeform.

#### **Træning med løbedynamik**

Før du kan se løbedynamik, skal du tage HRM-Run tilbehøret, HRM-Tri™ tilbehøret eller Running Dynamics Pod på og parre det med din enhed (*[Parring af dine trådløse sensorer](#page-26-0)*, side 21).

Hvis din Forerunner var pakket sammen med pulsmåleren, er enhederne allerede parret, og Forerunner er indstillet til at vise løbedynamik.

- **1** Vælg **START**, og vælg en løbeaktivitet.
- **2** Vælg **START**.
- **3** Løb en tur.
- **4** Rul ned til løbedynamikskærmbillederne for at se dine målinger.

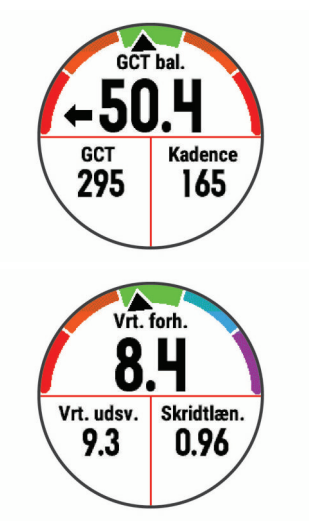

**5** Tryk om nødvendigt vedvarende på **UP** for at redigere, hvordan data for løbedynamik skal vises.

#### **Farvemålere og data for løbedynamik**

Skærmbillederne for løbedynamik viser en farvemåler for den primære måling. Du kan få vist kadence, lodrette svingninger, tid i kontakt med jorden, balance for den tid, du er i kontakt med jorden eller vertikalt forhold som den primære måling. Farvemåleren viser, hvordan dataene for din løbedynamik er i forhold til andre løberes. Farvezonerne er baseret på fraktiler.

Garmin har undersøgt mange løbere på mange forskellige niveauer. Dataværdierne i den røde eller orange zone er typiske for mindre erfarne eller langsommere løbere. Dataværdierne i den grønne, blå eller lilla zone er typiske for mere erfarne eller hurtigere løbere. Mere erfarne løbere har tendens til at udvise kortere tid i kontakt med jorden, lavere lodrette svingninger, et lavere vertikalt forhold og højere kadence end mindre erfarne løbere. Dog har højere løbere typisk en smule langsommere kadencer, længere skridtlængde og en smule højere lodrette svingninger. Vertikalt forhold er dit vertikale udsving divideret med skridtlængden. Det har ingen sammenhæng med højden.

Gå til [www.garmin.com/runningdynamics](http://www.garmin.com/runningdynamics) for at få flere oplysninger om løbedynamik. For yderligere teorier og fortolkninger af løbedynamikdata kan du søge i anerkendte løbetidsskrifter og -websteder.

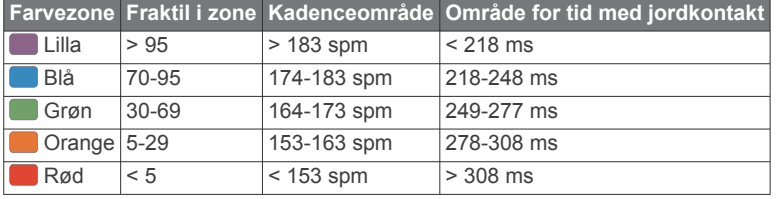

#### *Oplysninger om balance for den tid, du er i kontakt med jorden*

Balance for den tid, du er i kontakt med jorden måler din løbesymmetri og vises som en procentdel af din samlede kontakt med jorden. F.eks. angiver 51,3 % med en pil, der peger til venstre, at løberen bruger mere tid på jorden med venstre fod. Hvis dataskærmbilledet viser begge tal, f.eks. 48-52, er 48 % den venstre fod, og 52 % er den højre fod.

<span id="page-16-0"></span>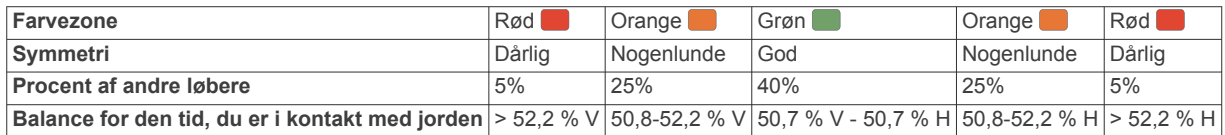

Mens løbedynamikken blev udviklet og afprøvet, fandt Garmin teamet sammenhænge mellem skader og større ubalancer hos bestemte løbere. For mange løbere har balancen for den tid, de er i kontakt med jorden, tendens til at afvige fra 50-50, når de løber op eller ned ad bakke. De fleste løbetrænere er enige i, at en symmetrisk løbemåde er god. Eliteløbere synes at have hurtige og afbalancerede skridtlængder.

Du kan se farvemåleren eller datafeltet, mens du løber, eller se opsummeringen på din Garmin Connect konto efter løbeturen. Som med de andre data vedrørende løbedynamik er balancen for den tid, du er i kontakt med jorden, en kvantitativ måling, der kan hjælpe dig til at lære mere om dine løbemåde.

#### *Data for vertikale udsving og vertikalt forhold*

Dataintervallerne for vertikale udsving og vertikalt forhold er lidt forskellige afhængig af sensoren og, om den er anbragt på brystet (HRM-Tri eller HRM-Run tilbehør) eller om livet (Running Dynamics Pod tilbehør).

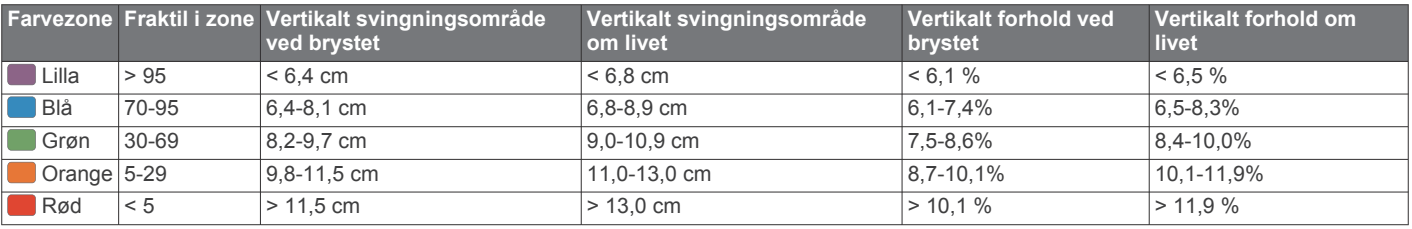

#### **Tip til manglende data for løbedynamik**

Hvis data for løbedynamik ikke vises, kan du prøve følgende tip.

• Kontrollér, at du har et tilbehør for løbedynamik, for eksempel HRM-Run tilbehøret.

Tilbehør med løbedynamik har  $\hat{\mathcal{F}}$  på forsiden af modulet.

- Par tilbehøret til løbedynamik med din Forerunner enhed igen i overensstemmelse med instruktionerne.
- Hvis dataene for løbedynamik kun viser nuller, skal du kontrollere, at tilbehøret vender den rigtige side opad.

**BEMÆRK:** Tid i kontakt med jorden og balance vises kun, mens du løber. Den beregnes ikke, mens du går.

## **Præstationsmålinger**

Disse præstationsmålinger er estimater, der kan hjælpe dig med at spore og forstå dine træningsaktiviteter og

konkurrenceresultater. Målingerne kræver et par aktiviteter med brug af håndledsbaseret pulsmåler eller en kompatibel brystpulsmåler.

Disse estimater leveres og understøttes af Firstbeat. Du kan finde flere oplysninger på [www.garmin.com/physio.](http://www.garmin.com/physio)

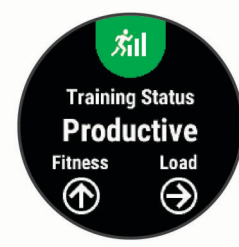

**BEMÆRK:** Estimaterne kan synes upræcise i starten. Enheden kræver, at du gennemfører nogle aktiviteter for at indsamle oplysninger om din præstation.

- **Træningsstatus**: Træningsstatus viser dig, hvordan din træning påvirker din kondition og dine præstationer. Din træningsstatus er baseret på ændringer i din træningsbelastning og VO2-max over en længere periode.
- **VO2-max**: VO2-max er den maksimale mængde ilt (i milliliter), du kan forbruge i minuttet pr. kg. legemsvægt ved maksimal ydeevne.
- **Restitutionstid**: Restitutionstid viser, hvor lang tid der er tilbage, før du er fuldt restitueret og klar til den næste, hårde træning.
- **Træningsbelastning**: Træningsbelastning er summen af dit ekstra iltbehov efter træning (EPOC) over de seneste 7 dage. EPOC er et estimat af, hvor meget energi det kræver af din krop at restituere efter træning.
- **Forventede konkurrencetider**: Din enhed bruger VO2-max estimeringer og offentliggjorte datakilder til at give en målløbetid på basis af din nuværende kondition. Denne projektion forudsætter også, at du har gennemført korrekt træning til løbet.
- **HRV-stresstest**: HRV-stresstest (pulsudsving) kræver en Garmin brystpulsmåler. Enheden registrerer din pulsvariation, mens du står stille i 3 minutter. Den fortæller dig dit generelle stressniveau. Skalaen er 1 til 100, og en lavere score angiver et lavere stressniveau.
- **Præstationskrav**: Dit præstationskrav er en vurdering i realtid efter 6 til 20 minutters aktivitet. Det kan tilføjes som et datafelt, så du kan se dit præstationskrav under resten af aktiviteten. Det sammenligner dit præstationskrav med dit gennemsnitlige konditionsniveau.
- **Syregrænse**: Syregrænse kræver pulsmåler med brystrem. Syregrænsen er det punkt, hvor dine muskler begynder hurtigt at blive trætte. Din enhed måler dit syregrænseniveau ved hjælp af pulsdata og tempo.

#### **Deaktivering af meddelelser om præstation**

Meddelelser om præstation er som standard aktiveret. Nogle meddelelser om præstation er beskeder, der vises ved afslutningen af din aktivitet. Nogle meddelelser om præstation vises under en aktivitet eller, når du når et nyt præstationskrav, for eksempel et nyt VO2-max.-estimat.

- **1** På urskiven skal du holde **UP** nede.
- **2** Vælg **Indstillinger** > **Fysiologiske målinger** > **Meddelelser om præstation**.
- **3** Vælg en funktion.

#### **Automatisk registrering af præstationsmålinger**

Funktionen Automatisk registrering er som standard aktiveret. Enheden kan automatisk registrere din maksimale puls og syregrænse under en aktivitet.

**BEMÆRK:** Enheden registrerer kun en maksimal puls, når pulsen er højere end den værdi, der er angivet i den brugerprofil.

**1** Hold **UP** nede.

- <span id="page-17-0"></span>**2** Vælg **Indstillinger** > **Fysiologiske målinger** > **Automatisk registrering**.
- **3** Vælg en funktion.

## **Synkronisering af aktiviteter og præstationsmålinger**

Du kan synkronisere aktiviteter, personlige rekorder og præstationsmålinger fra andre Garmin enheder til din Forerunner enhed ved at bruge din Garmin Connect konto. Dette gør din enhed i stand til mere præcist at angive din træningsstatus og form. Du kan f.eks. registrere din cykeltur med en Edge enhed, og se dine aktivitetsdetaljer og overordnede træningsbelastning på din Forerunner enhed.

**1** På urskiven skal du holde **UP** nede.

## **2** Vælg **Indstillinger** > **Fysiologiske målinger** > **TrueUp**.

Når du synkroniserer din enhed med din smartphone, så vil de seneste aktiviteter, personlige rekorder og præstationsmålinger fra din anden Garmin enhed vises på din Forerunner enhed.

## **Træningsstatus**

Træningsstatus viser dig, hvordan din træning påvirker dit konditionsniveau og din præstation. Din træningsstatus er baseret på ændringer i din træningsbelastning og VO2-max over en længere periode. Du kan bruge din træningsstatus til at hjælpe dig med at planlægge fremtidig træning og fortsat forbedre dit konditionsniveau.

- **Top**: Top betyder, at du er i den perfekte kondition til et løb. Din nyligt reducerede træningsbelastning tillader din krop at restituere sig og helt kompensere for tidligere træning. Du bør planlægge forud, da denne toptilstand kun kan opretholdes i et kort tidsrum.
- **Produktiv**: Din aktuelle træningsbelastning flytter dit konditionsniveau og din præstation i den rigtige retning. Du skal planlægge restitutionsperioder i din træning for at vedligeholde dit konditionsniveau.
- **Vedligeholdelse**: Din aktuelle træningsbelastning er tilstrækkelig til at opretholde dit konditionsniveau. Hvis du vil opleve forbedring, kan du prøve at variere dine træninger mere eller øge din træningsmængde.
- **Restitution**: Din lettere træningsbelastning tillader din krop at restituere, hvilket er af afgørende betydning i længere perioder med hård træning. Du kan gå tilbage til en højere træningsbelastning, når du er føler, at du er klar.
- **Uproduktiv**: Din træningsbelastning er på et godt niveau, men din kondition aftager. Din krop kæmper muligvis for at restituere, så du bør være opmærksom på din overordnede sundhedstilstand, herunder stress, ernæring og hvile.
- **Afvikling af træningseffekt**: Afvikling af træningseffekt sker, når du træner meget mindre end normalt i en uge eller mindre, og det påvirker dit konditionsniveau. Du kan prøve at forøge din træningsbelastning for at opleve forbedring.
- **Formforbedrende**: Din træningsbelastning er meget høj og gør mere skade end gavn. Din krop har brug for hvile. Du bør give dig selv tid til at restituere ved at tilføje lettere træning i din plan.
- **Ingen status**: Enheden skal bruge en eller to ugers træningshistorik, herunder aktivitet med VO2 max. resultater fra løb eller cykling, for at fastslå din træningsstatus.

#### *Tips til at hente din træningsstatus*

Træningsstatusfunktionen afhænger af opdaterede vurderinger af dit fitnessniveau, inklusive mindst to VO2-max målinger om ugen. Din VO2-max estimering bliver opdateret efter udendørs løb, hvor din puls nåede op på mindst 70 % af din maksimale puls i flere minutter. For at kunne bevare nøjagtigheden af trenden i dit fitnessniveau, giver terrænløb og aktiviteter med indendørs løb ikke nogen VO2-max estimering.

For at få mest muligt ud af træningsstatusfunktionen kan du prøve disse tips.

- Løb udendørs mindst to gange om ugen, og få din puls op på mere end 70 % af din maksimale puls i mindst 10 minutter. Når du har brugt enheden en uge, bør din træningsstatus være tilgængelig.
- Registrer alle dine fitnessaktiviteter på denne enhed, og aktiver funktionen PhysioTrueUp™, der tillader din enhed at indsamle oplysninger om din præstation. (*Synkronisering af aktiviteter og præstationsmålinger*, side 12).

## **Om VO2-max estimeringer**

VO2-max er den maksimale mængde ilt (i milliliter), du kan forbruge i minuttet pr. kg. legemsvægt ved maksimal ydeevne. Med andre ord er VO2-max er en indikation af atletisk ydeevne og bør stige, efterhånden som din form bliver bedre. Forerunner enheden kræver håndledsbaseret pulsmåler eller en kompatibel brystpulsmåler for at kunne vise din VO2-max estimering.

På enheden vises dit VO2-max estimat som et tal, en beskrivelse og et niveau på måleren. På din Garmin Connect konto kan du se yderligere detaljer om dit VO2-max estimering, herunder din fitnessalder. Din fitnessalder giver dig et indtryk af, hvordan din form er sammenlignet med en person af samme køn og en anden alder. Mens du træner kan din fitnessalder med tiden blive mindre.

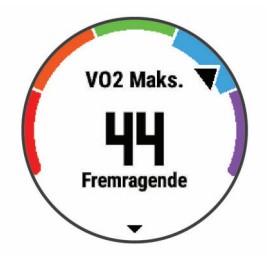

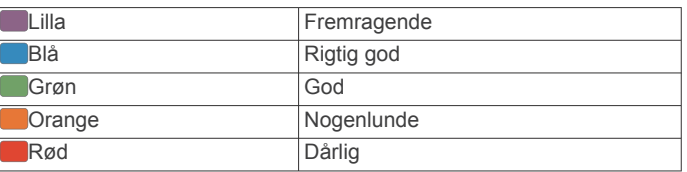

VO2-max data kommer fra FirstBeat. VO2-max analyse oplyses med tilladelse fra The Cooper Institute® . Hvis du ønsker yderligere oplysninger, kan du se bilaget (*[VO2 maks.](#page-37-0)  [standardbedømmelser](#page-37-0)*, side 32) og gå til [www.CooperInstitute.org](http://www.CooperInstitute.org).

#### **Restitutionstid**

Du kan bruge din Garmin enhed med en håndledsbaseret pulsmåler eller en kompatibel brystpulsmåler til at vise, hvor lang tid der er tilbage, før du er fuldt restitueret og klar til næste hårde træning.

**BEMÆRK:** Restitutionstidsanbefalingen bruger dit VO2 Maks. estimat og kan synes unøjagtigt i starten. Enheden kræver, at du gennemfører nogle aktiviteter for at indsamle oplysninger om din præstation.

Restitutionstiden vises umiddelbart efter en aktivitet. Tiden tæller ned, indtil det er optimalt for dig at forsøge en anden type hård træning.

#### *Visning af din restitutionstid*

For at få det mest præcise estimat skal du fuldføre opsætningen af brugerprofilen (*[Indstilling af din brugerprofil](#page-12-0)*, side 7) og indstille din maksimale puls (*[Indstilling af dine pulszoner](#page-12-0)*, [side 7\)](#page-12-0).

- **1** Løb en tur.
- **2** Efter din løbetur vælger du **Gem**.

Restitutionstiden vises. Den maksimale tid er 4 dage.

**BEMÆRK:** På urskiven kan du vælge UP eller DOWN for at få vist Performance Widget, og du kan vælge START for at rulle gennem præstationsmålingerne og se din restitutionstid.

#### <span id="page-18-0"></span>**Restitutionspuls**

Hvis du træner med en håndledsbaseret pulsmåler eller en kompatibel brystpulsmåler, kan du kontrollere din restitutionspuls efter hver aktivitet. Restitutionspuls er forskellen mellem din puls, mens du træner, og din puls to minutter efter, at træningen er stoppet. For eksempel kan du efter en typisk løbetræning stoppe timeren. Din puls er 140 slag pr. minut. Efter to minutter uden aktivitet eller med nedkøling, er din puls 90 slag pr. minut. Din restitutionspuls er 50 slag pr. minut (140 minus 90). Nogle studier har fundet en forbindelse mellem restitutionspuls og hjertesundhed. Et højere tal er generelt et tegn på et sundt hjerte.

**TIP:** For at få de mest præcise resultater skal du holde op med at bevæge dig i to minutter, mens enheden udregner din restitutionspuls. Du kan gemme eller slette aktiviteten, når denne værdi vises.

#### **Træningsbelastning**

Træningsbelastningen er et mål for din træningsmængde i løbet af de seneste syv dage. Det er summen af dine EPOC-målinger (ekstra iltbehov efter træning) for de seneste syv dage. Måleren viser, om din aktuelle belastning er for lav, for høj eller inden for det optimale område for at opretholde eller forbedre dit formniveau. Det optimale område er bestemt ud fra dit aktuelle formniveau og din træningshistorik. Området justeres, når din træningstid og -intensitet øges eller mindskes.

#### **Visning af dine forventede løbetider**

For at få det mest præcise estimat skal du fuldføre opsætningen af brugerprofilen (*[Indstilling af din brugerprofil](#page-12-0)*, side 7) og indstille din maksimale puls (*[Indstilling af dine pulszoner](#page-12-0)*, [side 7](#page-12-0)).

Din enhed bruger VO2-max estimering (*[Om VO2-max](#page-17-0)  [estimeringer](#page-17-0)*, side 12) og offentliggjorte datakilder til at give en målløbetid på basis af din nuværende kondition. Denne projektion forudsætter også, at du har gennemført korrekt træning til løbet.

**BEMÆRK:** Projektionerne kan synes upræcise i starten. Enheden kræver nogle få løb for at indsamle oplysninger om din løbeydelse.

- **1** Vælg **UP** eller **DOWN** for at få vist Performance Widget.
- **2** Vælg **START** for at rulle gennem præstationsmålingerne.
- Dine forventede løbetider vises for distancerne 5K, 10K, halvmaraton og maraton.

#### **Om Training Effect**

Training Effect måler, hvilken indvirkning træningen har på din aerobe og anaerobe kondition. Training Effect stiger under aktiviteten. Efterhånden som aktiviteten skrider frem, øges værdien Training Effect og fortæller dig derved, hvordan aktiviteten har forbedret din kondition. Training Effect bestemmes af din brugerprofils oplysninger, puls, varighed og aktivitetens intensitet.

Aerob Training Effect bruger din puls til at måle, hvordan den akkumulerede intensitet af træningen påvirker din aerobe kondition, og angiver, om træningen vedligeholder din nuværende kondition eller forbedrer den. Din akkumulerede EPOC under træning knyttes til en række værdier, der redegør for dit konditionsniveau og dine træningsvaner. Stabil træning med moderat anstrengelse eller træninger, som involverer længere intervaller (> 180 sekunder), har en positiv indvirkning på dit aerobe stofskifte og giver en aerob træningseffekt.

Anaerob Training Effect bruger puls og hastighed til at bestemme, hvordan en træning påvirker din evne til at præstere med meget høj intensitet. Du modtager en værdi baseret på det anaerobe bidrag til EPOC og aktivitetstypen. Gentagne intervaller med høj intensitet fra 10 til 120 sekunder har en yderst gavnlig indvirkning på din anaerobe kapacitet og giver en forbedret anaerob træningseffekt.

Det er vigtigt at vide, at dine tal for Training Effect (fra 0,0 til 5,0) kan virke unormalt høje i forbindelse med dine første aktiviteter. Der skal flere aktiviteter til, før enheden kender din aerobe og anaerobe kondition.

Du kan tilføje Training Effect som et datafelt i ét af dine træningsskærmbilleder og holde øje med dine tal under aktiviteten.

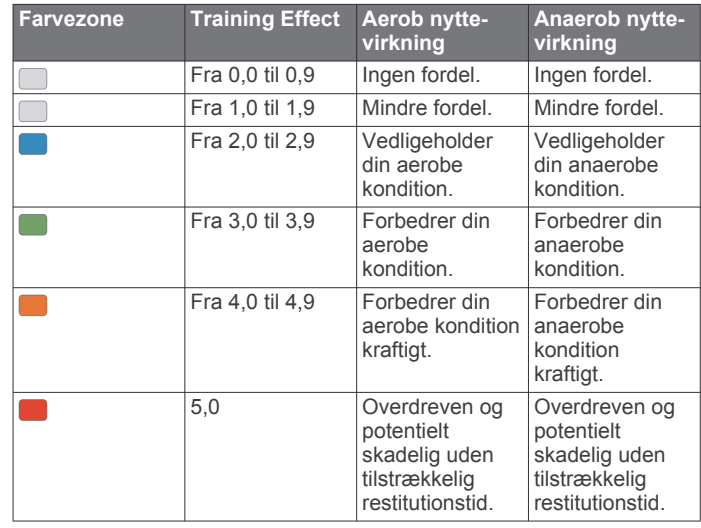

Training Effect teknologien udbydes og understøttes af Firstbeat Technologies Ltd. Hvis du vil have flere oplysninger, kan du gå til [www.firstbeat.com](http://www.firstbeat.com).

#### **Visning af pulsvariationens stress-score**

Før du kan tage stresstesten for din pulsvariation, skal du tage en Garmin brystpulsmåler på og parre den med din enhed (*[Parring af dine trådløse sensorer](#page-26-0)*, side 21).

Pulsvariationens stress-score er resultatet af en treminutters test, der udføres, mens du står stille, hvorForerunner enheden analyser pulsforskellen for at bestemme dit samlede stressniveau. Træning, søvn, ernæring og dagligdags stress har alle indflydelse på dine præstationer. Området for stress-scoren er 1 til 100, hvor 1 er en meget lav stresstilstand, og 100 er en meget høj stresstilstand. At kende din stress-score kan hjælpe dig med at afgøre, om din krop er klar til en hård træning eller til yoga.

**TIP:** Garmin anbefaler, at du måler din stress-score, før du træner, på ca. samme tidspunkt og under de samme forhold hver dag. Du kan vist tidligere resultater på din Garmin Connect konto.

#### **1** Vælg **START** > **DOWN** > **HRV Stress** > **START**.

**2** Følg vejledningen på skærmen.

#### **Præstationskrav**

Mens du udfører en løbsaktivitet, analyserer funktionen Præstationskrav dit tempo, din hjerterytme og dine pulsudsving for at lave en realtidsvurdering af din evne til at præstere sammenlignet med dit gennemsnitlige fitnessniveau. Det er ca. din procentvise afvigelse i realtid fra din grundlæggende VO2 max estimering.

Præstationskravsværdier spænder fra -20 til +20. Efter de første 6 til 20 minutter af aktiviteten viser enheden din score for præstationskravet. For eksempel betyder en score på +5, at du er udhvilet, frisk og kan klare en god løbetur. Du kan tilføje præstationskrav som et datafelt i ét af dine træningsskærmbilleder og holde øje med din form under aktiviteten. Præstationskravet kan også være en indikator for træthedsniveau, især efter en lang løbetur.

**BEMÆRK:** Enheden kræver nogle enkelte løbeture med en pulsmåler for at få et præcist VO2 maks. estimat og få mere at vide om din løbeform. (*[Om VO2-max estimeringer](#page-17-0)*, side 12).

#### <span id="page-19-0"></span>*Sådan vises dit præstationskrav*

Denne funktion kræver en håndledsbaseret pulsmåler eller en kompatibel brystpulsmåler.

- **1** Føj **Præstationskrav** til et dataskærmbillede (*[Tilpasning af](#page-27-0) [skærmbilleder](#page-27-0)*, side 22).
- **2** Løb eller cykl en tur. Efter 6 til 20 minutter vises dit præstationskrav.
- **3** Rul til dataskærmbilledet for at få vist dit præstationskrav under hele løbe- eller køreturen.

#### **Laktattærskel**

Laktattærsklen er den træningsintensitet, hvormed laktatet (mælkesyren) begynder at ophobes i blodbanerne. Ved løb er det den estimerede kraftudfoldelse eller tempoet. Når en løber overstiger tærsklen, begynder trætheden at øges med rivende hast. For erfarne løbere optræder tærsklen ved ca. 90 % af deres maksimale puls og en løbehastighed på mellem 10 km og en halvmaraton. For den gennemsnitlige løber optræder laktattærsklen ofte et godt stykke under 90 % af den maksimale puls. At kende din laktattærskel kan hjælpe dig med at bestemme, hvor hårdt du skal træne, eller hvornår du skal presse dig selv under et løb.

Hvis du allerede kender pulsværdien for din laktattærskel, kan du angive den i dine brugerprofilindstillinger (*[Indstilling af dine](#page-12-0) [pulszoner](#page-12-0)*, side 7).

#### *Sådan foretages en guidet test for at bestemme din syregrænse*

Denne funktion kræver en Garmin brystpulsmåler. Før du kan foretage en guidet test, skal du sætte pulsmåleren på og parre den med din enhed (*[Parring af dine trådløse sensorer](#page-26-0)*, [side 21](#page-26-0)).

Enheden bruger dine profildata fra den første opsætning og din VO2-max estimering til at estimere syregrænsen. Enheden registrerer automatisk din syregrænse under løb ved en stabil, høj pulsintensitet.

**TIP:** Enheden kræver nogle enkelte løbeture med en brystpulsmåler for at få en præcis maksimal pulsværdi og VO2 max estimering. Hvis du har problemer med at få et syregrænseestimat, skal du prøve manuelt at sænke din maksimale pulsværdi.

- **1** Fra urskiven vælges **START**.
- **2** Vælg en udendørs løbeaktivitet.
- GPS er nødvendig for at gennemføre testen.
- **3** Hold **UP** nede.
- **4** Vælg **Træning** > **Guidet test for syregrænse**.
- **5** Start timeren, og følg anvisningerne på skærmen.

Når du begynder på en tur, viser enheden varigheden af hvert trin, målet og de aktuelle pulsdata. Der vises en besked, når testen er fuldført.

**6** Når du har gennemført en guidet test, stoppes timeren, og aktiviteten gemmes.

Hvis det er dit første syregrænseestimat, beder enheden dig om at opdatere dine pulszoner baseret på din syregrænsepuls. For hvert yderligere syregrænseestimat beder enheden dig om at acceptere eller afvise estimatet.

## **Intelligente funktioner**

#### **Bluetooth connectede funktioner**

Forerunner enheden har adskillige Bluetooth tilknyttede funktioner til din kompatible smartphone ved brug af Garmin Connect appen.

**Aktivitetsoverførsler**: Sender automatisk din aktivitet til Garmin Connect appen, så snart du er færdig med at registrere aktiviteten.

- **Lydbeskeder**: Giver mulighed for, at Garmin Connect appen kan afspille statusmeddelelser, såsom kilometermellemtider og andre data, på din smartphone under en løbetur eller anden aktivitet.
- **Bluetooth sensorer**: Giver dig mulighed for at oprette forbindelse til Bluetooth kompatible sensorer som f.eks. en pulsmåler.
- **Connect IQ**: Giver dig mulighed for at udvide enhedens funktioner med nye urskiver, widgets, apps og datafelter.
- **Find min telefon**: Finder din mistede smartphone, der er parret med din Forerunner enhed og er inden for rækkevidde.
- **Find mit ur**: Finder din mistede Forerunner enhed, der er parret med din smartphone og er inden for rækkevidde.
- **GroupTrack**: Her kan du blive medlem af en gruppe ved hjælp af LiveTrack, så andre kan se din position direkte på skærmen og i realtid.
- **Musikstyring**: Giver mulighed for betjening af musikafspilleren på din smartphone.
- **Telefonmeddelelser**: Viser telefonmeddelelser og beskeder på din Forerunner enhed.
- **Sikkerheds- og registreringsfunktioner**: Giver dig mulighed for at sende beskeder og alarmer til venner og familie samt anmode om hjælp fra nødkontakter, der er konfigureret i Garmin Connect appen. Du kan finde flere oplysninger under (*[Sikkerheds- og registreringsfunktioner](#page-20-0)*, side 15).

**Interaktion med sociale medier**: Du kan automatisk sende en opdatering til dit foretrukne sociale mediewebsted, når du uploader en aktivitet til Garmin Connect appen.

- **Softwareopdateringer**: Giver dig mulighed for at opdatere enhedens software.
- **Vejrudsigter**: Sender live vejrudsigter og -meddelelser til din enhed.
- **Trænings- og rute-downloads**: Giver dig mulighed for at søge efter træningsture og baner i Garmin Connect appen og sende dem trådløst til din enhed.

#### **Manuel synkronisering af data med Garmin Connect**

**1** Hold **LIGHT** nede for at få vist kontrolmenuen.

2 Vælg  $\Omega$ .

#### **Sådan finder du en bortkommet mobil enhed**

Du kan bruge denne funktion til at hjælpe med at finde en bortkommet mobil enhed, der er parret ved hjælp af Bluetooth trådløs teknologi, og som er inden for rækkevidden af denne.

**1** Hold **LIGHT** nede for at få vist kontrolmenuen.

#### 2 Vælg  $\mathcal{C}$ .

Forerunner enheden begynder at søge efter din mobile enhed. Der lyder en akustisk alarm på din mobile enhed, og Bluetooth signalstyrken vises på Forerunner enhedens skærm. Signalstyrken for Bluetooth forøges, når du kommer tættere på din mobile enhed.

**3** Vælg **BACK** for at stoppe søgningen.

#### **Widgets**

Enheden leveres med forudinstallerede widgets, der giver øjeblikkelige oplysninger. Nogle widgets kræver en Bluetooth forbindelse til en kompatibel smartphone.

Nogle widgets er ikke synlige som standard. Du kan tilføje dem til widget-sløjfen manuelt (*[Sådan tilpasser du widget-sløjfen](#page-27-0)*, [side 22\)](#page-27-0).

**Kalender**: Viser kommende møder fra din smartphone-kalender.

**Kalorier**: Viser dine kalorieoplysninger for den aktuelle dag.

**Kompas**: Viser et elektronisk kompas.

**Etager op**: Sporer dit antal etager og fremskridt mod dit mål.

- <span id="page-20-0"></span>**Puls**: Viser din aktuelle puls i hjerteslag pr. minut (bpm) og en graf over din puls.
- **Intensitetsminutter**: Registrerer den tid, du har tilbragt med at deltage i aktiviteter med moderat til høj intensitet, dit ugentlige mål for minutter med høj intensitet og dit fremskridt i forhold til målet.
- **Sidste aktivitet**: Viser en kort oversigt over din seneste registrerede aktivitet, såsom din seneste løbe-, køre- eller svømmetur.
- **Seneste sport**: Viser en kort oversigt over din seneste registrerede sportsaktivitet.
- **Registrering af menstruationscyklus**: Viser din aktuelle cyklus. Du kan få vist og logge dine daglige symptomer.
- **Musikstyring**: Giver dig musikafspillerknapper til din smartphone.
- **Meddelelser**: Giver dig besked om indgående opkald, smsbeskeder og opdateringer fra sociale netværk m.m. baseret på din smartphones meddelelsesindstillinger.
- **Ydeevne**: Viser præstationsmålinger, der kan hjælpe dig med at spore og forstå dine træningsaktiviteter og konkurrenceresultater.
- **Skridt**: Spor dit daglige skridttal, skridtmål samt data for de seneste dage.
- **Stress**: Viser dit nuværende stressniveau og en graf over dit stressniveau. Du kan lave en åndedrætsaktivitet for at slappe af.
- **VIRB kontrolfunktioner**: Giver kamerakontrolfunktioner, når du har en VIRB enhed parret med din Forerunner enhed.

**Vejr**: Viser den aktuelle temperatur og vejrudsigt.

#### **Visning af widgets**

Enheden leveres med forudinstallerede widgets, der giver øjeblikkelige oplysninger. Nogle widgets kræver en Bluetooth forbindelse til en kompatibel smartphone.

- På siden med klokkeslættet skal du vælge **UP** eller **DOWN**. Tilgængelige widgets omfatter pulsmåling og aktivitetstracking. Performance Widget kræver flere aktiviteter med puls og udendørs løbeture med GPS.
- Vælg **START** for at få vist yderligere indstillinger og funktioner for en widget (valgfrit).

#### **Visning af widget med vejrudsigten**

Vejret kræver en Bluetooth forbindelse til en kompatibel smartphone.

- **1** På urskiven skal du vælge **UP** eller **DOWN** for at få vist en widget med vejrudsigten.
- **2** Vælg **START** for at få vist timebaserede vejrudsigter.
- **3** Vælg **DOWN** for at få vist daglige vejrudsigter.

## **Connect IQ funktioner**

Du kan tilføje Connect IQ funktioner til dit ur fra Garmin og andre udbydere ved hjælp af Connect IQ appen. Du kan tilpasse din enhed med urskiver, datafelter, widgets og apps.

**Urskiver**: Giver dig mulighed for at tilpasse urets udseende.

- **Datafelter**: Giver dig mulighed for at downloade nye datafelter, der viser sensor-, aktivitets- og historiske data på nye måder. Du kan føje Connect IQ datafelter til indbyggede funktioner og sider.
- **Widgets**: Angiv oplysninger på et øjeblik, herunder sensordata og meddelelser.
- **Programmer**: Føj interaktive funktioner til dit ur, som f.eks. nye typer fitness- og udendørsaktiviteter.

#### **Sådan downloades Connect IQ funktioner ved hjælp af computeren**

**1** Tilslut enheden til din computer med et USB-kabel.

- **2** Gå til [apps.garmin.com](http://apps.garmin.com), og log på.
- **3** Vælg en Connect IQ funktion, og download den.
- **4** Følg instruktionerne på skærmen.

## **Wi**‑**Fi connectede funktioner**

- **Aktivitetsoverførsler til din Garmin Connect konto**: Sender automatisk din aktivitet til din Garmin Connect konto, så snart du er færdig med at registrere aktiviteten.
- **Lydindhold**: Giver dig mulighed for at synkronisere lydindhold fra tredjepartsudbydere.
- **Softwareopdateringer**: Din enhed downloader og installerer automatisk den nyeste softwareopdatering, når en Wi‑Fi forbindelse er tilgængelig.
- **Træningsture og træningsplaner**: Du kan søge efter og vælge træninger og træningsplaner på Garmin Connect webstedet. Næste gang din enhed har en Wi‑Fi forbindelse, sendes filerne trådløst til din enhed.

#### **Tilslutning til et Wi**‑**Fi netværk**

Du skal tilslutte din enhed til Garmin Connect appen på din smartphone eller til Garmin Express™ programmet på din computer, før du kan oprette forbindelse til et Wi‑Fi netværk).

Du skal oprette forbindelse til Wi‑Fi for at synkronisere din enhed med en tredjepartsudbyder af musik. Hvis du slutter enheden til et Wi‑Fi netværk, vil det også øge overførselshastigheden for større filer.

- **1** Placer dig inden for rækkevidde af et Wi‑Fi netværk.
- **2** Fra Garmin Connect appen skal du vælge  $\equiv$  eller  $\cdots$ .
- **3** Vælg **Garmin-enheder**, og vælg din enhed.
- **4** Vælg **Generel** > **Wi-Fi-netværk** > **Tilføj et netværk**.
- **5** Vælg et tilgængeligt Wi‑Fi netværk, og indtast logonoplysningerne.

## **Sikkerheds- og registreringsfunktioner**

#### **FORSIGTIG**

Registrering af hændelse og hjælp er supplerende funktioner, som IKKE må betragtes som den primære metode til at få hjælp fra nødtjenester. Garmin Connect appen kontakter ikke nødtjenester for dig.

Forerunner enheden har sikkerheds- og registreringsfunktioner, der skal konfigureres med Garmin Connect appen.

#### *BEMÆRK*

Hvis du vil bruge disse funktioner, skal du have forbindelse til appen Garmin Connect ved hjælp af Bluetooth teknologi. Du kan indtaste nødkontakter på din Garmin Connect konto.

Du kan få mere information om hændelsesregistrering og hjælp på [www.garmin.com/safety.](http://www.garmin.com/safety)

- **Hjælp**: Gør det muligt for dig at sende en automatisk besked med dit navn, LiveTrack link og GPS-position til dine nødkontakter.
- **Registrering af hændelse**: NårForerunner enheden registrerer en hændelse under en udendørs gåtur, løbetur eller cykelaktivitet, sender enheden en automatisk besked, et LiveTrack link og GPS-position til dine nødkontakter.
- **LiveTrack**: Lad venner og familie følge dine løb og træningsaktiviteter i realtid. Du kan invitere følgere ved brug af e-mail eller sociale medier, hvilket lader dem se dine livedata på en registreringsside til Garmin Connect.

#### **Tilføjelse af nødkontakter**

Nødkontakttelefonnumre bruges til registrering af hændelser og hjælpefunktioner.

**1** Fra Garmin Connect appen skal du vælge  $\equiv$  eller  $\cdots$ .

- <span id="page-21-0"></span>**2** Vælg **Sikkerhed & Sporing** > **Hændelsesregistrering og Anmodning om hjælp** > **Tilføj nødkontakt**.
- **3** Følg instruktionerne på skærmen.

#### **Sådan slår du registrering af hændelse til og fra**

- **1** På urskiven skal du holde nede på **UP**.
- **2** Vælg **Indstillinger** > **Sikkerhed** > **Registrering af hændelse**.
- **3** Vælg en aktivitet.

**BEMÆRK:** Registrering af hændelser er kun tilgængelig for udendørs gang, løb og cykelaktiviteter.

Hvis en hændelse registreres af din Forerunner enhed med GPS aktiveret, kan Garmin Connect appen sende en automatisk tekstbesked og e-mail med dit navn og din GPS-position til dine nødkontakter. Der vises en meddelelse, som angiver, at dine kontakter vil blive informeret, når der er gået 30 sekunder. Du kan vælge **Annuller**, før nedtællingen er gennemført, hvis du vil annullere meddelelsen.

#### **Anmodning om hjælp**

Før du kan anmode om hjælp, skal du angive nødkontakter (*[Tilføjelse af nødkontakter](#page-20-0)*, side 15).

- **1** Hold tasten **LIGHT** nede.
- **2** Når du mærker tre vibrationer, skal du slippe tasten for at aktivere hjælpefunktionen.

Nedtællingsskærmen vises.

**TIP:** Du kan vælge **Annuller**, før nedtællingen er gennemført, hvis du vil annullere meddelelsen.

#### **Deltag i en GroupTrack session**

Før du kan starte en GroupTrack session, skal du have en Garmin Connect konto, en kompatibel smartphone og Garmin Connect mobilappen.

Disse instruktioner gælder for deltagelse i en GroupTrack session med Forerunner enheder. Hvis dine forbindelser har andre kompatible enheder, kan de se dig på kortet. Du kan ikke se andre GroupTrack medlemmer på din enhed.

- **1** Gå udenfor, og tænd Forerunner enheden.
- **2** Par din smartphone med Forerunner enheden (*[Parring af din](#page-6-0) [smartphone med enheden](#page-6-0)*, side 1).
- **3** Fra indstillingsmenuen i Garmin Connect appen skal du vælge **Sikkerhed & Sporing** > **LiveTrack** > **GroupTrack**.
- **4** Hvis du har mere end én kompatibel enhed, skal du vælge en enhed for GroupTrack sessionen.
- **5** Vælg **Synlig for** > **Alle forbindelser**.
- **6** Vælg **Start LiveTrack**.
- **7** Start en aktivitet på din Forerunner enhed.

#### *Tips til deltagelse i GroupTrack sessioner*

Funktionen GroupTrack tillader forbindelser i din gruppe for at holde styr på hinanden ved hjælp af LiveTrack direkte på jeres skærme. Alle medlemmer af gruppen skal være dine forbindelser i din Garmin Connect konto.

- Start din aktivitet udenfor med GPS.
- Par din Forerunner enhed med din smartphone med brug af Bluetooth teknologi.
- I Garmin Connect appen skal du vælge eller ••• og vælge **Forbindelser** for at opdatere listen over tilknytninger til din GroupTrack session.
- Sørg for, at alle dine tilknytninger parres til deres smartphones, og start en LiveTrack session i Garmin Connect appen.
- Sørg for, at alle dine tilknytninger er inden for rækkevidde (40 km eller 25 mi).

## **Musik**

Du kan styre musikafspilning på din parret smartphone ved hjælp af din Forerunner enhed.

Du kan downloade lydindhold på en Forerunner 645 Music til din enhed fra din computer eller fra en tredjepartsudbyder, så du kan lytte, når din smartphone ikke er i nærheden. Du kan lytte til lydindhold gemt på enheden ved at forbinde hovedtelefoner med Bluetooth teknologi.

Du kan bruge musikstyringen til at kontrollere musikafspilning på din smartphone eller afspille musik, der er gemt på din enhed.

## **Tilslutning til en tredjepartsudbyder**

Før du kan downloade musik eller andre lydfiler til dit kompatible ur fra en understøttet tredjepartsudbyder, skal du oprette forbindelse til udbyderen via Garmin Connect appen.

- **1** Fra Garmin Connect appen skal du vælge  $\equiv$  eller  $\cdots$ .
- **2** Vælg **Garmin-enheder**, og vælg din enhed.
- **3** Vælg **Musik**.
- **4** Vælg **Hent musik-apps**, find en udbyder og følg instruktionerne på skærmen.

**BEMÆRK:** Hvis du allerede har installeret en udbyder, skal du vælge den og følge instruktionerne på skærmen.

#### **Download af lydindhold fra en tredjepartsudbyder**

Før du kan downloade lydindhold fra en tredjepartsudbyder, skal du oprette forbindelse til et Wi‑Fi netværk (*[Tilslutning til et Wi](#page-20-0)*‑*Fi netværk*[, side 15](#page-20-0)).

- **1** Hold **DOWN** nede fra en hvilken som helst skærm for at åbne musikstyringen.
- **2** Hold **UP** nede.
- **3** Vælg **Musikudbydere**.
- **4** Vælg en tilsluttet udbyder.
- **5** Vælg en afspilningsliste eller et andet emne, der skal downloades til enheden.
- **6** Vælg **BACK**, indtil du bliver bedt om at synkronisere med tjenesten, og vælg **Ja**.
- **7** Du vil muligvis skulle slutte enheden til en ekstern strømkilde, hvis den resterende batterilevetid er utilstrækkelig.

Download af lydindhold kan dræne batteriet.

De valgte afspilningslister og andre emner er downloadet til enheden.

#### **Downloader lydindhold fra Spotify®**

Før du kan downloade lydindhold fra Spotify, skal du oprette forbindelse til et Wi‑Fi netværk (*[Tilslutning til et Wi](#page-20-0)*‑*Fi netværk*, [side 15\)](#page-20-0).

- **1** Hold **DOWN** nede fra en hvilken som helst skærm for at åbne musikstyringen.
- **2** Hold **UP** nede.
- **3** Vælg **Musikudbydere** > **Spotify**.
- **4** Vælg **Tilføj musik og podcasts**.
- **5** Vælg en afspilningsliste eller et andet emne, der skal downloades til enheden.

**BEMÆRK:** Download af lydindhold kan dræne batteriet. Du skal muligvis slutte enheden til en ekstern strømkilde, hvis den resterende batterilevetid er utilstrækkelig.

De valgte afspilningslister og andre emner er downloadet til enheden.

#### **Skift musikudbyder**

- **1** Hold **DOWN** nede fra en hvilken som helst skærm for at åbne musikstyringen.
- **2** Hold **UP** nede.
- <span id="page-22-0"></span>**3** Vælg **Musikudbydere**.
- **4** Vælg en tilsluttet udbyder.

#### **Frakobling fra en tredjepartsudbyder**

- **1** Fra Garmin Connect appen skal du vælge  $\equiv$  eller  $\cdots$ .
- **2** Vælg **Garmin-enheder**, og vælg din enhed.
- **3** Vælg **Musik**.
- **4** Vælg en installeret tredjepartsudbyder, og følg instruktionerne på skærmen for at frakoble tredjepartsudbyderen fra din enhed.

## **Download af personligt lydindhold**

Før du kan sende din personlige musik til din enhed, skal du installere Garmin Express programmet på din computer [\(www.garmin.com/express](http://www.garmin.com/express)).

Du kan indlæse dine personlige lydfiler såsom .mp3- og .aacfiler til en Forerunner 645 Music-enhed fra computeren.

- **1** Tilslut enheden til din computer med det medfølgende USBkabel.
- **2** På computeren skal du åbne Garmin Express programmet, vælge din enhed og vælge **Musik**.

**TIP:** På Windows® computere kan du vælge **og søge i** mappen med lydfiler. På Apple® computere vil Garmin Express programmet bruge dit iTunes® bibliotek.

- **3** I **Min musik** eller **iTunes Library** skal du vælge en lydfilskategori såsom sange eller afspilningslister.
- **4** Vælg afkrydsningsfelterne for lydfilerne, og vælg **Send til enhed**.
- **5** I listen Forerunner 645 Music kan du om nødvendigt markere afkrydsningsfelterne og vælge **Fjern fra enhed** for at fjerne lydfilerne.

## **Afspilning af musik**

- **1** Hold **DOWN** nede fra en hvilken som helst skærm for at åbne musikstyringen.
- **2** Tilslut dine hovedtelefoner med Bluetooth teknologi (*Tilslutning af Bluetooth hovedtelefoner*, side 17).
- **3** Hold **UP** nede.
- **4** Vælg **Musikudbydere**, og vælg en indstilling:
	- For at lytte til musik downloadet til dit ur fra computeren, skal du vælge **Min musik** (*Download af personligt lydindhold*, side 17).
	- Du kan styre musikafspilningen på din smartphone ved at vælge**Administrer musik på telefon**.
	- Hvis du vil lytte til musik fra en tredjepartsudbyder, skal du vælge navnet på udbyderen.
- **5** Vælg : for at åbne kontrolelementerne til musikafspilning.

## **Styring af musikafspilning på en tilsluttet smartphone**

- **1** Start afspilning af en sang eller en afspilningsliste på din smartphone.
- **2** Vælg en funktion:
	- På en Forerunner 645 Music enhed skal du holde **DOWN**  nede på et vilkårligt skærmbillede for at åbne musikstyringen.
	- På en Forerunner 645 enhed skal du vælge **DOWN** for at få vist widget til styring af musik.

**BEMÆRK:** Du skal muligvis tilføje widget til styring af musik til dit widget-loop (*[Sådan tilpasser du widget](#page-27-0)sløjfen*[, side 22\)](#page-27-0).

**3** På en Forerunner 645 Music enhed skal du vælge **Kilde** > **Administrer musik på telefon**.

**4** Brug ikonerne til at sætte afspilningen på pause og genoptage den, springe numre over og justere lydstyrken (*Kontrolelementer til musikafspilning*, side 17).

## **Kontrolelementer til musikafspilning**

**BEMÆRK:** Nogle kontrolelementer til musikafspilning er kun tilgængelige på en Forerunner 645 Music enhed.

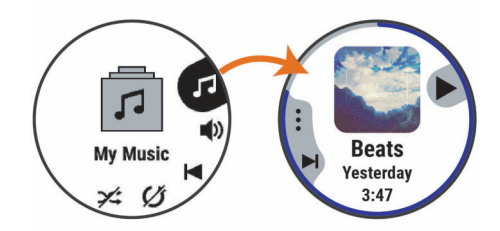

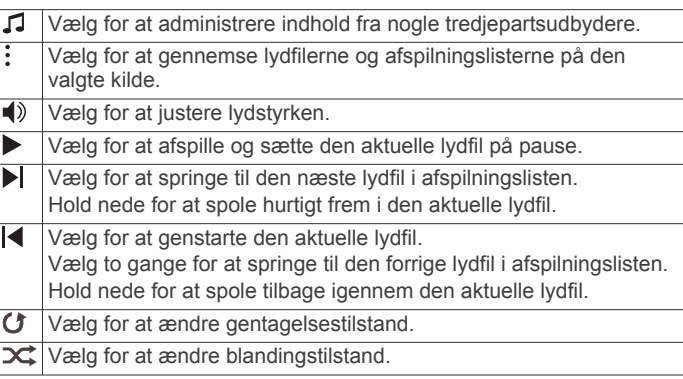

## **Tilslutning af Bluetooth hovedtelefoner**

Du kan lytte til musik indlæst på din Forerunner 645 Music enhed ved at tilslutte hovedtelefoner ved hjælp af Bluetooth teknologi.

- **1** Anbring hovedtelefonerne inden for 2 m (6,6 fod) fra din enhed.
- **2** Aktiver parringstilstand på hovedtelefonerne.
- **3** Hold nede på **UP**.
- **4** Vælg **Musik** > **Hovedtelefoner** > **Tilføj ny**.
- **5** Vælg dine hovedtelefoner for at fuldføre parringen.

## **Garmin Pay**

Funktionen Garmin Pay giver dig mulighed for at bruge dit ur til at betale for køb i udvalgte butikker med kredit- eller hævekort fra et deltagende pengeinstitut.

## **Opsætning af din Garmin Pay Wallet**

Du kan tilføje et eller flere deltagende kredit- eller hævekort til din Garmin Pay Wallet. Gå til [garmin.com/garminpay/banks](http://garmin.com/garminpay/banks) for at finde deltagende pengeinstitutter.

- **1** Fra Garmin Connect appen skal du vælge  $\equiv$  eller  $\cdots$ .
- **2** Vælg **Garmin Pay** > **Kom i gang**.
- **3** Følg instruktionerne på skærmen.

## **Betaling for et køb med dit ur**

Før du kan bruge dit ur til at betale for køb, skal du konfigurere mindst ét betalingskort.

- Du kan bruge dit ur til at betale for indkøb i en deltagende butik.
- **1** Hold **LIGHT** nede.
- $2$  Vælg $\triangle$ .
- **3** Indtast din firecifrede adgangskode.

<span id="page-23-0"></span>**BEMÆRK:** Hvis du indtaster din adgangskode forkert tre gange, spærres din tegnebog, og du skal nulstille din adgangskode i Garmin Connect appen.

Det senest anvendte betalingskort vises.

- **4** Hvis du har føjet flere kort til din Garmin Pay tegnebog, skal du vælge **DOWN** for at skifte til et andet kort (valgfrit).
- **5** Hold uret i nærheden af betalingslæseren inden for 60 sekunder med uret vendt mod læseren.

Uret vibrerer og viser et flueben, når det er færdigt med at kommunikere med læseren.

**6** Følg om nødvendigt instruktionerne på kortlæseren for at fuldføre transaktionen.

**TIP:** Når du har indtastet din adgangskode, kan du foretage betalinger uden en adgangskode i 24 timer, så længe du bærer dit ur. Hvis du fjerner uret fra dit håndled eller deaktiverer pulsmåling, skal du indtaste adgangskoden igen, inden du kan foretage en betaling.

## **Tilføjelse af et kort til din Garmin Pay tegnebog**

Du kan føje op til 10 kredit- eller hævekort til din Garmin Pay tegnebog.

- **1** Fra Garmin Connect appen skal du vælge  $\equiv$  eller  $\cdots$ .
- **2** Vælg **Garmin Pay** > > **Tilføj et kort**.
- **3** Følg instruktionerne på skærmen.

Når kortet er tilføjet, kan du vælge kortet på dit ur, når du foretager en betaling.

#### **Administration af dine Garmin Pay kort**

Du kan suspendere eller slette et kort midlertidigt.

**BEMÆRK:** I nogle lande kan de deltagende pengeinstitutter begrænse Garmin Pay funktionerne.

- **1** Fra Garmin Connect appen skal du vælge  $\equiv$  eller  $\cdots$ .
- **2** Vælg **Garmin Pay**.
- **3** Vælg et kort.
- **4** Vælg en mulighed:
	- Hvis du midlertidigt vil suspendere eller ophæve suspenderingen af kortet, skal du vælge **Suspendér kort**. Kortet skal være aktivt, for at du kan foretage indkøb med din Forerunner enhed.
	- Hvis du vil slette kortet, skal du vælge  $\overline{\mathbf{w}}$ .

## **Ændring af din Garmin Pay adgangskode**

Du skal kende din aktuelle adgangskode for at ændre den. Hvis du glemmer din adgangskode, skal du nulstille Garmin Pay funktionen på din Forerunner enhed, oprette en ny adgangskode og indtaste dine kortoplysninger igen.

- **1** Fra Forerunner enhedssiden i Garmin Connect appen skal du vælge **Garmin Pay** > **Skift adgangskode**.
- **2** Følg instruktionerne på skærmen.

Næste gang du betaler med din Forerunner enhed, skal du indtaste den nye adgangskode.

## **Historik**

Historik omfatter tid, afstand, kalorier, gennemsnitlig tempo eller fart, omgangsdata og evt. sensoroplysninger.

**BEMÆRK:** Når enhedens hukommelse er fuld, vil dine ældste data blive overskrevet.

## **Brug af historik**

Historikken indeholder tidligere aktiviteter, som du har gemt på enheden.

- **1** Hold **UP** nede.
- **2** Vælg **Historik** > **Aktiviteter**.
- **3** Vælg en aktivitet.
- **4** Vælg en funktion:
	- Hvis du vil have vist yderligere oplysninger om aktiviteten, skal du vælge **Oplysninger**.
	- Vælg **Omgange** for at vælge en omgang og få vist flere oplysninger om hver omgang.
	- Vælg **Intervaller** for at vælge et interval og få vist flere oplysninger om hvert interval.
	- Vælg **Sæt** for at vælge et træningssæt og få vist flere oplysninger om hvert sæt.
	- Hvis du vil have vist punktet på et kort, skal du vælge **Kort**.
	- For at se virkningen af aktiviteten på din aerobe og anaerobe kondition skal du vælge **Training Effect (TE)**  (*[Om Training Effect](#page-18-0)*, side 13).
	- For at se din tid i hver enkelt pulszone skal du vælge **Tid i zone** (*Visning af din tid i hver pulszone*, side 18).
	- Du kan få vist en stigningsprofil for aktiviteten ved at vælge **Højdeplot**.
	- Hvis du vil slette aktiviteten, skal du vælge **Slet**.

#### **Visning af din tid i hver pulszone**

Før du kan få vist pulszonedata, skal du fuldføre en aktivitet med pulsmåling og gemme aktiviteten.

Visning af tiden i hver pulszone kan være en hjælp til at justere træningens intensitet.

- **1** På urskiven skal du holde nede på **UP**.
- **2** Vælg **Historik** > **Aktiviteter**.
- **3** Vælg en aktivitet.
- **4** Vælg **Tid i zone**.

#### **Visning af samlede data**

Du kan se de akkumulerede data for distance og tid, der er gemt på enheden.

- **1** På urskiven skal du holde **UP** nede.
- **2** Vælg **Historik** > **Totaler**.
- **3** Vælg evt. en aktivitet.
- **4** Vælg en indstilling for se ugentlige og månedlige totaler.

#### **Brug af distancetæller**

Distancetælleren registrerer automatisk den samlede tilbagelagte distance samt tiden i aktiviteter.

- **1** På urskiven skal du holde **UP** nede.
- **2** Vælg **Historik** > **Totaler** > **Triptæller**.
- **3** Vælg **UP** eller **DOWN** for at få vist totaler for distancetæller.

#### **Sletning af historik**

- **1** På urskiven skal du holde **UP** nede.
- **2** Vælg **Historik** > **Tilbehør**.
- <span id="page-24-0"></span>**3** Vælg en funktion:
	- Vælg **Slet alle aktiviteter** for at slette alle aktiviteter fra historikken.
	- Vælg **Nulstil totaler** for at nulstille alle totalværdier for distancer og tider.
		- **BEMÆRK:** Dette sletter ikke gemte aktiviteter.

## **Datahåndtering**

**BEMÆRK:** Enheden er ikke kompatibel med Windows 95, 98, Me, Windows NT® og Mac® OS 10.3 og tidligere.

#### **Sletning af filer**

#### *BEMÆRK*

Hvis du ikke ved, hvad en fil skal bruges til, må du ikke slette den. Hukommelsen i din enhed indeholder vigtige systemfiler, som ikke må slettes.

- **1** Åbn drevet eller disken **Garmin**.
- **2** Åbn en mappe eller diskenhed, hvis det er nødvendigt.
- **3** Vælg en fil.
- **4** Tryk på tasten **Slet** på tastaturet.

**BEMÆRK:** Hvis du bruger en Apple computer, skal du tømme mappen Papirkurv for helt at slette filerne.

#### **Frakobling af USB-kablet**

Hvis din enhed er forbundet til din computer som et flytbart drev, skal du frakoble din enhed fra din computer på en sikker måde for at forhindre tab af data. Hvis din enhed er forbundet til din Windows computer som en bærbar enhed, er det ikke nødvendigt at frakoble den på en sikker måde.

- **1** Fuldfør en handling:
	- På Windows computere skal du vælge **Sikker fjernelse af hardware** på proceslinjen og vælge din enhed.
	- For Apple computere skal du vælge enheden og derefter vælge **Fil** > **Skub ud**.
- **2** Tag kablet ud af computeren.

## **Garmin Connect**

Du kan oprette forbindelse til din venner på Garmin Connect. Garmin Connect giver dig værktøj til at spore, analysere, dele og opmuntre hinanden. Registrer begivenheder fra din aktive livsstil, bl.a. løb, gang, køreture, svømning, vandreture, triatlon osv. Opret en gratis konto på [www.garminconnect.com.](http://www.garminconnect.com)

- **Gem dine aktiviteter**: Når du har afsluttet og gemt en aktivitet med enheden, kan du uploade aktiviteten til din Garmin Connect konto og beholde den, så længe du vil.
- **Analyser dine data**: Du kan se mere detaljerede oplysninger om din aktivitet, herunder tid, distance, højde, puls, forbrændte kalorier, kadence, løbedynamik, kortet set fra oven, tempo og hastighedsdiagrammer og brugerdefinerede rapporter.

**BEMÆRK:** Nogle data kræver ekstra tilbehør, f.eks. pulsmåler.

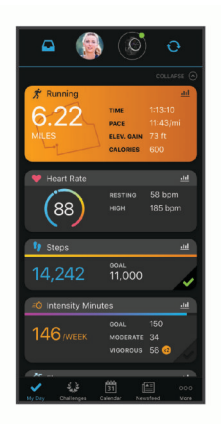

- **Planlæg din træning**: Du kan vælge et træningsmål og indlæse en af dag-til-dag-træningsplanerne.
- **Hold styr på dine fremskridt**: Du kan registrere dine daglige antal skridt, deltage i en venskabelig konkurrence med dine venner og opfylde dine mål.
- **Del dine aktiviteter**: Du kan oprette forbindelse med venner, så I kan følge hinandens aktiviteter, og du kan sende links til dine aktiviteter på dine foretrukne sociale netværkswebsteder.
- **Administrer dine indstillinger**: Du kan tilpasse dine enhedsog brugerindstillinger på din Garmin Connect konto.
- **Gå til Connect IQ butik**: Du kan downloade apps, urskiver, datafelter og widgets.

#### **Synkronisering af dine data med Garmin Connect appen**

Din enhed synkroniseres automatisk med Garmin Connect appen med jævne mellemrum. Du kan også til hver en tid synkronisere dine data manuelt.

- **1** Anbring enheden inden for en afstand på 3 m (10 fod) fra din smartphone.
- **2** Fra et vilkårligt skærmbillede skal du holde **LIGHT** nede for at få vist kontrolmenuen.
- $3$  Vælg  $\Omega$ .
- **4** Se dine aktuelle data i Garmin Connect appen.

#### **Sådan bruger du Garmin Connect på computeren**

Garmin Express programmet forbinder enheden til din Garmin Connect konto via en computer. Du kan bruge Garmin Express programmet til at uploade dine aktivitetsdata til din Garmin Connect konto og sende data, f.eks. træning eller træningsplaner, fra Garmin Connect webstedet til din enhed. Du kan også installere softwareopdateringer til enheden og administrere dine Connect IQ apps.

- **1** Tilslut enheden til din computer med USB-kablet.
- **2** Gå til [www.garmin.com/express](http://www.garmin.com/express).
- **3** Download og installer Garmin Express programmet.
- **4** Åbn Garmin Express programmet, og vælg **Tilføj enhed**.
- **5** Følg instruktionerne på skærmen.

## **Navigation**

Du kan bruge GPS-navigationsfunktionerne på din enhed til at se din sti på et kort, gemme positioner og finde hjem.

#### **Baner**

Du kan sende en bane fra din Garmin Connect konto til enheden. Når banen er gemt på din enhed, kan du navigere den på din enhed.

Du kan følge en gemt bane, blot fordi det er en god bane. Du kan f.eks. gemme og følge en cykelvenlig vej til arbejde.

<span id="page-25-0"></span>Du kan også følge en gemt bane for at prøve at nå eller slå tidligere opstillede præstationsmål. Hvis banen oprindeligt blev gennemført på 30 minutter, kan du konkurrere med en Virtual Partner om at prøve at gennemføre banen på under 30 minutter.

#### **Sådan opretter og følger du en rute på din enhed**

- **1** Fra urskiven vælges **START**.
- **2** Vælg en aktivitet.
- **3** Hold **UP** nede.
- **4** Vælg **Navigation** > **Baner** > **Opret ny**.
- **5** Indtast et navn for ruten, og vælg  $\checkmark$ .
- **6** Vælg **Tilføj position**.
- **7** Vælg en funktion.
- **8** Gentag om nødvendigt trin 4 og 5.
- **9** Vælg **Fuldført** > **Start på banen**. Der vises navigationsoplysninger.

**10**Vælg **START** for at begynde navigationen.

## **Sådan gemmes din position**

Du kan gemme din aktuelle position, så du kan navigere tilbage til den senere.

- **1** Hold **LIGHT** nede.
- 2 Vælg  $\bullet$ .

**BEMÆRK:** Du skal muligvis tilføje dette element til kontrolmenuen (*[Tilpasning af kontrolmenuen](#page-27-0)*, side 22).

**3** Følg instruktionerne på skærmen.

#### **Rediger dine gemte positioner**

Du kan slette en gemt position eller redigere dens navn, højde og position.

- **1** Fra urskiven vælges **START**.
- **2** Vælg en aktivitet. **BEMÆRK:** Denne funktion er ikke tilgængelig for alle aktiviteter.
- **3** Hold **UP** nede.
- **4** Vælg **Navigation** > **Gemte positioner**.
- **5** Vælg en gemt position.
- **6** Vælg en indstilling for at redigere positionen.

#### **Slet alle gemte positioner**

Du kan slette alle dine gemte positioner på én gang.

- **1** Fra urskiven vælges **START**.
- **2** Vælg en aktivitet.

**BEMÆRK:** Denne funktion er ikke tilgængelig for alle aktiviteter.

- **3** Hold **UP** nede.
- **4** Vælg **Navigation** > **Gemte positioner** > **Slet alle**.

## **Navigering til dit startpunkt i løbet af en aktivitet**

Du kan navigere tilbage til startpunktet for din aktuelle aktivitet i en lige linje eller langs den rute, du har tilbagelagt. Denne funktion er kun tilgængelig for aktiviteter, som anvender GPS.

**1** Under en aktivitet skal du vælge **STOP** > **Tilbage til Start**.

- **2** Vælg en funktion:
	- Du kan navigere tilbage til startpunktet for din aktivitet langs den rute, du har fulgt, ved at vælge **TracBack**.
	- Du kan navigere tilbage til startpunktet for din aktivitet i en lige linje ved at vælge **Lige linje**.

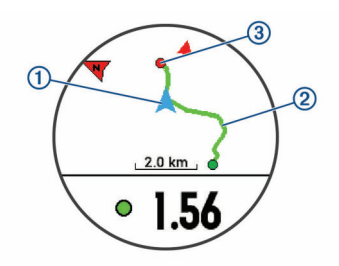

Din nuværende position  $(1)$ , sporet, du skal følge  $(2)$ , og destinationen 3 vises på kortet.

## **Navigation til en gemt position**

Før du kan navigere til en gemt position, skal enheden finde satellitsignaler.

- **1** Fra urskiven vælges **START**.
- **2** Vælg en aktivitet.

**BEMÆRK:** Denne funktion er ikke tilgængelig for alle aktiviteter.

- **3** Hold **UP** nede.
- **4** Vælg **Navigation** > **Gemte positioner**.
- **5** Vælg en position, og vælg så **Gå til**.
- **6** Bevæg dig frem. Kompaspilen peger mod den gemte position. **TIP:** Du kan opnå mere præcis navigation ved at vende toppen af skærmen i den retning, som du bevæger dig i.
- **7** Vælg **START** for at starte aktivitetstimeren.

## **Afbrydelse af navigation**

- **1** Hold **UP** nede under en aktivitet.
- **2** Vælg **Stop navigation**.

## **Kort**

 angiver din position på kortet. Navne og symboler for positioner vises på kortet. Når du navigerer til en destination, markeres din rute med en linje på kortet.

- Kortnavigation (*Panorering og zoom på kortet*, side 20)
- Kortindstillinger (*Kortindstillinger*, side 20)

## **Sådan føjes et kort til en aktivitet**

Du kan føje kortet til dataskærmbillederne for en aktivitet.

- **1** På urskiven skal du holde **UP** nede.
- **2** Vælg **Indstillinger** > **Aktiviteter og apps**.
- **3** Vælg den aktivitet, du vil tilpasse.
- **4** Vælg aktivitetsindstillingerne.
- **5** Vælg **Skærmbilleder** > **Tilføj ny** > **Kort**.

## **Panorering og zoom på kortet**

- **1** Mens du navigerer, skal du vælge **UP** eller **DOWN** for at få vist kortet.
- **2** Hold **UP**.
- **3** Vælg **Panorer/zoom**.
- **4** Vælg en funktion:
	- Vælg **START** for at skifte mellem at panorere op og ned eller mod venstre og højre, eller at zoome.
	- Hvis du vil panorere eller zoome på kortet, skal du vælge **UP** og **DOWN**.
	- Vælg **BACK** for at afslutte.

## **Kortindstillinger**

Du kan tilpasse, hvordan kortet vises i kort-appen og på dataskærmbillederne.

<span id="page-26-0"></span>På urskiven skal du holde **UP** nede og vælge **Indstillinger** > **Kort**.

**Orientering**: Indstiller retningen for kortet. Funktionen Nord op viser nord øverst på skærmbilledet. Funktionen Spor op viser din aktuelle kørselsretning øverst på skærmbilledet.

**Brugerpositioner**: Viser eller skjuler gemte steder på kortet.

**Auto Zoom**: Vælger automatisk det zoomniveau, der er optimalt til brug på kortet. Når funktionen er deaktiveret, skal du zoome ind eller ud manuelt.

## **Trådløse sensorer**

Din enhed kan bruges sammen med trådløse ANT+ eller Bluetooth sensorer. Du kan finde flere oplysninger om kompatibilitet og køb af yderligere sensorer ved at gå til [buy.garmin.com](http://buy.garmin.com).

#### **Parring af dine trådløse sensorer**

Første gang, du tilslutter en trådløs sensor til din enhed ved hjælp af ANT+ eller Bluetooth teknologi, skal du parre enheden og sensoren. Når de er blevet parret, opretter enheden automatisk forbindelse til sensoren, når du starter en aktivitet, og sensoren er aktiv og inden for rækkevidde.

- **1** Hvis du parrer en pulsmåler, skal du tage pulsmåleren på.
- Pulsmåleren sender og modtager ikke data, før du tager den på.
- **2** Placer enheden inden for 3 m (10 fod) fra sensoren.

**BEMÆRK:** Hold dig 10 m (33 fod) væk fra andre trådløse sensorer under parringen.

- **3** Hold **UP**.
- **4** Vælg **Indstillinger** > **Sensorer og tilbehør** > **Tilføj ny**.
- **5** Vælg en funktion:
	- Vælg **Søg i alle**.
	- Vælg sensortypen.

Efter sensoren er parret med din enhed, ændrer sensorens status sig fra Søger til Tilsluttet. Sensordata vises i sløjfen af dataskærme eller i et brugerdefineret datafelt.

#### **Fodsensor**

Din enhed er kompatibel med en fodsensor. Du kan bruge fodsensoren til at registrere tempo og afstand i stedet for brug af GPS, når du træner indendørs, eller når dit GPS-signal er svagt. Fodsensoren er på standby og klar til at sende data (ligesom pulsmåleren).

Efter 30 minutter uden aktivitet slukker fodsensoren for at spare på batteriet. Hvis batteriniveauet er lavt, vises en meddelelse på din enhed. Der er så ca. fem timers batterilevetid tilbage.

#### **Løb en tur med brug af en fodsensor**

Før du løber en tur, skal du parre fodsensoren med din Forerunner enhed (*Parring af dine trådløse sensorer*, side 21).

Du kan løbe indendørs og bruge en fodsensor til at registrere tempo, distance og kadence. Du kan også løbe udendørs og bruge en fodsensor til at registrere kadencedata med dit GPStempo og distance.

- **1** Installer fodsensoren i overensstemmelse med tilbehørsinstruktionerne.
- **2** Vælg en løbeaktivitet.
- **3** Løb en tur.

#### **Kalibrering af fodsensor**

Fodsensoren er selvkalibrerende. Nøjagtigheden af dataene for fart og distance forbedres efter et par udendørs løb med GPS.

#### *Forbedring af fodsensorens kalibrering*

Før du kan kalibrere din enhed, skal du have modtaget GPSsignaler, og du skal parre din enhed med fodsensoren (*Parring af dine trådløse sensorer*, side 21).

Fodsensoren er selvkalibrerende, men du kan forbedre nøjagtigheden af hastigheds- og distancedata med et par udendørs løbeture med brug af GPS.

- **1** Stå udendørs i 5 minutter med klart udsyn til himlen.
- **2** Start en løbeaktivitet.
- **3** Løb på et spor uden at stoppe i 10 minutter.
- **4** Stop aktiviteten, og gem den.

Baseret på de registrerede data ændres fodsensorens kalibreringsværdier, hvis det er nødvendigt. Det bør ikke være nødvendigt at kalibrere fodsensoren igen, medmindre din løbestil ændrer sig.

#### **Manuel kalibrering af fodsensor**

Før du kan kalibrere din enhed, skal du parre din enhed med fodsensoren (*Parring af dine trådløse sensorer*, side 21).

Manuel kalibrering anbefales, hvis du kender kalibreringsfaktoren. Hvis du har kalibreret en fodsensor med et andet Garmin produkt, kender du muligvis kalibreringsfaktoren.

- **1** På urskiven skal du holde **UP** nede.
- **2** Vælg **Indstillinger** > **Sensorer og tilbehør**.
- **3** Vælg din fodsensor.
- **4** Vælg **Kalorier Faktor** > **Indstil værdi**.
- **5** Juster kalibreringsfaktoren:
	- Øg kalibreringsfaktoren, hvis din distance er for kort.
- Sænk kalibreringsfaktoren, hvis din distance er for lang.

#### **Indstilling af hastighed og distance for fodsensor**

Før du kan tilpasse fodsensorens hastighed og distance, skal du parre din enhed med fodsensoren (*Parring af dine trådløse sensorer*, side 21).

Du kan indstille enheden til at beregne hastighed og distance baseret på dine fodsensordata i stedet for GPS-data.

- **1** Hold **UP** nede.
- **2** Vælg **Indstillinger** > **Sensorer og tilbehør**.
- **3** Vælg din fodsensor.
- **4** Vælg **Fart** eller **Distance**.
- **5** Vælg en funktion:
	- Vælg **Indendørs**, når du træner med GPS slået fra, hvilket normalt er indendørs.
	- Vælg **Altid**, hvis du vil bruge fodsensordataene uanset GPS-indstillingen.

#### **Udvidet visningstilstand**

Du kan bruge udvidet visningstilstand til at vise dataskærmbilleder fra din Forerunner enhed på en kompatibel Edge enhed under en cykeltur eller et triatlon. Se Edge brugervejledningen for yderligere oplysninger.

## **Brug af en valgfri sensor til cykelhastighed eller -kadence**

Du kan bruge en kompatibel sensor til cykelhastighed eller kadence til at sende data til din enhed.

- Par sensoren med din enhed (*Parring af dine trådløse sensorer*, side 21).
- Indstil din hjulstørrelse (*[Hjulstørrelse og -omkreds](#page-37-0)*, side 32).
- Kør en tur (*[Start af aktivitet](#page-7-0)*, side 2).

## <span id="page-27-0"></span>**Situationsfornemmelse**

Din Forerunner enhed kan bruges sammen med Varia Vision™ enheden Varia™ smarte cykellygter og bakspejlsradar for forbedret situationsfornemmelse. Se brugervejledningen til din Varia enhed for at få yderligere oplysninger.

**BEMÆRK:** Du skal muligvis opdatere Forerunner softwaren før parring af Varia enheder (*[Opdatering af softwaren ved hjælp af](#page-33-0) [Garmin Express](#page-33-0)*, side 28).

#### **tempe**

tempe er en ANT+ trådløs temperatursensor. Du kan fastgøre sensoren på en sikker strop eller en løkke, hvor den eksponeres for den omgivende luft og derfor fungerer som kilde for nøjagtige temperaturoplysninger. Du skal parre tempe med din enhed for at få vist temperaturoplysninger fra tempe.

## **Tilpasning af din enhed**

## **Tilpasning af din aktivitetsliste**

- **1** På urskiven skal du holde **UP** nede.
- **2** Vælg **Indstillinger** > **Aktiviteter og apps**.
- **3** Vælg en funktion:
	- Vælg en aktivitet for at tilpasse indstillingerne, markere aktiviteten som favorit, ændre visningsrækkefølgen og meget mere.
	- Vælg **Tilføj apps** for at tilføje flere aktiviteter eller oprette tilpassede aktiviteter.

## **Sådan tilpasser du widget-sløjfen**

Du kan ændre rækkefølgen af widgets i widget-sløjfen, fjerne widgets og tilføje nye widgets.

**1** På urskiven skal du holde **UP** nede.

- **2** Vælg **Indstillinger** > **Widgets**.
- **3** Vælg en widget.
- **4** Vælg en funktion:
	- Vælg **Omorganiser** for at ændre en widgets placering i widget-sløjfen.
	- Vælg **Fjern** for at fjerne en widget fra widget-sløjfen.
- **5** Vælg **Tilføj widgets**.
- **6** Vælg en widget. Widget'en føjes til widget-sløjfen.

## **Tilpasning af kontrolmenuen**

Du kan tilføje, fjerne og ændre rækkefølgen af genvejsmenupunkter i kontrolmenuen (*[Visning af menuen](#page-7-0) Styring*[, side 2](#page-7-0)).

- **1** Fra et vilkårligt skærmbillede skal du holde **LIGHT** nede for åbne kontrolmenuen.
- **2** Hold **UP** nede.
- **3** Vælg en funktion:
	- Vælg **Tilføj kontrolelementer** for at tilføje en yderligere genvej til kontrolmenuen.
	- Vælg **Omarranger kontrolelementer** for at ændre genvejens placering i kontrolmenuen.
	- Vælg **Fjern kontrolelementer** for at fjerne en genvej fra kontrolmenuen.

## **Aktivitetsindstillinger**

Disse indstillinger giver dig mulighed for at tilpasse hver enkelt forudinstallerede aktivitets-app ud fra dine behov. Du kan f.eks. tilpasse datasiderne og aktivere advarsler og

træningsfunktioner. Ikke alle indstillinger er tilgængelige for alle aktivitetstyper.

Vælg **START**, vælg en aktivitet, hold UP nede, og vælg aktivitetsindstillingerne.

- **Skærmbilleder**: Giver dig mulighed for at tilpasse dataskærmbilleder og tilføje nye dataskærmbilleder for aktiviteten (*Tilpasning af skærmbilleder*, side 22).
- **Alarmer**: Indstiller trænings- eller navigationsadvarsler for aktiviteten.
- **Metronom**: Afspiller toner i en fast rytme, så du kan forbedre din præstation ved at træne i en hurtigere, langsommere eller mere ensartet kadence (*[Brug af metronomen](#page-12-0)*, side 7).

**Auto Lap**: Angiver indstillingerne for Auto Lap® funktionen (*[Markering af omgange efter distance](#page-28-0)*, side 23).

**Auto Pause**: Indstiller enheden til at holde op med at registrere data, når du holder op med at bevæge dig, eller når du bevæger dig under en bestemt hastighed (*[Aktivering af Auto](#page-28-0)  Pause*[, side 23](#page-28-0)).

- **Auto. rullefunktion**: Giver dig mulighed for automatisk at bladre gennem skærmbillederne med aktivitetsdata, mens timeren kører (*[Brug af automatisk rullefunktion](#page-29-0)*, side 24).
- **Segmentalarmer**: Aktiverer meddelelser, der advarer dig om, at segmenter nærmer sig.
- **GPS**: Indstiller tilstanden for GPS-antennen (*[Sådan ændres](#page-29-0)  [GPS-indstillingen](#page-29-0)*, side 24).
- **Poolstørrelse**: Indstiller poollængden ved svømning i pool.
- **Nedtælling starter**: Aktiverer en nedtællingstimer for intervalsvømning i pool.
- **Tagregistrering**: Aktiverer registrering af svømmetag for svømning i pool.

**Strømsparetimeout**: Indstiller timeoutindstillingen for strømbesparelse for aktiviteten (*[Indstillinger for](#page-29-0)  [strømsparetimeout](#page-29-0)*, side 24).

- **Baggrundsfarve**: Indstiller baggrundsfarven for den enkelte aktivitet til sort eller hvid.
- **Farvetone**: Indstiller farvetonen for den enkelte aktivitet for at medvirke til at identificere, hvilken aktivitet der er aktiv.
- **Omdøb**: Angiver aktivitetens navn.
- **Gend. stand.indstillinger**: Giver dig mulighed for at nulstille aktivitetsindstillingerne.

#### **Tilpasning af skærmbilleder**

Du kan vise, skjule og ændre layout og indhold af dataskærmbilleder for den enkelte aktivitet.

- **1** Vælg **START**.
- **2** Vælg en aktivitet.
	- **3** Hold **UP** nede.
	- **4** Vælg aktivitetsindstillingerne.
	- **5** Vælg **Skærmbilleder**.
	- **6** Vælg et dataskærmbillede, som du vil tilpasse.
	- **7** Vælg en funktion:
		- Vælg **Sidelayout** for at tilpasse antallet af datafelter på dataskærmbilledet.
		- Vælg et felt for at ændre de data, der vises i feltet.
		- Vælg **Omorganiser** for at ændre dataskærmens placering i sløjfen.
		- Vælg **Fjern** for at fjerne dataskærmbilledet fra sløjfen.
	- **8** Vælg om nødvendigt **Tilføj ny** for at føje et dataskærmbillede til sløjfen.

Du kan tilføje et brugerdefineret dataskærmbillede, eller du kan vælge et af de foruddefinerede dataskærmbilleder.

#### <span id="page-28-0"></span>**Sådan føjes et kort til en aktivitet**

Du kan føje kortet til dataskærmbillederne for en aktivitet.

- **1** På urskiven skal du holde **UP** nede.
- **2** Vælg **Indstillinger** > **Aktiviteter og apps**.
- **3** Vælg den aktivitet, du vil tilpasse.
- **4** Vælg aktivitetsindstillingerne.
- **5** Vælg **Skærmbilleder** > **Tilføj ny** > **Kort**.

#### **Alarmer**

Du kan indstille alarmer for enhver aktivitet, hvilket kan hjælpe dig med at træne mod bestemte mål, øge din opmærksomhed på omgivelserne og navigere til din destination. Visse alarmer er kun tilgængelige for specifikke aktiviteter. Der er tre typer alarmer: Hændelsesalarmer, områdealarmer og tilbagevendende alarmer.

- **Hændelsesalarm**: Med en hændelsesalarm advares du én gang. Hændelsen er en bestem værdi. Du kan f.eks. indstille enheden til at advare dig, når du når en bestemt elevation.
- **Områdealarm**: Med en områdealarm får du besked, hver gang enheden er over eller under et bestemt værdiområde. Du kan f.eks. indstille enheden til advare dig, hvis din puls er under 60 bpm (hjerteslag pr. minut) og over 210 bpm.
- **Tilbagevendende alarm**: Med en tilbagevendende alarm får du besked, hver gang enheden registrerer en bestemt værdi eller et bestemt interval. Du kan f.eks. indstille enheden til at give dig et signal hvert 30. minut.

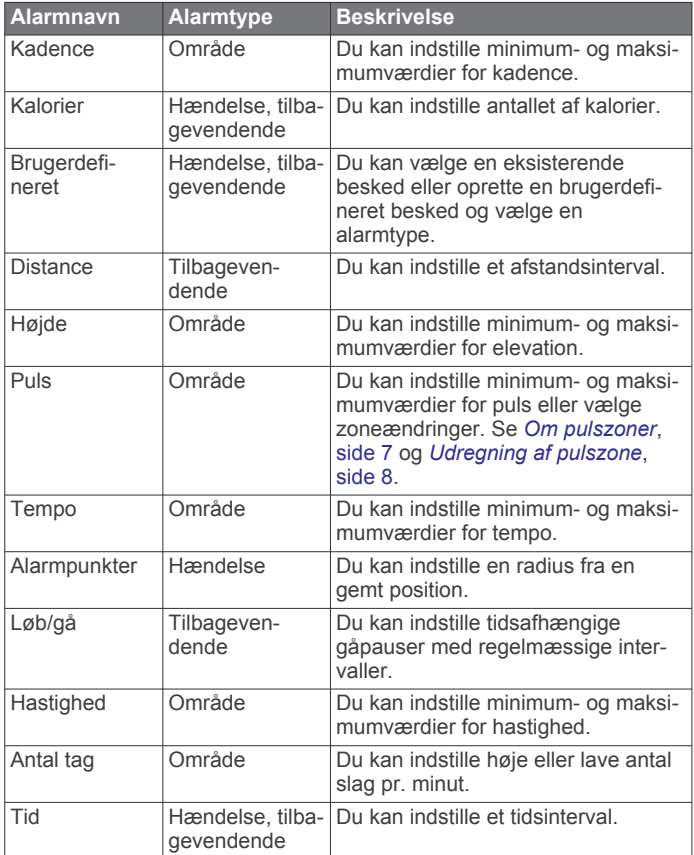

#### *Indstilling af en advarsel*

- **1** Hold **UP** nede.
- **2** Vælg **Indstillinger** > **Aktiviteter og apps**.
- **3** Vælg en aktivitet.

**BEMÆRK:** Denne funktion er ikke tilgængelig for alle aktiviteter.

- **4** Vælg aktivitetsindstillingerne.
- **5** Vælg **Alarmer**.
- **6** Vælg en funktion:
	- Vælg **Tilføj ny** for at føje en ny advarsel til aktiviteten.
	- Vælg et advarselsnavn for at redigere en eksisterende advarsel.
- **7** Vælg advarselstypen, hvis det er nødvendigt.
- **8** Vælg en zone, og angiv minimum- og maksimumværdien, eller angiv en brugerdefineret værdi for advarslen.
- **9** Tænd om nødvendigt for alarmen.

For hændelsesadvarsler og tilbagevendende advarsler vises en meddelelse, hver gang du når alarmværdien. For områdeadvarsler vises en meddelelse, hver gang du overstiger eller kommer under det angivne område (minimum- og maksimumværdier).

#### **Auto Lap**

#### *Markering af omgange efter distance*

Du kan bruge Auto Lap til automatisk markering af en omgang ved en specifik distance. Denne funktion er nyttig, hvis du vil sammenligne din præstation på forskellige dele af en aktivitet (f.eks. for hver 5 km eller 1 mile).

- **1** Hold **UP** nede.
- **2** Vælg **Indstillinger** > **Aktiviteter og apps**.
- **3** Vælg en aktivitet.

**BEMÆRK:** Denne funktion er ikke tilgængelig for alle aktiviteter.

- **4** Vælg aktivitetsindstillingerne.
- **5** Vælg **Auto Lap**.
- **6** Vælg en funktion:
	- Vælg **Auto Lap** for at aktivere/deaktivere Auto Lap.
	- Vælg **Auto-distance** for at tilpasse distancen mellem omgangene.

Hver gang du gennemfører en omgang, vises en meddelelse med tiden for den pågældende omgang. Enheden bipper eller vibrerer, hvis hørbare toner slås til (*[Systemindstillinger](#page-29-0)*, [side 24\)](#page-29-0).

Du kan eventuelt tilpasse datasiderne til at vise yderligere omgangsdata (*[Tilpasning af skærmbilleder](#page-27-0)*, side 22).

**Tilpasning af omgangsalarmbeskeden** Du kan tilpasse et eller to datafelter, som vises i omgangsalarmbeskeden.

- **1** Hold **UP** nede.
- **2** Vælg **Indstillinger** > **Aktiviteter og apps**.
- **3** Vælg en aktivitet.

**BEMÆRK:** Denne funktion er ikke tilgængelig for alle aktiviteter.

- **4** Vælg aktivitetsindstillingerne.
- **5** Vælg **Auto Lap** > **Lap-alarm**.
- **6** Vælg et datafelt for at redigere det.
- **7** Vælg **Gennemse** (valgfrit).

#### **Aktivering af Auto Pause**

Du kan bruge funktionen Auto Pause til automatisk at sætte timeren på pause, hvis du holder op med at bevæge dig. Denne funktion er nyttig, hvis der på din aktivitet er lyskryds eller andre steder, hvor du er nødt til at stoppe.

**BEMÆRK:** Der optages ikke historik, mens timeren er stoppet eller pausestillet.

- **1** Hold **UP** nede.
- **2** Vælg **Indstillinger** > **Aktiviteter og apps**.
- **3** Vælg en aktivitet. **BEMÆRK:** Denne funktion er ikke tilgængelig for alle aktiviteter.
- <span id="page-29-0"></span>**4** Vælg aktivitetsindstillingerne.
- **5** Vælg **Auto Pause**.
- **6** Vælg en funktion:
	- Hvis timeren automatisk skal sættes på pause, når du holder op med at bevæge dig, skal du vælge **Når stoppet**.
	- Hvis timeren automatisk skal sættes på pause, når dit tempo eller din hastighed falder til under et angivet niveau, skal du vælge **Brugerdefineret**.

#### **Brug af automatisk rullefunktion**

Du kan bruge den automatiske rullefunktion til automatisk at navigere gennem skærmbillederne med aktivitetsdata, mens timeren kører.

- **1** Hold **UP** nede.
- **2** Vælg **Indstillinger** > **Aktiviteter og apps**.
- **3** Vælg en aktivitet. **BEMÆRK:** Denne funktion er ikke tilgængelig for alle aktiviteter.
- **4** Vælg aktivitetsindstillingerne.
- **5** Vælg **Auto. rullefunktion**.
- **6** Vælg en visningshastighed.

#### **Sådan ændres GPS-indstillingen**

Du kan finde flere oplysninger om GPS under [www.garmin.com](http://www.garmin.com/aboutGPS) [/aboutGPS](http://www.garmin.com/aboutGPS).

- **1** Hold **UP** nede.
- **2** Vælg **Indstillinger** > **Aktiviteter og apps**.
- **3** Vælg den aktivitet, du vil tilpasse.
- **4** Vælg aktivitetsindstillingerne.
- **5** Vælg **GPS**.
- **6** Vælg en mulighed:
	- Vælg **Normal (kun GPS)** for at aktivere GPSsatellitsystemet.
	- Vælg **GPS + GLONASS** (russisk satellitsystem) for at få mere nøjagtige positionsoplysninger på steder med dårlig udsigt til himlen.
	- Vælg **GPS + GALILEO** (EU-satellitsystem) for at få mere nøjagtige positionsoplysninger på steder med dårlig udsigt til himlen.
	- Vælg **UltraTrac** for at registrere sporpunkter og sensordata mindre hyppigt (*UltraTrac*, side 24).

**BEMÆRK:** Brug af GPS og et andet satellitsystem samtidig kan reducere batterilevetiden hurtigere end brug af GPS alene (*GPS og andre satellitsystemer*, side 24).

#### *GPS og andre satellitsystemer*

GPS + GLONASS eller GPS + GALILEO giver øget ydeevne i udfordrende omgivelser og hurtigere modtagelse af position, end når man kun bruger GPS. Men bruger man GPS og et andet satellitsystem samtidig, kan det reducere batterilevetiden hurtigere, end hvis man udelukkende bruger GPS.

#### *UltraTrac*

Funktionen UltraTrac er en GPS-indstilling, som registrerer sporpunkter og sensordata mindre hyppigt. Hvis funktionen UltraTrac aktiveres, øges batteriets levetid, men kvaliteten af de registrerede aktiviteter forringes. Du kan bruge funktionen UltraTrac til aktiviteter, som kræver længere batterilevetid, og hvor hyppige opdateringer af sensordata er mindre vigtigt.

#### **Indstillinger for strømsparetimeout**

Indstillingerne for timeout påvirker, hvor længe enheden bliver i træningstilstand, f.eks. når du venter på, at et løb skal starte. Hold **UP** nede, vælg **Indstillinger** > **Aktiviteter og apps**, vælg en aktivitet, og vælg aktivitetsindstillingerne. Vælg

**Strømsparetimeout** for at tilpasse en aktivitets indstillinger for timeout.

- **Normal**: Indstiller enheden til at skifte til den strømbesparende urtilstand efter 5 minutters inaktivitet.
- **Udvidet**: Indstiller enheden til at skifte til den strømbesparende urtilstand efter 25 minutters inaktivitet. Den udvidede tilstand kan resultere i kortere batterilevetid.

## **Fjernelse af en aktivitet eller app**

- **1** På urskiven skal du holde **UP** nede.
- **2** Vælg **Indstillinger** > **Aktiviteter og apps**.
- **3** Vælg en aktivitet.
- **4** Vælg en funktion:
	- Hvis du vil fjerne en aktivitet fra din liste over foretrukne, skal du vælge **Fjern fra favoritter**.
	- Hvis du vil slette aktiviteten fra listen over apps, skal du vælge **Fjern**.

## **Urskiveindstillinger**

Du kan brugertilpasse urskivens udseende ved at vælge layout, farver og ekstra data. Du kan også downloade brugerdefinerede urskiver fra Connect IQ butikken.

#### **Sådan tilpasser du urskiven**

Før du kan aktivere en Connect IQ urskive, skal du installere en urskive fra Connect IQ butikken (*[Connect IQ funktioner](#page-20-0)*, [side 15\)](#page-20-0).

Du kan tilpasse urskiveoplysninger og udseende eller aktivere en installeret Connect IQ urskive.

- **1** På urskiven skal du holde **UP** nede.
- **2** Vælg **Urskive**.
- **3** Vælg **UP** eller **DOWN** for at få en forhåndsvisning af urskivefunktionerne.
- **4** Vælg **Tilføj ny** for at rulle gennem flere forudinstallerede urskiver.
- **5** Vælg **START** > **Anvend** for at aktivere en forudinstalleret urskive eller en installeret Connect IQ urskive.
- **6** Hvis du bruger en forudinstalleret urskive, skal du vælge **START** > **Tilpas**.
- **7** Vælg en funktion:
	- For at ændre taltypen på den analoge urskive skal du vælge **Urskive**.
	- For at ændre visertypen på den analoge urskive skal du vælge **Visere**.
	- For at ændre taltypen på den digitale urskive skal du vælge **Sidelayout**.
	- For at ændre stilen for sekunder på den digitale urskive skal du vælge **Sekunder**.
	- For at ændre de data, der vises på urskiven, skal du vælge **Data**.
	- For at tilføje eller ændre en farvetone for urskiven skal du vælge **Farvetone**.
	- For at skifte baggrundsfarve skal du vælge **Baggrundsfarve**.
	- For at gemme ændringerne skal du vælge **Fuldført**.

#### **Systemindstillinger**

Hold **UP** nede, og vælg **Indstillinger** > **System**.

**Sprog**: Indstiller det sprog, der vises på enheden.

**Tid**: Angiver tidsindstillingerne (*[Tidsindstillinger](#page-30-0)*, side 25).

**Baggrundslys**: Justerer indstillingerne for baggrundsbelysning (*[Ændring af indstillingerne for baggrundslys](#page-30-0)*, side 25).

- <span id="page-30-0"></span>**Lyde**: Indstiller enhedens lyde, såsom tastetoner, alarmer og vibrationer.
- **Må ikke forstyrres**: Tænder eller slukker tilstanden Vil ikke forstyrres. Brug indstillingen Sovetid til at aktivere Vil ikke forstyrres-tilstand automatisk under din normale sovetid. Du kan indstille din normale sovetid på din Garmin Connect konto.
- **Autolås**: Giver dig mulighed for at låse tasterne automatisk for at forhindre utilsigtede tryk på tasterne. Brug indstillingen Under aktivitet til at låse tasterne under en aktivitet med tidtagning. Brug indstillingen Ikke under aktivitet til at låse tasterne, når du ikke registrerer en aktivitet med tidtagning.
- **Enheder**: Indstiller de måleenheder, der anvendes på enheden (*Ændring af måleenhed*, side 25).
- **Format**: Indstiller de generelle præferencer, såsom det tempo og den hastighed, der vises under aktiviteter, starten på ugen og geografisk positionsformat og datumindstillinger.
- **Dataregistrering**: Angiver, hvordan enheden registrerer aktivitetsdata. Registreringsindstillingen Smart (standard) giver mulighed for længerevarende registreringer af aktiviteter. Registreringsindstillingen Hvert sekund giver mere detaljerede aktivitetsregistreringer, men registrerer muligvis ikke hele aktiviteter, der varer i længere perioder.
- **USB-tilstand**: Indstiller enheden til at bruge MTP (Media Transfer Protocol) eller Garmin tilstand, når den er forbundet med en computer.
- **Nulstil**: Giver dig mulighed for at nulstille brugerdata og indstillinger (*[Nulstilling af alle standardindstillinger](#page-33-0)*, side 28).
- **Softwareopdatering**: Giver dig mulighed for at installere softwareopdateringer, der er downloadet med Garmin Express.

#### **Tidsindstillinger**

- Hold **UP** nede, og vælg **Indstillinger** > **System** > **Tid**.
- **Tidsformat**: Indstiller enheden til at vise klokkeslættet i 12 timers, 24-timers eller militært format.
- **Indstil tid**: Indstiller enhedens tidszone. Indstillingen Automatisk angiver automatisk tidszonen baseret på din GPS-position.
- **Tid**: Giver dig mulighed for at tilpasse tiden, hvis den er angivet til indstillingen Manuel.
- **Alarmer**: Gør det muligt for dig at indstille en alarm hver time samt alarmer for solopgang og solnedgang til afspilning et bestemt antal minutter eller timer før solopgang og solnedgang.
- **Synkroniser med GPS**: Gør det muligt for dig manuelt at synkronisere klokkeslættet med GPS, når du skifter tidszoner, og for at opdatere for sommertid.

## **Ændring af indstillingerne for baggrundslys**

- **1** På urskiven skal du holde **UP** nede.
- **2** Vælg **Indstillinger** > **System** > **Baggrundslys**.
- **3** Vælg **Under aktivitet** eller **Ikke under aktivitet**.
- **4** Vælg en funktion:
	- Vælg **Taster og alarmer** for at tænde for baggrundsbelysningen ved tastetryk og alarmer.
	- Vælg **Bevægelse** for at slå baggrundsbelysningen til ved at hæve armen og dreje håndleddet for at se på enheden.
	- Vælg **Timeout** for at indstille længden af tiden, inden baggrundsbelysningen slukker.

## **Ændring af måleenhed**

Du kan tilpasse måleenhederne for distance, tempo og fart, højde, vægt, højde og temperatur.

- **1** Fra urskiven skal du gøre følgende. hold **UP** nede.
- **2** Vælg **Indstillinger** > **System** > **Enheder**.
- **3** Vælg en måletype.

**4** Vælg måleenhed.

## **Ur**

#### **Manuel indstilling af tid**

- **1** På urskiven skal du holde **UP** nede.
- **2** Vælg **Indstillinger** > **System** > **Tid** > **Indstil tid** > **Manuel**.
- **3** Vælg **Tid**, og indtast et klokkeslæt.

#### **Indstilling af en alarm**

Du kan indstille flere alarmer. Du kan indstille hver alarm til at lyde én gang eller blive gentaget regelmæssigt.

- **1** På urskiven skal du holde **UP** nede.
- **2** Vælg **Alarm** > **Tilføj alarm**.
- **3** Vælg **Tid**, og indtast alarmtidspunktet.
- **4** Vælg **Gentag**, og vælg, hvornår alarmen skal gentages (valgfrit).
- **5** Vælg **Lyde**, og vælg en meddelelsestype (valgfrit).
- **6** Vælg **Baggrundslys** > **Til** for at tænde for baggrundsbelysningen sammen med alarmen.
- **7** Vælg **Etiket**, og vælg en beskrivelse for alarmen (ekstraudstyr).

#### **Sådan slettes en alarm**

- **1** På urskiven skal du holde **UP** nede.
- **2** Vælg **Alarm**.
- **3** Vælg en alarm.
- **4** Vælg **Slet**.

#### **Start af nedtællingstimer**

- **1** Hold **LIGHT** nede fra et vilkårligt skærmbillede.
- **2** Vælg **Timer**.

**BEMÆRK:** Du skal muligvis tilføje dette element til kontrolmenuen (*[Tilpasning af kontrolmenuen](#page-27-0)*, side 22).

- **3** Indtast tiden.
- **4** Hvis det er nødvendigt, skal du vælge **Genstart** > **Til** for at genstarte timeren automatisk, når den udløber.
- **5** Vælg om nødvendigt **Lyde**, og vælg derefter en type meddelelse.
- **6** Vælg **Start timer**.

#### **Brug af stopur**

- **1** Hold **LIGHT** nede fra et vilkårligt skærmbillede.
- **2** Vælg **Stopur**. **BEMÆRK:** Du skal muligvis tilføje dette element til kontrolmenuen (*[Tilpasning af kontrolmenuen](#page-27-0)*, side 22).
- **3** Vælg **START** for at starte timeren.
- 4 Vælg **BACK** for at genstarte omgangstimeren  $\textcircled{1}$ .

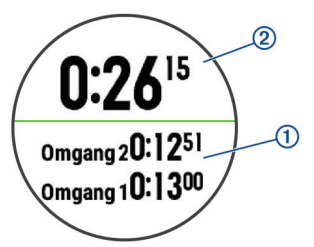

Den samlede stopurstid 2 fortsætter med at tælle.

- **5** Vælg **START** for at stoppe begge timere.
- **6** Vælg en funktion.
- **7** Gem den registrerede tid som en aktivitet i din historik (valgfrit).

#### <span id="page-31-0"></span>**Synkronisering af tiden med GPS**

Hver gang du tænder enheden og modtager satellitsignaler, registrerer enheden automatisk dine tidszoner og det aktuelle klokkeslæt. Du kan også synkronisere klokkeslættet med GPS manuelt, når du skifter tidszoner, og for at opdatere for sommertid.

- **1** På urskiven skal du holde **UP** nede.
- **2** Vælg **Indstillinger** > **System** > **Tid** > **Synkroniser med GPS**.
- **3** Vent, mens enheden finder satellitter (*[Modtagelse af](#page-33-0)  [satellitsignaler](#page-33-0)*, side 28).

## **VIRB Fjernbetjening**

VIRB fjernbetjeningsfunktionen gør det muligt at betjene dit VIRB actionkamera ved hjælp af enheden. Gå til [www.garmin.com/VIRB](http://www.garmin.com/VIRB) for at købe et VIRB actionkamera.

#### **Betjening af VIRB actionkamera**

Før du kan bruge VIRB fjernbetjeningsfunktionen, skal du aktivere fjernbetjeningsindstillingen på dit VIRB kamera. Se *VIRB seriens brugervejledning* for at få yderligere oplysninger. Du skal også indstille den VIRB widget, der skal vises i widgetsløjfen (*[Sådan tilpasser du widget-sløjfen](#page-27-0)*, side 22).

- **1** Tænd for VIRB kameraet.
- **2** På din Forerunner enhed vælger du **UP** eller **DOWN** fra urskiven for at få vist VIRB widget.
- **3** Vent, mens enheden opretter forbindelse til VIRB kameraet.
- **4** Vælg **START**.
- **5** Vælg en funktion:
	- For at optage video skal du vælge **Start optagelse**. Videotælleren vises på Forerunner skærmen.
	- Hvis du vil tage et foto under optagelse af video skal du vælge **DOWN**.
	- Hvis du vil stoppe med at optage video, skal du vælge **STOP**.
	- Hvis du vil tage et foto, skal du vælge **Tag foto**.
	- For at ændre video- og fotoindstillinger skal du vælge **Indstillinger**.

#### **Kontrol af et VIRB actionkamera under en aktivitet**

Før du kan bruge VIRB fjernbetjeningsfunktionen, skal du aktivere fjernbetjeningsindstillingen på dit VIRB kamera. Se *VIRB seriens brugervejledning* for at få yderligere oplysninger. Du skal også indstille den VIRB widget, der skal vises i widgetsløjfen (*[Sådan tilpasser du widget-sløjfen](#page-27-0)*, side 22).

- **1** Tænd for VIRB kameraet.
- **2** På din Forerunner enhed vælger du **UP** eller **DOWN** fra urskiven for at få vist VIRB widget.
- **3** Vent, mens enheden opretter forbindelse til VIRB kameraet. Når et kamera er tilsluttet, føjes der automatisk et VIRB dataskærmbillede til aktivitets-apps.
- **4** Vælg **UP** eller **DOWN** under en aktivitet for at få vist VIRB dataskærmbilledet.
- **5** Hold **UP** nede.
- **6** Vælg **VIRB fjernbetjening**.
- **7** Vælg en funktion:
	- Hvis du vil styre kameraet ved hjælp af aktivitetstimeren, skal du vælge **Indstillinger** > **Start/stop timer**. **BEMÆRK:** Videooptagelse starter og stopper automatisk, når du starter og stopper en aktivitet.
	- Hvis du vil styre kameraet ved hjælp af menupunkterne, skal du vælge **Indstillinger** > **Manuel**.
	- Hvis du vil optage video manuelt, skal du vælge **Start optagelse**.

Videotælleren vises på Forerunner skærmen.

- Hvis du vil tage et foto under optagelse af video skal du vælge **DOWN**.
- Hvis du vil stoppe videooptagelsen manuelt, skal du vælge **STOP**.
- Hvis du vil tage et foto, skal du vælge **Tag foto**.

## **Enhedsoplysninger**

#### **Visning af enhedsoplysninger**

Du kan se oplysninger om enheden, såsom enheds-id, softwareversion, lovgivningsmæssige oplysninger og licensaftale.

- **1** på urskiven skal du holde **UP** nede.
- **2** Vælg **Indstillinger** > **Om**.

#### **Visning af oplysninger om lovgivning og overensstemmelse via E-label**

Denne enheds etiket leveres elektronisk. En E-label kan oplyse om de lovpligtige oplysninger, såsom identifikationsnumre fra FCC eller regionale lovkrav, samt tilhørende produkt- og licensoplysninger.

- **1** Hold **UP** nede.
- **2** Vælg **Om** i indstillingsmenuen.

## **Opladning af enheden**

#### $\Delta$  ADVARSEL

Denne enhed indeholder et litiumionbatteri. Se guiden *Vigtige produkt- og sikkerhedsinformationer* i æsken med produktet for at se produktadvarsler og andre vigtige oplysninger.

#### *BEMÆRK*

For at forebygge korrosion skal du tørre kontakterne og det omgivende område grundigt før opladning eller tilslutning til en computer. Der henvises til rengøringsvejledningen i appendikset.

**1** Juster opladerpunkterne efter kontakterne bag på enheden, og sæt opladerklipsen ① godt fast på enheden.

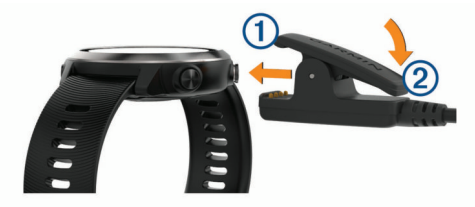

- **2** Sæt USB-kablet i en USB-port til opladning.
- **3** Oplad enheden helt.
- **4** Tryk på 2 for at fierne opladeren.

#### **Tip til opladning af enheden**

**1** Tilslut opladeren helt til enheden for at oplade den med USBkablet (*Opladning af enheden*, side 26).

Du kan oplade enheden ved at tilslutte USB-kablet til en Garmin godkendt AC-adapter i en almindelig stikkontakt eller til en USB-port på din computer. Opladning af et helt afladet batteri tager op til to timer.

**2** Frakobl opladeren fra enheden, når batteriopladningsniveauet når 100 %.

## <span id="page-32-0"></span>**Specifikationer**

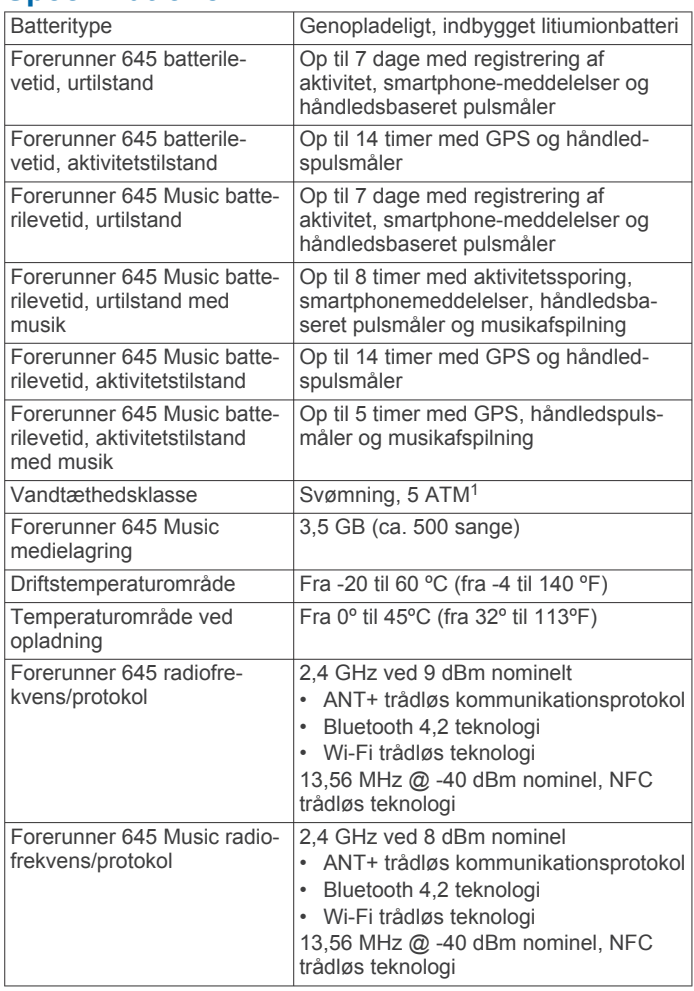

## **Vedligeholdelse af enheden**

#### *BEMÆRK*

Undgå hårde stød og hårdhændet behandling, da det kan reducere produktets levetid.

Undgå at trykke på tasterne under vandet.

Brug ikke en skarp genstand til at fjerne batteriet.

Undgå kemiske rengøringsmidler, opløsnings- og insektmidler, der kan beskadige plastikkomponenterne og overfladebehandlingen.

Rengør enheden grundigt med rent vand efter udsættelse for klor, saltvand, solcreme, makeup, alkohol eller andre skrappe kemikalier. Lang tids udsættelse for disse stoffer kan skade kabinettet.

Du må ikke opbevare enheden på steder, hvor den kan blive udsat for ekstreme temperaturer i længere tid, da det kan føre til permanente skader på den.

#### **Rengøring af enheden**

#### *BEMÆRK*

Selv små mængder sved eller fugt kan forårsage korrosion i de elektriske kontakter, når de tilsluttes en oplader. Korrosion kan forhindre opladning og dataoverførsel.

- **1** Rengør enheden med en klud fugtet med en mild rengøringsmiddelopløsning.
- **2** Tør den af.

Efter rengøring skal du lade enheden tørre helt.

<sup>1</sup> Enheden tåler tryk svarende til en dybde på 50 meter. Du kan finde flere oplysninger på [www.garmin.com/waterrating](http://www.garmin.com/waterrating).

**TIP:** Du kan finde flere oplysninger på [www.garmin.com](http://www.garmin.com/fitandcare) [/fitandcare.](http://www.garmin.com/fitandcare)

## **Udskiftning af båndene**

Enheden er kompatibel med 20 mm brede,

standardkliklåsremme. Gå til [buy.garmin.com,](http://buy.garmin.com/) eller kontakt din Garmin forhandler for at få oplysninger om valgfrit tilbehør.

**1** Skub quick-release-pinden ① på fjederpinden for at fjerne remmen.

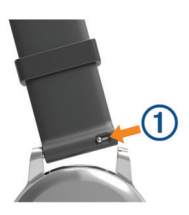

- **2** Isæt den ene side af fjederpinden på den nye rem i enheden.
- **3** Skub quick-release-pinden, og placer fjederpinden ud for den modsatte side af enheden.
- **4** Gentag trin 1 til 3 for at sætte den anden rem på.

## **Fejlfinding**

#### **Produktopdateringer**

Installer Garmin Express ([www.garmin.com/express\)](http://www.garmin.com/express) på din computer. Installer Garmin Connect appen på din smartphone. Dette giver nem adgang til disse tienester for Garmin enheder:

- **Softwareopdateringer**
- Data uploades til Garmin Connect
- **Produktregistrering**

#### **Opsætning af Garmin Express**

- **1** Tilslut enheden til din computer med et USB-kabel.
- **2** Gå til [www.garmin.com/express](http://www.garmin.com/express).
- **3** Følg instruktionerne på skærmen.

#### **Sådan får du flere oplysninger**

- Gå til [support.garmin.com](http://support.garmin.com) for at finde flere vejledninger, artikler og softwareopdateringer.
- Gå til [buy.garmin.com](http://buy.garmin.com), eller kontakt din Garmin forhandler for at få oplysninger om valgfrit tilbehør og reservedele.

## **Registrering af aktivitet**

Du finder flere oplysninger om aktivitetssporing og nøjagtigheden af sporing ved at gå til [garmin.com/ataccuracy.](http://garmin.com/ataccuracy)

#### **Mit daglige antal skridt vises ikke**

Det daglige antal skridt nulstilles hver dag ved midnat.

Hvis der vises tankestreger i stedet for antal skridt, skal du lade enheden finde satellitsignaler og indstille tiden automatisk.

#### **Min skridttæller lader ikke til at være præcis**

Hvis skridttælleren ikke lader til at være præcis, kan du prøve følgende tip.

- Bær enheden på det håndled, der ikke er det dominerende.
- Anbring enheden i lommen, når du skubber en klapvogn eller en græsslåmaskine.
- Anbring kun enheden i lommen, når du bruger hænderne eller armene aktivt.

**BEMÆRK:** Enheden kan tolke enkelte gentagne bevægelser, såsom opvask, lægge tøj sammen eller klappe i hænderne, som skridt.

#### <span id="page-33-0"></span>**Antallet af skridt på min enhed og min Garmin Connect konto stemmer ikke overens**

Antallet af skridt på din Garmin Connect konto opdateres, når du synkroniserer enheden.

- **1** Vælg en funktion:
	- Synkroniser antallet af skridt med Garmin Connect programmet ( (*[Sådan bruger du Garmin Connect på](#page-24-0) [computeren](#page-24-0)*, side 19)).
	- Synkroniser antallet af skridt med Garmin Connect appen ( (*[Manuel synkronisering af data med Garmin Connect](#page-19-0)*, [side 14](#page-19-0))).
- **2** Vent, mens enheden synkroniserer dine data.

Synkroniseringen kan tage adskillige minutter.

**BEMÆRK:** Opdatering af Garmin Connect appen eller Garmin Connect programmet synkroniserer ikke dine data og opdaterer heller ikke antallet af skridt.

#### **Angivelsen af antal etager lader til ikke at være præcis**

Din enhed bruger en intern trykhøjdemåler til at måle højdeændringer i forbindelse med de etager, du går opad. Når du går en etage op, svarer det til 3 m (10 fod).

- Undgå at holde fast i gelændere eller springe trin over, når du går op ad trapper.
- I stærke vindforhold tildækkes enheden med dit ærme eller en jakke, da kraftige vindstød kan forårsage fejlaflæsninger.

#### **Mine minutter med høj intensitet blinker**

Når du træner med en intensitet, der ligger inden for dine mål for minutter med høj intensitet, blinker minutterne med høj intensitet.

Træn i mindst 10 minutter i træk ved moderat eller høj intensitet.

## **Modtagelse af satellitsignaler**

Enheden skal muligvis have frit udsyn til himlen for at kunne opfange satellitsignaler. Klokkeslættet og datoen indstilles automatisk baseret på GPS-positionen.

**TIP:** Du kan finde flere oplysninger om GPS under [www.garmin.com/aboutGPS](http://www.garmin.com/aboutGPS).

- **1** Gå udendørs i et åbent område.
- Forsiden af enheden skal pege mod himlen.
- **2** Vent, mens enheden finder satellitsignaler. Det kan tage 30-60 sekunder at finde satellitsignaler.

#### **Forbedring af GPS-satellitmodtagelsen**

- Synkroniser enheden regelmæssigt med din Garmin Connect konto:
	- Slut enheden til en computer med det medfølgende USBkabel og Garmin Express programmet.
	- Synkroniser enheden til Garmin Connect appen med din Bluetooth aktiverede smartphone.
	- Tilslut enheden til din Garmin Connect konto via et Wi‑Fi trådløst netværk.

Mens du er tilsluttet din Garmin Connect konto, downloader enheden flere dages satellitdata, så den hurtigt kan lokalisere satellitsignaler.

- Tag din enhed med udenfor til et åbent område væk fra høje bygninger og træer.
- Stå stille i et par minutter.

## **Genstart af enheden**

Hvis enheden holder op med at reagere, skal du muligvis genstarte den.

**BEMÆRK:** Genstart af enheden kan slette dine data eller indstillinger.

- **1** Hold **LIGHT** nede i 15 sekunder.
	- Enheden slukkes.
- **2** Hold **LIGHT** nede i et sekund for at tænde for enheden.

## **Nulstilling af alle standardindstillinger**

**BEMÆRK:** Dette sletter alle brugerindtastede oplysninger og historik. Hvis du har konfigureret en Garmin Pay tegnebog, sletter gendannelse af standardindstillingerne også tegnebogen fra din enhed.

Du kan nulstille alle enhedens indstillinger til fabrikkens standardværdier.

- **1** På urskiven skal du holde **UP** nede.
- **2** Vælg **Indstillinger** > **System** > **Nulstil**.
- **3** Vælg en funktion:
	- Hvis du vil nulstille alle enhedsindstillinger til fabrikkens standardværdier og gemme alle aktivitetsoplysninger og lagret musik, skal du vælge **Nulstil standardindst.**.
	- Hvis du vil slette alle aktiviteter fra din historik, skal du vælge **Slet alle aktiviteter**.
	- Vælg**Nulstil totaler** for at nulstille alle totaler for distance og tid.
	- Hvis du vil nulstille alle enhedsindstillinger til fabrikkens standardværdier og slette alle aktivitetsoplysninger og lagret musik, skal du vælge **Slet data og nulstil indstillingerne**.

## **Opdatering af softwaren ved hjælp af Garmin Connect appen**

Før du kan opdatere enhedens software ved hjælp af Garmin Connect appen, skal du have en Garmin Connect konto, og du skal parre enheden med en kompatibel smartphone (*[Parring af](#page-6-0)  [din smartphone med enheden](#page-6-0)*, side 1).

Synkroniser din enhed med Garmin Connect appen (*[Manuel](#page-19-0)  [synkronisering af data med Garmin Connect](#page-19-0)*, side 14).

Når der er ny tilgængelig software, sender Garmin Connect appen automatisk opdateringen til din enhed.

## **Opdatering af softwaren ved hjælp af Garmin Express**

Før du kan opdatere enhedssoftwaren, skal du have en Garmin Connect konto, og du skal downloade programmet Garmin Express.

**1** Tilslut enheden til din computer med USB-kablet.

Når der er ny software tilgængelig, sender Garmin Express den til enheden.

- **2** Følg instruktionerne på skærmen.
- **3** Fjern ikke enheden fra computeren under opdateringen. **BEMÆRK:** Hvis du allerede har konfigureret din enhed med Wi‑Fi tilslutning, kan Garmin Connect automatisk downloade tilgængelige softwareopdateringer til din enhed, når den opretter forbindelse ved hjælp af Wi‑Fi.

## **Min enhed viser det forkerte sprog**

Du kan ændre valget af sprog på enheden, hvis du ved en fejltagelse har valgt det forkerte sprog på enheden.

- **1** Hold **UP** nede.
- **2** Rul ned til det sidste element på listen, og vælg **START**.
- **3** Rul ned til det næstsidste element på listen, og vælg **START**.
- **4** Vælg **START**.
- **5** Vælg dit sprog.

## <span id="page-34-0"></span>**Er min smartphone kompatibel med min enhed?**

Forerunner enheden er kompatibel med smartphones, som anvender Bluetooth trådløs teknologi.

Gå til [www.garmin.com/ble](http://www.garmin.com/ble) for at få oplysninger om kompatibilitet.

## **Tip til eksisterende Garmin Connect brugere**

- **1** Fra Garmin Connect appen skal du vælge  $\equiv$  eller  $\cdots$ .
- **2** Vælg **Garmin-enheder** > **Tilføj enhed**.

#### **Min telefon kan ikke oprette forbindelse til enheden**

Hvis din telefon ikke kan oprette forbindelse til enheden, kan du prøve følgende tip.

- Sluk for din smartphone og din enhed, og tænd for dem igen.
- Aktiver Bluetooth teknologi på din smartphone.
- Opdater Garmin Connect appen til den nyeste version.
- Fjern din enhed fra Garmin Connect appen og Bluetooth indstillingerne på din smartphone for at prøve at gennemføre parringsprocessen igen.
- Hvis du har købt en ny smartphone, skal du fjerne din enhed fra Garmin Connect appen på den smartphone, du vil holde op med at bruge.
- Anbring din smartphone inden for 10 m (33 fod) fra enheden.
- Åbn Garmin Connect appen på din smartphone, vælg $\equiv$ eller , og vælg **Garmin-enheder** > **Tilføj enhed** for at aktivere parringstilstand.
- From the watch face, hold **UP**, and select **Indstillinger** > **Telefon** > **Par telefon**.

## **Sådan maksimerer du batteriets levetid**

Du kan gøre flere ting for at forlænge batteriets levetid.

- Reducer baggrundsbelysningen og timeout (*[Ændring af](#page-30-0) [indstillingerne for baggrundslys](#page-30-0)*, side 25).
- Brug UltraTrac GPS-tilstand for din aktivitet (*[UltraTrac](#page-29-0)*, [side 24](#page-29-0)).
- Sluk Bluetooth trådløs teknologi, når du ikke bruger connectede funktioner (*[Bluetooth connectede funktioner](#page-19-0)*, [side 14](#page-19-0)).
- Hvis du sætter din aktivitet på pause i længere tid, skal du bruge indstillingen for genoptagelse på et senere tidspunkt (*[Stop en aktivitet](#page-8-0)*, side 3).
- Deaktiver registrering af aktivitet (*[Indstillinger for registrering](#page-13-0) [af aktivitet](#page-13-0)*, side 8).
- Brug en Connect IQ urskive, der ikke opdateres hvert sekund.

Brug for eksempel en urskive uden sekundviser (*[Sådan](#page-29-0) [tilpasser du urskiven](#page-29-0)*, side 24).

- Begræns det antal smartphone-meddelelser, enheden viser (*[Administration af meddelelser](#page-6-0)*, side 1).
- Stop med at sende pulsdata til parrede Garmin enheder (*[Send pulsdata til Garmin enheder](#page-14-0)*, side 9).
- Slå håndledsbaseret pulsmåling til og fra (*[Deaktivering af](#page-15-0)  [håndledsbaseret pulsmåler](#page-15-0)*, side 10).

**BEMÆRK:** Håndledsbaseret pulsmåling bruges til at beregne antal minutter med høj intensitet og forbrændte kalorier.

## **Temperaturaflæsningen er ikke nøjagtig**

Din kropstemperatur påvirker temperaturaflæsningen for den interne temperatursensor. For at få den mest præcise

temperaturmåling skal du fjerne uret fra dit håndled og vente 20 til 30 minutter.

Du kan også anvende en tempe ekstern temperatursensor (ekstraudstyr) for at se den præcise aflæsning af den omgivende temperatur, mens du bærer uret.

## **Hvordan kan jeg manuelt parre ANT+ sensorer?**

Du kan bruge enhedens indstillinger til at parre ANT+ sensorer manuelt. Første gang, du tilslutter en sensor til din enhed ved hjælp af ANT+ trådløs teknologi, skal du parre enheden og sensoren. Når de er blevet parret, opretter enheden automatisk forbindelse til sensoren, når du starter en aktivitet, og sensoren er aktiv og inden for rækkevidde.

- **1** Hold dig 10 m (33 fod) væk fra andre ANT+ sensorer under parringen.
- **2** Hvis du parrer en pulsmåler, skal du tage pulsmåleren på. Pulsmåleren sender og modtager ikke data, før du tager den på.
- **3** Hold **UP**.
- **4** Vælg **Indstillinger** > **Sensorer og tilbehør** > **Tilføj ny**.
- **5** Vælg en funktion:
	- Vælg **Søg i alle**.
	- Vælg sensortypen.

Når sensoren er parret med din enhed, vises der en meddelelse. Sensordata vises i serien af datasider eller i et brugerdefineret datafelt.

#### **Kan jeg bruge min Bluetooth sensor sammen med uret?**

Enheden er kompatibel med nogle Bluetooth sensorer. Første gang, du tilslutter en Garmin sensor til din enhed, skal du parre enheden og sensoren. Når de er blevet parret, opretter enheden automatisk forbindelse til sensoren, når du starter en aktivitet, og sensoren er aktiv og inden for rækkevidde.

- **1** Hold **UP** nede.
- **2** Vælg **Indstillinger** > **Sensorer og tilbehør** > **Tilføj ny**.
- **3** Vælg en funktion:
	- Vælg **Søg i alle**.
	- Vælg sensortypen.

Du kan tilpasse de valgfri datafelter (*[Tilpasning af](#page-27-0)  [skærmbilleder](#page-27-0)*, side 22).

#### **Musikafspilningen hakker, eller tilslutningen af mine hovedtelefoner er ustabil**

Når du bruger en Forerunner 645 Music enhed, der er tilsluttet hovedtelefoner ved hjælp af Bluetooth teknologi, er signalet stærkest, når der er en direkte sigtelinje mellem enheden og antennen på hovedtelefonerne.

- Hvis signalet passerer gennem kroppen, kan du opleve signaltab, eller tilslutningen af hovedtelefonerne kan ophøre.
- Det anbefales at bære dine hovedtelefoner med antennen på den samme side af kroppen som din Forerunner 645 Music enhed.

## **Appendiks**

#### **Datafelter**

Nogle datafelter kræver ANT+ tilbehør for at vise data.

**%HRR**: Procentdelen af heart rate reserve (maksimal puls minus hvilepuls).

- **24 timer maksimum**: Den maksimale registrerede temperatur i de sidste 24 timer.
- **24 timer minimum**: Den laveste registrerede temperatur i de sidste 24 timer.
- **Aerob TE**: Betydningen af den aktuelle aktivitet for dit aerobe konditionsniveau.
- **Afvigelse**: Afveget afstand til venstre eller højre for den oprindelige rute. Du skal være i gang med at navigere, for at disse oplysninger vises.
- **Anaerob TE**: Betydningen af den aktuelle aktivitet for dit anaerobe konditionsniveau.
- **Anslået samlet afstand**: Den estimerede afstand fra starten til den endelige destination. Du skal være i gang med at navigere, for at disse oplysninger vises.
- **Bal kontakttid m jord**: Venstre/højre balance i tid med jordkontakt, mens du løber.
- **Bal kontakttid m jord/omg**: Den gennemsnitlige tid med jordkontakt pr. skridt for den aktuelle omgang.
- **Bane**: Retningen fra din startposition til en destination. Banen kan vises som en planlagt eller indstillet rute. Du skal være i gang med at navigere, for at disse oplysninger vises.
- **Batteriniveau**: Den resterende batterilevetid.
- **Ca slut**: Den anslåede resterende tid, inden du når den sidste destination. Du skal være i gang med at navigere, for at disse oplysninger vises.
- **Destinationsposition**: Positionen af din endelige destination.
- **Destinationswaypoint**: Det sidste punkt på ruten til destinationen. Du skal være i gang med at navigere, for at disse oplysninger vises.
- **Dist. sn. omg.**: Den tilbagelagte distance for den senest gennemførte omgang.
- **Distance**: Den tilbagelagte distance for aktuelt spor eller aktivitet.
- **Distance resterende**: Den resterende distance til den endelige destination. Du skal være i gang med at navigere, for at disse oplysninger vises.
- **Distance til næste**: Den resterende distance til det næste waypoint på ruten. Du skal være i gang med at navigere, for at disse oplysninger vises.
- **ETA ved næste**: Det anslåede klokkeslæt på dagen, hvor du når det næste waypoint på ruten (justeret efter den lokale tid ved waypointet). Du skal være i gang med at navigere, for at disse oplysninger vises.
- **Fart**: Den aktuelle rejsehastighed.
- **Forventet ankomsttid**: Det anslåede klokkeslæt på dagen, hvor du når den endelige destination (justeret efter den lokale tid på destinationen). Du skal være i gang med at navigere, for at disse oplysninger vises.
- **GCT**: Den tid i hvert trin, du bruger på jorden, mens du løber, målt i millisekunder. Tid med jordkontakt beregnes ikke ved gang.
- **Gennemsnitlig fart**: Den gennemsnitlige hastighed for den aktuelle aktivitet.
- **Gennemsnitlig kadence**: Løb. Den gennemsnitlige kadence for den aktuelle aktivitet.
- **Gennemsnitlig kadence**: Cykling Den gennemsnitlige kadence for den aktuelle aktivitet.
- **Gennemsnitlig nedstigning**: Nedstigningens gennemsnitlige lodrette distance.
- **Gennemsnitlig omgangstid**: Den gennemsnitlige omgangstid for den aktuelle aktivitet.
- **Gennemsnitlig puls**: Den gennemsnitlige puls for den aktuelle aktivitet.
- **Gennemsnitlig Swolf**: Den gennemsnitlige swolf-score for den aktuelle aktivitet. Swolf-scoren er summen af tiden for en længde plus antallet af tag i længden (*[Svømmeterminologi](#page-8-0)*, [side 3\)](#page-8-0). Ved svømning i åbent vand bruges 25 meter til at beregne swolf-scoren.
- **Gennemsnitlig tag/længde**: Det gennemsnitlige antal tag pr. poollængde under den aktuelle aktivitet.
- **Gennemsnitstempo**: Det gennemsnitlige tempo for den aktuelle aktivitet.
- **Gentag til**: Timeren for det sidste interval plus den aktuelle hvilepause (svømning i swimmingpool).
- **Glidehældning**: Hældningen på tilbagelagt vandret distance til ændringen i lodret distance.
- **Glidehældning destination**: Den påkrævede glidehældning for at stige ned fra din aktuelle position til destinationshøjden. Du skal være i gang med at navigere, for at disse oplysninger vises.
- **Gn. vert. udsv.**: Den gennemsnitlige mængde vertikale udsving for den aktuelle aktivitet.
- **Gn %HRR**: Den gennemsnitlige procentdel af pulsreserve (maksimal puls minus hvilepuls) for den aktuelle aktivitet.
- **Gns bal. i kont.tid m jord**: Den gennemsnitlige tid med jordkontakt pr. skridt for den aktuelle session.
- **Gnsn. GCT**: Den gennemsnitlige tid med jordkontakt for den aktuelle aktivitet.
- **Gnsn. opstigning**: Stigningens gennemsnitlige lodrette distance siden den seneste nulstilling.
- **Gnsn. puls %maks.**: Den gennemsnitlige procentdel af den maksimale puls for den aktuelle aktivitet.
- **Gns skridtlængde**: Den gennemsnitlige skridtlængde for den aktuelle session.
- **Gns vertikalt forhold**: Det gennemsnitlige forhold mellem vertikale udsving og skridtlængde for den aktuelle session.
- **GPS**: GPS-satellitsignalets styrke.
- **GPS-højde**: Højden for din aktuelle position ved hjælp af GPS.
- **GPS-kurs**: Den retning, du bevæger dig i, baseret på GPS.
- **Hviletimer**: Timeren for den aktuelle hvilepause (svømning i pool).
- **Højde**: Højden over eller under havets overflade for din aktuelle position.
- **Iltmætning i muskler i %**: Den estimerede iltmætningsprocent i musklerne for den aktuelle aktivitet.
- **Interval Distance**: Den tilbagelagte afstand for det aktuelle interval.
- **Intervallængder**: Antal længder i poolen, der er tilbagelagt i det aktuelle interval.
- **Interval Swolf**: Den gennemsnitlige swolf-score i det aktuelle interval.
- **Interval tag hastighed**: Det gennemsnitlige antal tag pr. minut (spm) i det aktuelle interval.
- **Interval tag type**: Den aktuelle type tag i intervallet.
- **Interval tempo**: Det gennemsnitlige tempo for det aktuelle interval.
- **Interval tid**: Stopurstid for det aktuelle interval.
- **Intervl tag/længde**: Det gennemsnitlige antal tag pr. poollængde i det aktuelle interval.
- **Kadence**: Løb. Antal skridt pr. minut (højre og venstre).
- **Kadence**: Cykling Antallet af pedalarmens omdrejninger. Din enhed skal være connected til kadencesensor (tilbehør), for at disse data vises.
- **Kalorier**: Antallet af forbrændte kalorier i alt.
- **Klokkeslæt**: Klokkeslættet baseret på din aktuelle position og dine tidsindstillinger (format, tidszone og sommertid).
- **Kompas kurs**: Den retning, du bevæger dig i, baseret på kompasset.
- **Længde/bredde**: Den aktuelle position i længde- og breddegrad uanset den valgte indstilling for positionsformat.
- **Længder**: Antal længder i poolen, der er tilbagelagt under den aktuelle aktivitet.
- **Maksimal fart**: Den højeste hastighed for den aktuelle aktivitet.
- **Maksimal højde**: Den største højde, der er nået siden den seneste nulstilling.
- **Maksimum nedstigning**: Den maksimale nedstigningshastighed i fod pr. minut eller meter pr. minut siden den seneste nulstilling.
- **Maksimum opstigning**: Den maksimale stigningshastighed i fod pr. minut eller meter pr. minut siden den seneste nulstilling.
- **Min. Højde**: Den laveste højde, der er nået siden den seneste nulstilling.
- **Næste waypoint**: Det næste punkt på ruten. Du skal være i gang med at navigere, for at disse oplysninger vises.
- **Omg.puls %maks.**: Den gennemsnitlige procentdel af den maksimale puls for den aktuelle omgang.
- **Omg.vrt. udsv.**: Den gennemsnitlige mængde vertikale udsving for den aktuelle omgang.
- **Omgang %HRR**: Den gennemsnitlige procentdel af pulsreserve (maksimal puls minus hvilepuls) for den aktuelle omgang.
- **Omgange**: Antallet af gennemførte baner for den aktuelle aktivitet.
- **Omgang GCT**: Den gennemsnitlige tid med jordkontakt for den aktuelle omgang.
- **Omgang nedstigning**: Nedstigningens lodrette distance for den aktuelle omgang.
- **Omgangsdistance**: Den tilbagelagte distance for den aktuelle omgang.
- **Omgangsfart**: Den gennemsnitlige hastighed for den aktuelle omgang.
- **Omgangskadence**: Løb. Den gennemsnitlige kadence for den aktuelle omgang.
- **Omgangskadence**: Cykling Den gennemsnitlige kadence for den aktuelle omgang.
- **Omgang skridtlængde**: Den gennemsnitlige skridtlængde for den aktuelle omgang.
- **Omgangs puls**: Den gennemsnitlige puls for den aktuelle omgang.
- **Omgangstempo**: Det gennemsnitlige tempo for den aktuelle omgang.
- **Omgangstid**: Stopurstid for den aktuelle omgang.
- **Omg stig.**: Stigningens lodrette distance for den aktuelle omgang.
- **Omg vert. forhold**: Det gennemsnitlige forhold mellem vertikale udsving og skridtlængde for den aktuelle omgang.
- Position: Den aktuelle position ved brug af den valgte indstilling for positionsformat.
- **Præstationskrav**: Scoren for præstationskravet er en vurdering i realtid af din egnethed til at præstere.
- **Puls**: Din puls i hjerteslag pr. minut (bpm). Enheden skal være connected til en kompatibel pulsmåler.
- **Puls %Maks.**: Procentdelen af maksimal puls.
- Pulszone: Det aktuelle interval for din puls (1 til 5). Standardzonerne er baseret på din brugerprofil og maksimale puls (220 minus din alder).

**Retning**: Den retning, du bevæger dig i.

- **Retning**: Retningen fra din aktuelle position til en destination. Du skal være i gang med at navigere, for at disse oplysninger vises.
- **S. omg-hast. tag**: Det gennemsnitlige antal af tag pr. minut (spm) under den senest gennemførte pool-længde.
- **Samlet fald**: Den samlede højdenedstigning siden den seneste nulstilling.
- **Samlet stigning**: Den samlede højdestigning siden den seneste nulstilling.
- **Sdste omg tempo**: Det gennemsnitlige tempo for den senest gennemførte omgang.
- **Sidste længde Swolf**: Swolf-scoren for den senest gennemførte pool-længde.
- **Sidste længde tag**: Det samlede antal tag i den senest gennemførte pool-længde.
- **Sidste længde tempo**: Det gennemsnitlige tempo for den senest gennemførte pool-længde.
- **Sidste omg. op**: Stigningens lodrette distance for den senest gennemførte omgang.
- **Sidste omgang %HRR**: Den gennemsnitlige procentdel af pulsreserve (maksimal puls minus hvilepuls) for den senest gennemførte omgang.
- **Sidste omgang fart**: Den gennemsnitlige hastighed for den senest gennemførte omgang.
- **Sidste omgang hastighed Type**: Den anvendte type tag under den senest gennemførte pool-længde.
- **Sidste omgang kadence**: Løb. Den gennemsnitlige kadence for den senest gennemførte omgang.
- **Sidste omgang kadence**: Cykling Den gennemsnitlige kadence for den senest gennemførte omgang.
- **Sidste omgang nedstigning**: Nedstigningens lodrette distance for den senest gennemførte omgang. Den gennemsnitlige puls for den senest gennemførte omgang.
- **Skridtlængde**: Skridtlængde fra et fodnedslag til det næste, målt i meter.
- **Solnedg.**: Tidspunktet for solnedgang på din GPS-position.
- **Solopgang**: Tidspunktet for solopgang på din GPS-position.
- **S Omg.pls %Mks**: Den gennemsnitlige procentdel af den maksimale puls for den senest gennemførte omgang.

**Stigning**: Beregningen af stigning (højde) divideret med løb (distance). Hvis du eksempelvis tilbagelægger 60 m (200 fod) for hver 3 m (10 fod), du stiger, er stigningen 5 %.

- **Temperatur**: Lufttemperaturen. Din kropstemperatur påvirker temperatursensoren.
- **Tempo**: Det aktuelle tempo.
- **Tid for seneste omgang**: Stopurstid for den senest gennemførte omgang.
- **Tid i zone**: Den forgangne tid i hver enkelt puls- eller effektzone.
- **Tidsforbrug**: Den samlede registrerede tid. Hvis du eksempelvis starter timeren og løber i 10 minutter, stopper timeren i 5 minutter og derefter starter timeren igen og løber i 20 minutter, er den forløbne tid 35 minutter.
- **Tid til næste**: Den anslåede resterende tid, inden du når det næste waypoint på ruten. Du skal være i gang med at navigere, for at disse oplysninger vises.
- **Timer**: Stopurstid for den aktuelle aktivitet.
- **Total hæmoglobin**: Den estimerede totale iltmængde i musklerne for den aktuelle aktivitet.
- **Vertik. hast. t mål**: Stignings- eller nedstigningshastigheden til en forudbestemt højde. Du skal være i gang med at navigere, for at disse oplysninger vises.
- <span id="page-37-0"></span>**Vertikal distance til destination**: Højdedistancen mellem din aktuelle position og den endelige destination. Du skal være i gang med at navigere, for at disse oplysninger vises.
- **Vertikalt forhold**: Forholdet mellem vertikale svingninger og skridtlængden.
- **Vertikalt udsving**: Højden af dine hop, når du løber. Den lodrette bevægelse i din overkrop, målt i centimeter for hvert trin.

## **VO2 maks. standardbedømmelser**

Disse tabeller omfatter standardklassificeringer for VO2 maks. estimat efter alder og køn.

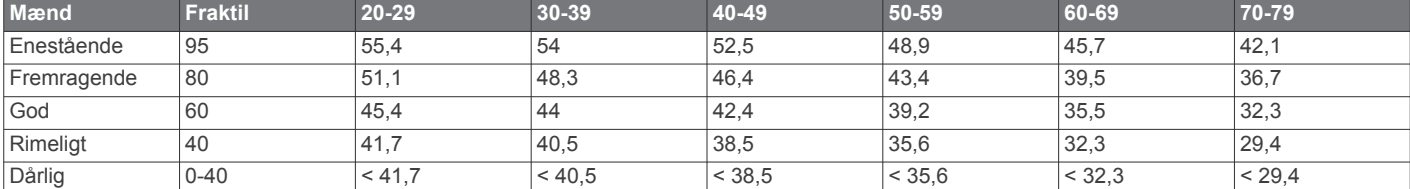

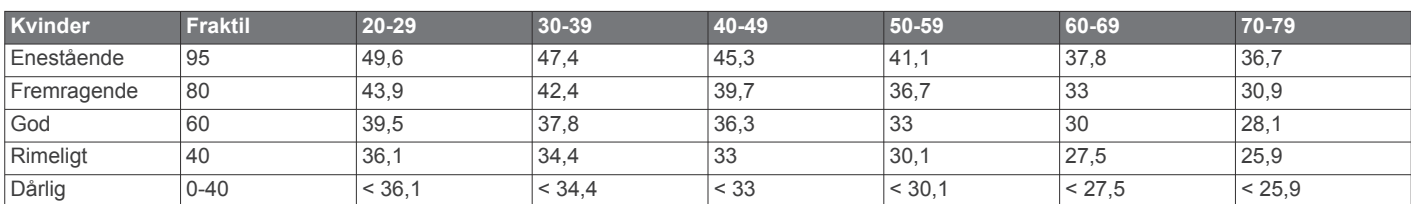

Data genoptrykt med tilladelse fra The Cooper Institute. For yderligere oplysninger, gå til [www.CooperInstitute.org](http://www.CooperInstitute.org).

#### **Hjulstørrelse og -omkreds**

Din hastighedssensor registrerer automatisk din hjulstørrelse. Du kan evt. manuelt indtaste din hjulstørrelse i hastighedssensorens indstillinger.

Dækstørrelse er markeret på begge sider af dækket. Dette er ikke en komplet liste. Du kan også måle omkredsen af dit hjul eller bruge en af de beregningsredskaber, der findes på internettet.

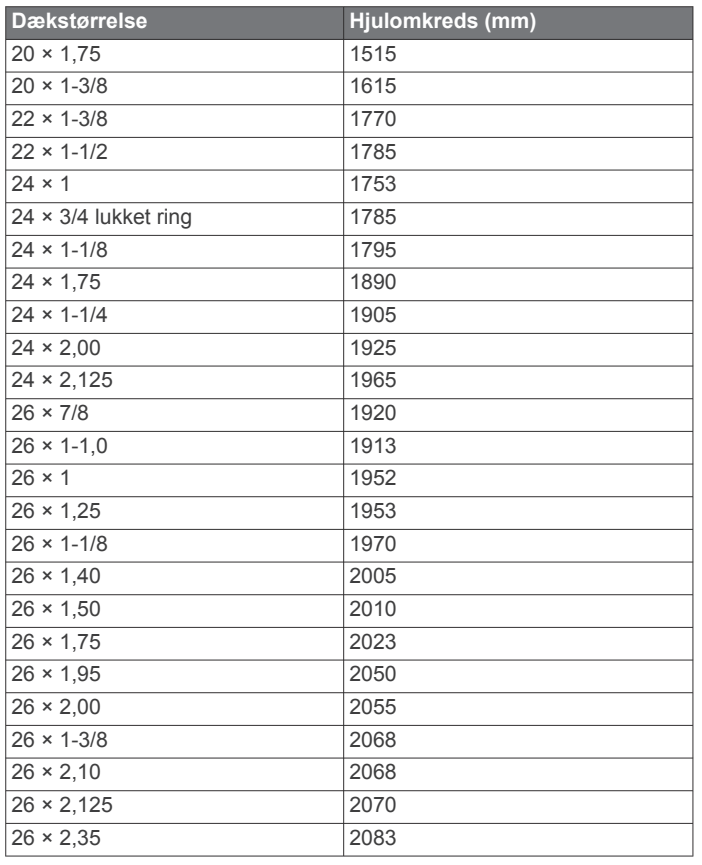

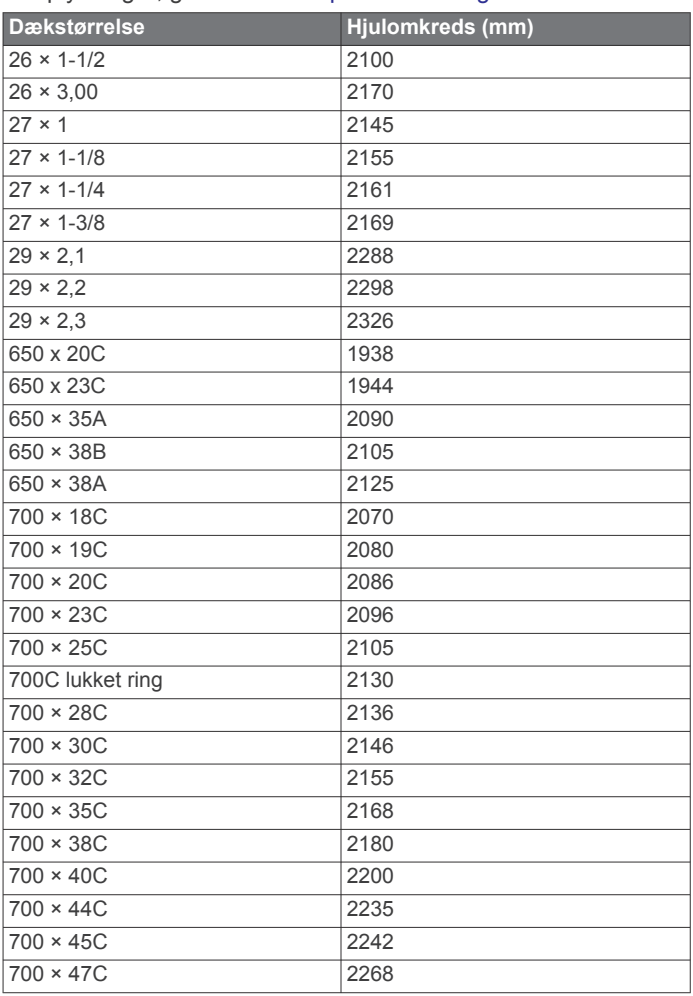

## **Symboldefinitioner**

Disse symboler findes muligvis på mærker på enheden eller tilbehøret.

**VMG**: Hastigheden, hvormed du nærmer dig en destination langs en rute. Du skal være i gang med at navigere, for at disse oplysninger vises.

**Vrt. hast.**: Stignings- eller nedstigningshastigheden over tid.

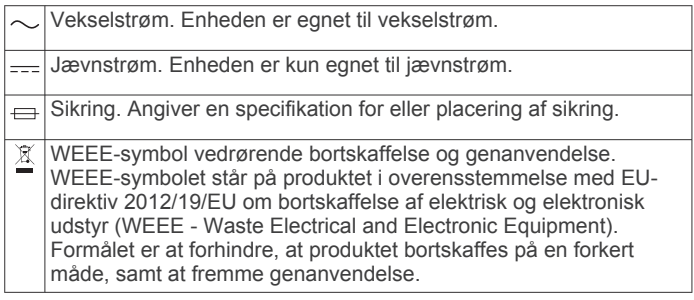

## **Indeks**

#### <span id="page-39-0"></span>**A**

aktiviteter **[2,](#page-7-0) [3,](#page-8-0) [22,](#page-27-0) [24](#page-29-0)** brugerdefineret **[3,](#page-8-0) [22](#page-27-0)** gemme **[3](#page-8-0)** starte **[2](#page-7-0)** aktivitetstracking **[8,](#page-13-0) [9](#page-14-0)** alarm **[4](#page-9-0)** alarmer **[8,](#page-13-0) [23,](#page-28-0) [25](#page-30-0)** puls **[10](#page-15-0)** ANT+ sensorer **[21,](#page-26-0) [22](#page-27-0)** applikationer **[14](#page-19-0), [15](#page-20-0)** smartphone **[1](#page-6-0)** Auto Lap **[23](#page-28-0)** Auto Pause **[23](#page-28-0)** automatisk rullefunktion **[24](#page-29-0)**

#### **B**

baggrundslys **[1](#page-6-0), [25](#page-30-0)** baner **[19](#page-24-0)** oprette **[20](#page-25-0)** batteri maksimere **[2,](#page-7-0) [24,](#page-29-0) [29](#page-34-0)** oplade **[26](#page-31-0)** beregnet sluttidspunkt **[13](#page-18-0)** betalinger **[17](#page-22-0), [18](#page-23-0)** Bluetooth sensorer **[21](#page-26-0)** Bluetooth teknologi **[1,](#page-6-0) [2](#page-7-0), [4](#page-9-0), [14,](#page-19-0) [15,](#page-20-0) [29](#page-34-0)** hovedtelefoner **[17](#page-22-0)** Bluetooth-teknologi, hovedtelefoner **[29](#page-34-0)** brugerdata, slette **[19](#page-24-0)** brugerprofil **[7](#page-12-0)**

#### **C**

computer **[17](#page-22-0)** Connect IQ **[15](#page-20-0)** cykelsensorer **[21](#page-26-0)**

#### **D**

data deling **[21](#page-26-0)** opbevare **[19](#page-24-0)** overføre **[19](#page-24-0)** sider **[22](#page-27-0)** upload **[14](#page-19-0)** datafelter **[15](#page-20-0), [29](#page-34-0)** dele data **[21](#page-26-0)** den tid, du er i kontakt med jorden **[10](#page-15-0)** distance, alarmer **[23](#page-28-0)** distancetæller **[18](#page-23-0)**

#### **E**

enheds-ID **[26](#page-31-0)**

#### **F**

fart- og kadencesensorer **[21](#page-26-0)** favoritter **[22](#page-27-0)** fejlfinding **[9](#page-14-0), [11,](#page-16-0) [26](#page-31-0) [–29](#page-34-0)** fitness **[13](#page-18-0)** fodsensor **[21](#page-26-0)**

#### **G**

Galileo **[24](#page-29-0)** Garmin Connect **[1,](#page-6-0) [4,](#page-9-0) [5,](#page-10-0) [14,](#page-19-0) [15](#page-20-0), [19,](#page-24-0) [28](#page-33-0)** opbevare data **[19](#page-24-0)** Garmin Express **[15](#page-20-0), [27](#page-32-0)** opdatering af software **[27](#page-32-0)** Garmin Pay **[17](#page-22-0), [18](#page-23-0)** gemme aktiviteter **[2](#page-7-0)** genveje **[2](#page-7-0), [22](#page-27-0)** GLONASS **[24](#page-29-0)** GPS **[1](#page-6-0), [24](#page-29-0)** indstillinger **[24](#page-29-0)** signal **[28](#page-33-0)** GroupTrack **[16](#page-21-0)**

#### **H**

historik **[18](#page-23-0), [19](#page-24-0)** sende til computer **[19](#page-24-0)** slette **[18](#page-23-0)**

#### **I**

ikoner **[1](#page-6-0)** indendørs træning **[3](#page-8-0), [21](#page-26-0)** indstillinger **[8](#page-13-0), [20,](#page-25-0) [22,](#page-27-0) [24](#page-29-0), [25,](#page-30-0) [28](#page-33-0)** intervaller **[3](#page-8-0)** træningsture **[5](#page-10-0)**

#### **K**

kadence **[7](#page-12-0), [10](#page-15-0)** alarmer **[23](#page-28-0)** sensorer **[21](#page-26-0)** kalender **[5](#page-10-0)** kalorie, alarmer **[23](#page-28-0)** kapsejlads **[6](#page-11-0)** kontakter, tilføje **[15](#page-20-0)** kort **[20,](#page-25-0) [23](#page-28-0)** gennemse **[20](#page-25-0)** navigering **[20](#page-25-0)**

#### **L**

Laktattærskel **[14](#page-19-0)** LiveTrack **[15](#page-20-0), [16](#page-21-0)** længder **[3](#page-8-0)** løbebånd **[3](#page-8-0)** løbedynamik **[10](#page-15-0), [11](#page-16-0)**

#### **M**

meddelelser **[1](#page-6-0)** menstruationscyklus **[9](#page-14-0)** menu **[1](#page-6-0)** menuen styring **[2,](#page-7-0) [22](#page-27-0)** metronom **[7](#page-12-0)** minutter med høj intensitet **[8](#page-13-0), [28](#page-33-0)** Move IQ **[8](#page-13-0)** multisport **[3](#page-8-0)** musik **[16](#page-21-0)** afspille **[17](#page-22-0)** indlæsning **[16](#page-21-0), [17](#page-22-0)** tjenester **[16](#page-21-0), [17](#page-22-0)** musikstyring **[17](#page-22-0)** mål **[5](#page-10-0), [6](#page-11-0)** måleenheder **[25](#page-30-0)**

#### **N**

navigation **[19](#page-24-0), [20](#page-25-0), [23](#page-28-0)** stoppe **[20](#page-25-0)** nedtællingstimer **[25](#page-30-0)** NFC **[17](#page-22-0)** nulstilling af enheden **[28](#page-33-0)** nødkontakter **[15](#page-20-0), [16](#page-21-0)**

#### **O**

omgange **[1](#page-6-0)** opdateringer, software **[28](#page-33-0)** oplade **[26](#page-31-0)**

## **P**

parre **[29](#page-34-0)** ANT+ sensorer **[9](#page-14-0), [29](#page-34-0)** Bluetooth sensorer **[29](#page-34-0)** sensorer **[21](#page-26-0)** smartphone **[1](#page-6-0), [29](#page-34-0)** personlige rekorder **[6](#page-11-0)** slette **[6](#page-11-0)** positioner **[20](#page-25-0)** gemme **[20](#page-25-0)** redigere **[20](#page-25-0)** slette **[20](#page-25-0)** profiler **[2](#page-7-0)** aktivitet **[2](#page-7-0)** bruger **[7](#page-12-0)** præstationskrav **[11,](#page-16-0) [13,](#page-18-0) [14](#page-19-0)** puls **[1,](#page-6-0) [9](#page-14-0)** alarmer **[10,](#page-15-0) [23](#page-28-0)** måler **[9](#page-14-0) [–13](#page-18-0)** parring af sensorer **[9](#page-14-0)** zoner **[7,](#page-12-0) [8,](#page-13-0) [11](#page-16-0), [18](#page-23-0)**

#### **R**

registrering af aktivitet **[8](#page-13-0)** registrering af hændelse **[15,](#page-20-0) [16](#page-21-0)** remme **[27](#page-32-0)** rengøre enhed **[27](#page-32-0)** reservedele **[27](#page-32-0)** restitution **[11](#page-16-0), [12](#page-17-0)**

#### **S**

satellitsignaler **[24](#page-29-0), [28](#page-33-0)** segmenter [6,](#page-11-0)[7](#page-12-0) sikkerhedsoplysninger **[16](#page-21-0)** ski alpint **[4](#page-9-0)** snowboarding **[4](#page-9-0)** skridtlængde **[10](#page-15-0)** skærm **[25](#page-30-0)** slette alle brugerdata **[19](#page-24-0)** historik **[18](#page-23-0)** personlige rekorder **[6](#page-11-0)** smartphone **[14,](#page-19-0) [15,](#page-20-0) [29](#page-34-0)** applikationer **[14,](#page-19-0) [15](#page-20-0)** apps **[1](#page-6-0)** parre **[1,](#page-6-0) [29](#page-34-0)** snowboarding **[4](#page-9-0)** software licens **[26](#page-31-0)** opdatere **[28](#page-33-0)** opdatering **[27](#page-32-0), [28](#page-33-0)** version **[26](#page-31-0)** specifikationer **[27](#page-32-0)** spore **[15](#page-20-0)** sprog **[24](#page-29-0)** stopur **[25](#page-30-0)** stress-score **[13](#page-18-0)** sundhedsstatistik **[9](#page-14-0)** svømning **[4](#page-9-0)** swolf-score **[3](#page-8-0)** syregrænse **[11,](#page-16-0) [14](#page-19-0)** systemindstillinger **[24](#page-29-0)** søvnfunktion **[8](#page-13-0) T** tag **[3](#page-8-0)** taster **[1,](#page-6-0) [24](#page-29-0), [27](#page-32-0)** tegnebog **[17](#page-22-0)** tempe **[22,](#page-27-0) [29](#page-34-0)** temperatur **[22](#page-27-0), [29](#page-34-0)** tid **[25](#page-30-0)** alarmer **[23](#page-28-0)** indstillinger **[25](#page-30-0)** zoner og formater **[25](#page-30-0)** tid med jordkontakt **[10](#page-15-0)** tidszoner **[26](#page-31-0)** tilbehør **[21](#page-26-0), [27](#page-32-0), [29](#page-34-0)** tilpasning af enheden **[22](#page-27-0)** tilslutte **[2](#page-7-0)** timer **[1,](#page-6-0) [2,](#page-7-0) [18](#page-23-0)** nedtælling **[25](#page-30-0)** toner **[7](#page-12-0), [25](#page-30-0)** TracBack **[3,](#page-8-0) [20](#page-25-0)** Training Effect **[11,](#page-16-0) [13](#page-18-0)** træning **[2](#page-7-0), [5,](#page-10-0) [6,](#page-11-0) [14](#page-19-0)** planer **[4](#page-9-0), [5](#page-10-0)** træningsbelastning **[13](#page-18-0)** træningsstatus **[12](#page-17-0)** træningsture **[4](#page-9-0)** indlæsning **[4](#page-9-0)**

#### **U**

udvidet visning **[21](#page-26-0)** UltraTrac **[24](#page-29-0)** uploade data **[14](#page-19-0)** ur **[1](#page-6-0), [25](#page-30-0)**

urskiver **[15,](#page-20-0) [24](#page-29-0)** urtilstand **[24](#page-29-0)** USB **[28](#page-33-0)** frakoble **[19](#page-24-0)**

**V**

vejr **[15](#page-20-0)** vertikale udsving **[10,](#page-15-0) [11](#page-16-0)** vertikalt forhold **[10](#page-15-0), [11](#page-16-0)** VIRB fjernbetjening **[26](#page-31-0)** Virtual Partner **[5,](#page-10-0) [6](#page-11-0)** VO2 maks. **[12](#page-17-0), [32](#page-37-0)** VO2-max **[11,](#page-16-0) [13](#page-18-0)** VO2-max. **[11](#page-16-0)**

#### **W**

Wi-Fi, tilslutte **[15](#page-20-0)** Wi ‑Fi **[28](#page-33-0)** tilslutte **[15](#page-20-0)** widgets **[9,](#page-14-0) [10,](#page-15-0) [14](#page-19-0), [15](#page-20-0)**

#### **Z**

zoner puls **[7](#page-12-0)** tid **[26](#page-31-0)**

## **Ø**

øvelser **[3,](#page-8-0) [4](#page-9-0)**

# support.garmin.com

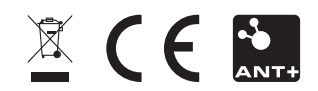